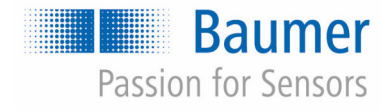

# **CombiFlow PF75H/S** 操作说明书

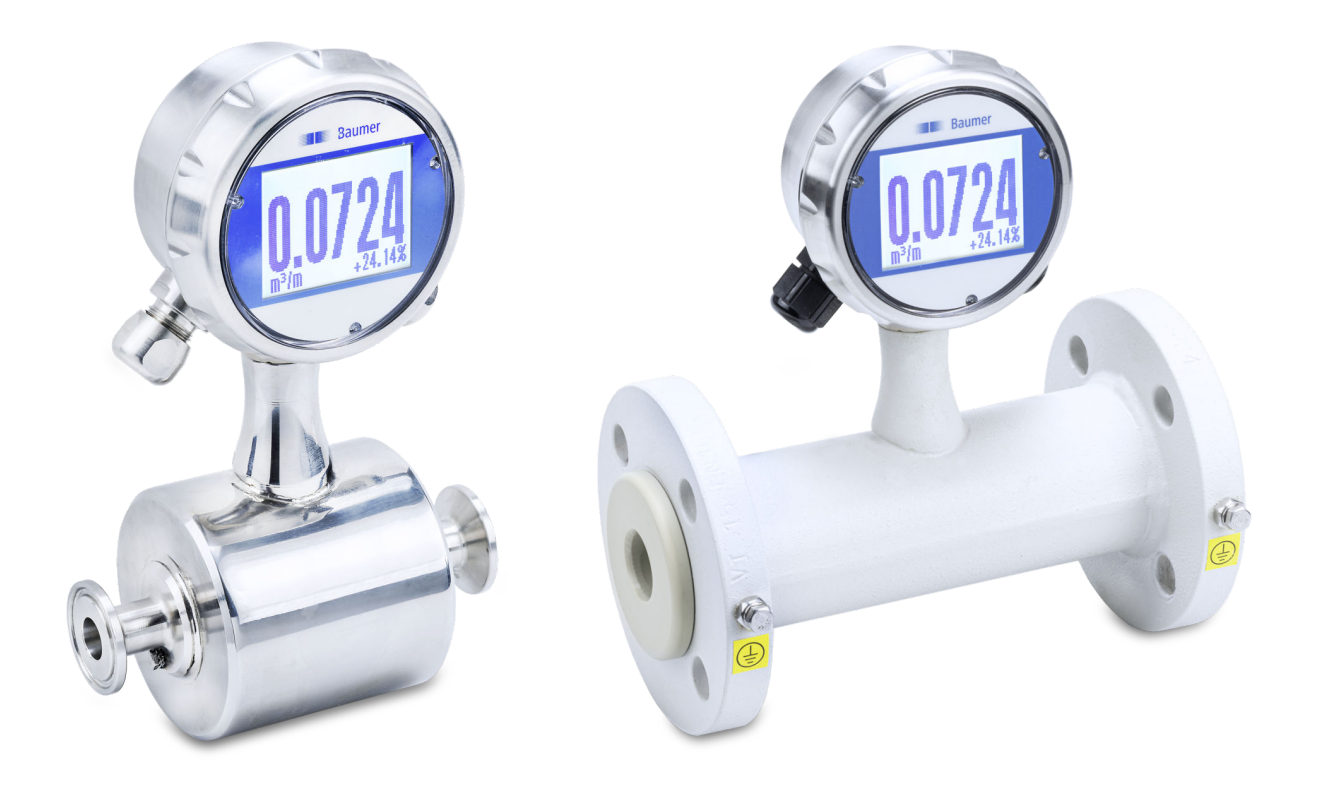

在进行工作前请仔细阅读说明书! **翻译自原始操作说明书(德语),版本: 2021年7月8日中文版** 

PF75, 6, zh\_CN 原始操作说明书翻译 Baumer Electric AG Hummelstrasse 17 CH – 8501 Frauenfeld 电话: +49 777164741222 电子邮件: mid.de@baumer.com 网址: www.baumer.com

© Baumer 2020

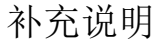

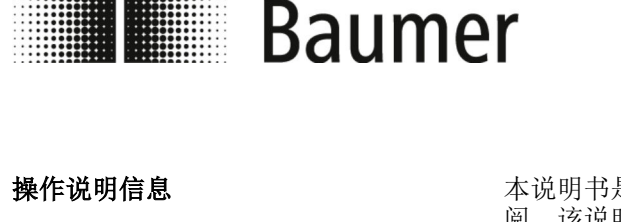

本说明书是 PF75 的一部分,必须放置在其附近,方便人员随时取 阅。该说明有助于安全有效地使用。因此在继续销售 PF75 时必须 将本说明书一并交给新所有人。

在开始所有工作前人员均必须仔细阅读并理解本说明书。安全工作 的基本前提是遵守本说明书内的所有安全提示及操作指导。此外地 方劳动保护规定和一般安全规定也适用于 PF75 的使用范围。

本说明书中的图示仅为示例。Baumer 根据自己的考量做出修改。

Baumer 将定期对操作说明书进行优化。如果缺少数据或出现错 误,请通知 Baumer。

有关本说明书的问题请联系 Baumer。

我们, Baumer 集团, 始终致力于产品优化。

请帮助我们使 Baumer 产品更加安全可靠。

请报告任何一个出现的与 Baumer 产品有关的危险情形:

- n 产品本身产生的危险
- n 操作产品是产生的危险
- 接触产品和材料时产生的危险
- 只要存在这种情况,请告知我们以下信息:
- 涉及的产品
- n 对危险情形的描述
- 图片、照片
- n 如有问题,联系人和联系方式

Baumer 将尽快做出处理提示。

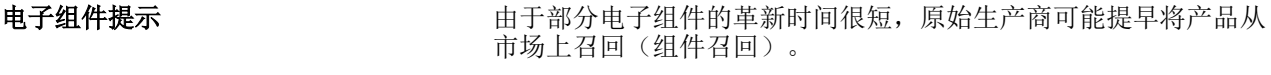

这可能导致备用件的可用性受到限制,不能始终修理原始组件。因 此 Baumer 集团 保留在修理时将整个相关组件更换为功能相同或更 多的另一组件的权利。

除了该文档外,操作说明书和其中列出的 PF75 配件组件和上级生 产设备的安全提示也适用。

> Baumer 集团 的操作说明和手册受版权保护。不得拷贝、复制、翻 译等。本操作说明书的外文版及更多样本可从 Baumer 订购。 保留不经通知随时进行更改的权利。

只有按照规定间隔时间执行操作说明书中指定维护工作并遵守操作 规定后,才提供合同协定的质保。同样应注意配件厂文档中的指 导。

适用资料

版权保护

质保

为您提供帮助

**THE Baumer** 

补充说明

## 责任限制

在考虑有效标准和规定、技术水平和我们常年掌握的知识和经验条 件下,将所有说明和提示汇总在此操作说明书中。

生产商对由以下原因造成的损失不承担责任:

- n 没有遵守操作说明书。
- n 没有按规定使用设备。
- 由未不具有资质的人员操作。
- n 擅自改装。
- n 擅自进行技术修改。

这关系到供货合同中协定的义务、一般商业条件和生产商及配件厂 的供货条件和签订合同时有效的法律法规。

客服部

Baumer MDS GmbH Bodenseeallee 7 78333 Stockach **Germany** 电话:+49 777164741222 电子邮箱: mid.de@baumer.com 网址:www.baumer.com 所有本地联系人的最新列表可在我们网站上的联系人项下找到。

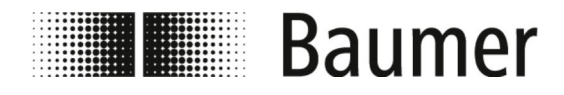

# 目录

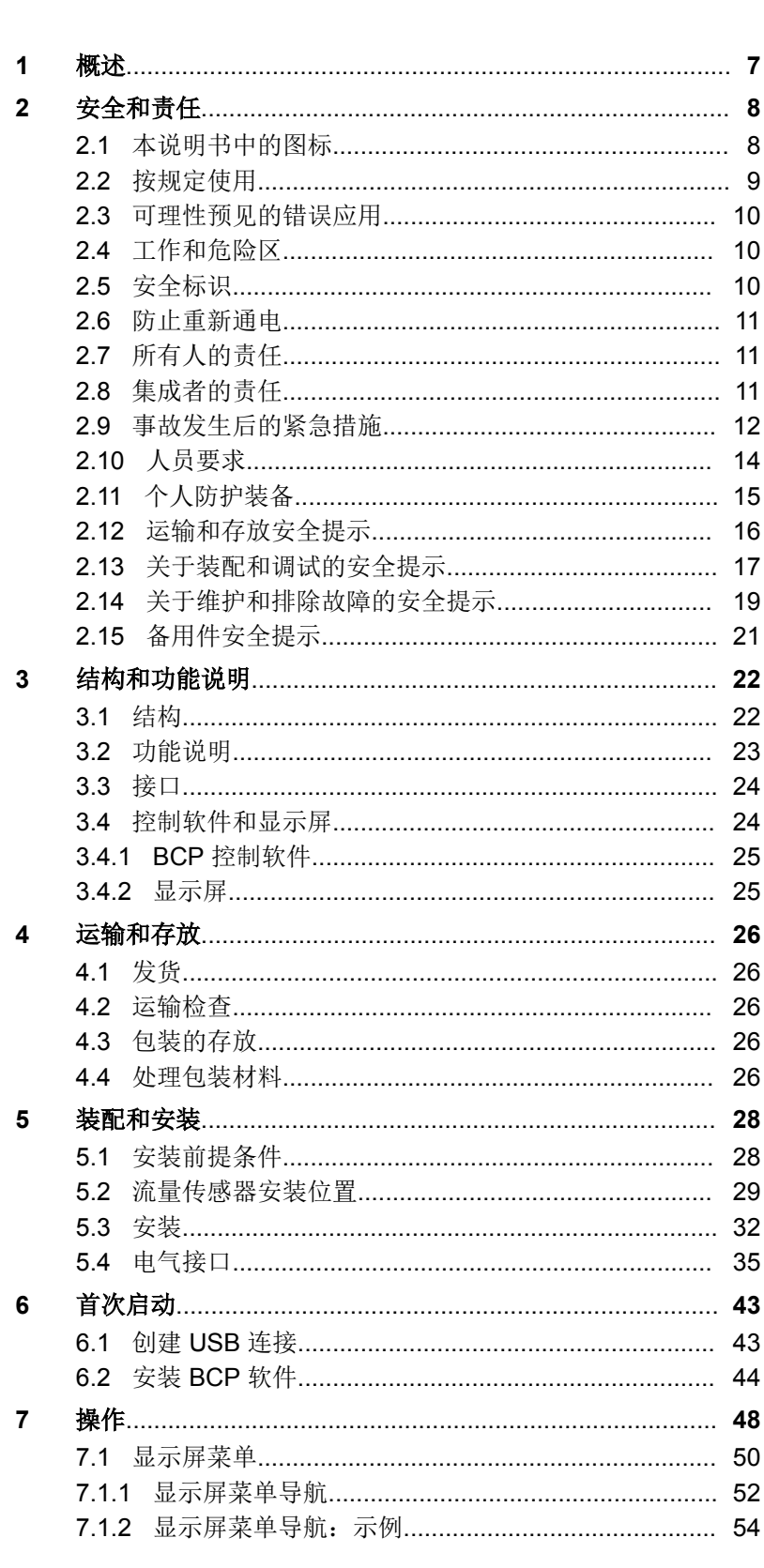

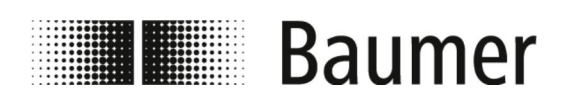

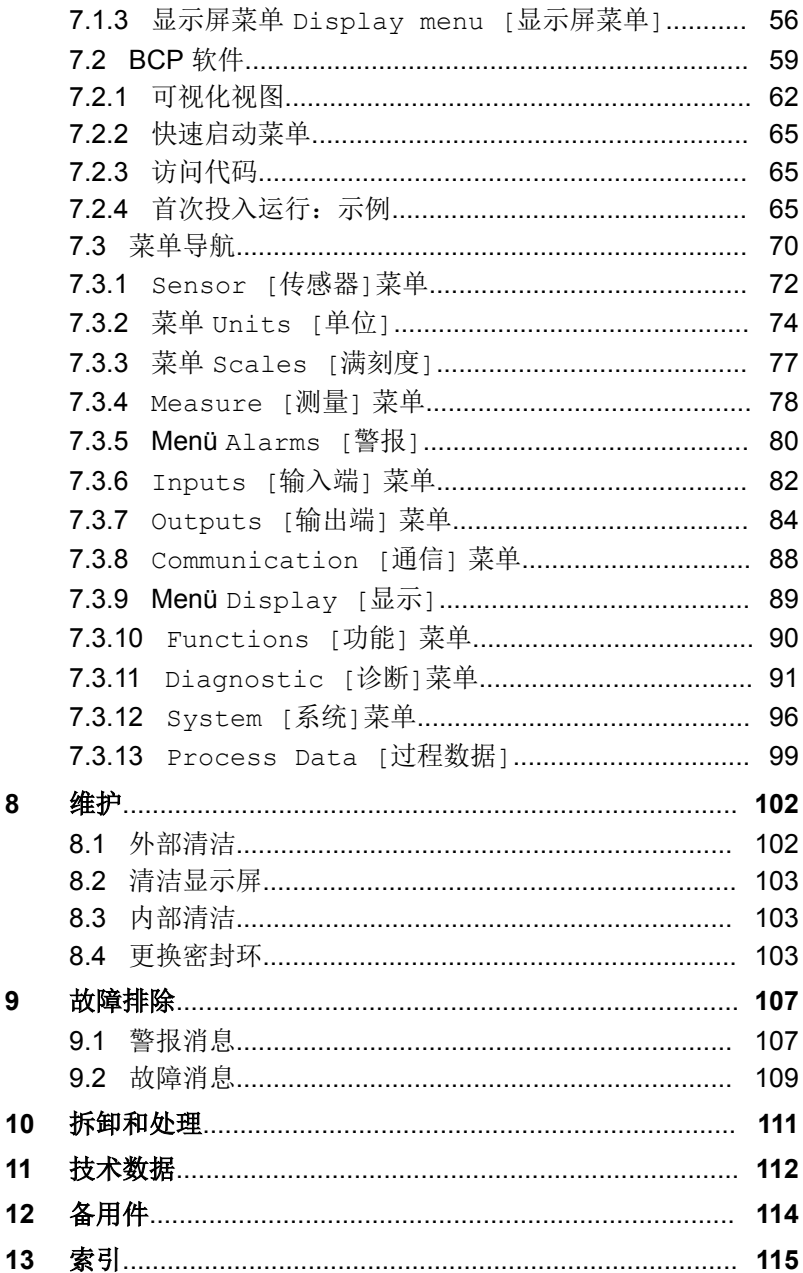

8

 $\boldsymbol{9}$ 

<span id="page-6-0"></span>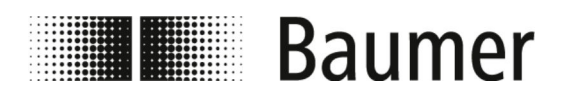

**1** 概述

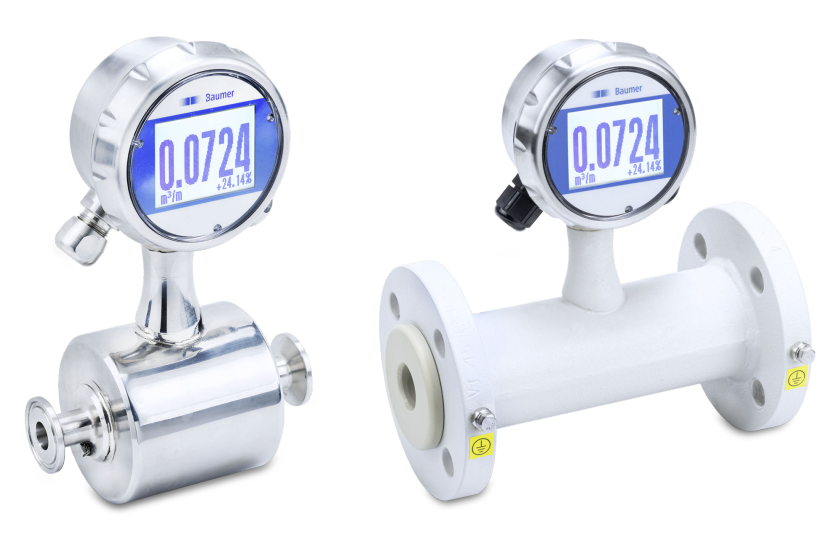

该操作说明书适用于电磁感应流量传感器:

PF75H PF75S

<span id="page-7-0"></span>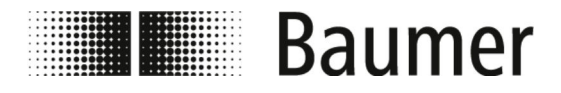

安全和责任 本说明书中的图标

# **2** 安全和责任

本章节提供了与保护人员安全和安全无故障操作有关的所有重要安 全方面的概览。更多与任务相关的安全提示将在各个阶段的章节中 进行说明。

## **2.1** 本说明书中的图标 安全提示

安全提示在本说明书中采用图标标识。安全提示会应用表明危险程 度的关键词。

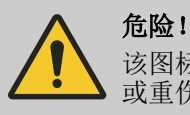

该图标与关键词组合是指如果不加以避免,会导致死亡 或重伤的直接危险情形。

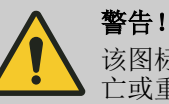

该图标与关键词组合是指如果不加以避免,可能导致死 亡或重伤的危险情形。

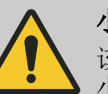

小心!

该图标与关键词组合是指如果不加以避免,可能导致微 小或轻微伤害的危险情形。

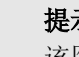

提示!

该图标与关键词组合是指如果不加以避免,可能导致财 物损失的危险情形。

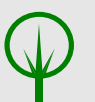

# 环境!

该图标与关键词组合是指如果不加以避免,可能导致环 境损害的危险情形。

## 操作指导中的安全提示

安全提示可能涉及确定的各个操作指导。这些安全提示将嵌在操作 指导中,避免在执行操作时打断阅读流程。上述关键词仍会使用。

示例:

1. <u>■ 松开螺栓</u>。

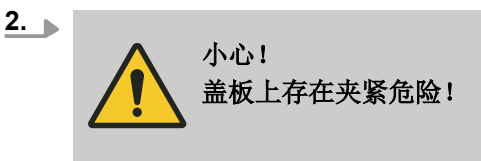

小心地合上盖板。

<span id="page-8-0"></span>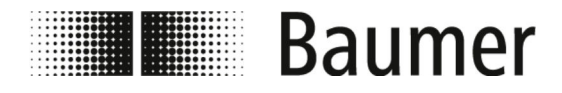

**3.** 拧紧螺栓。

特殊安全提示

为强调特殊危险,安全提示中将使用以下图标:

作的信息。

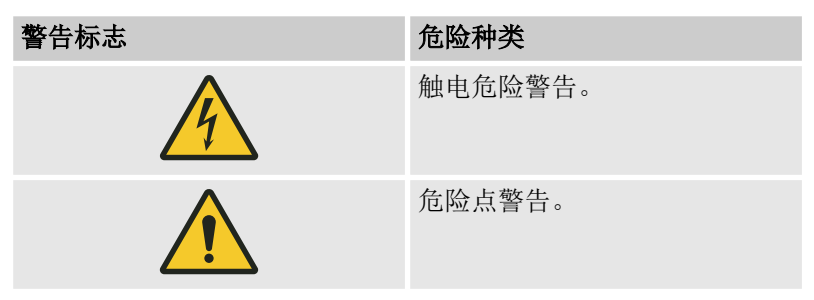

技巧和建议

更多标识

该图标用于强调有用的技巧和建议,以及有效无故障操

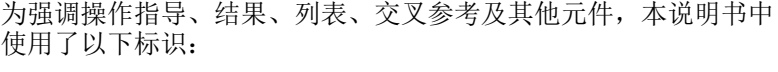

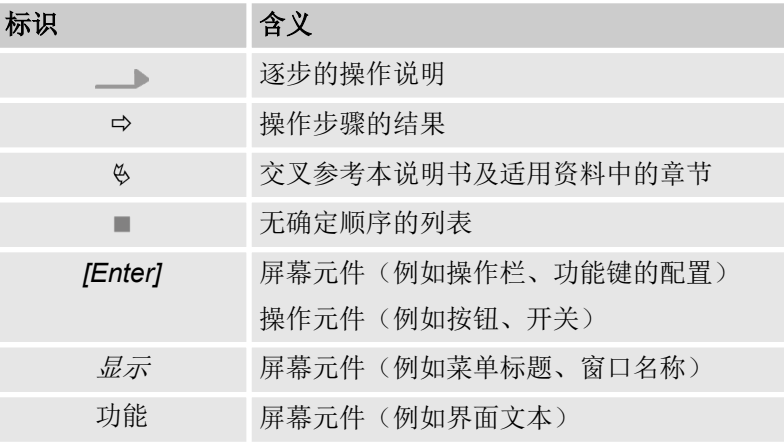

# **2.2** 按规定使用

流量传感器 PF75S 仅适于在工业环境中使用。

可以在封闭的空间内或在一个屋顶下的室外进行安装。

流量传感器 PF75H 用于卫生区。

按规定使用还包括遵守本说明书中的所有说明。尤其适用于遵守各 个部件的技术数据。

该流量传感器测量和采集液体介质的流量值。

<span id="page-9-0"></span>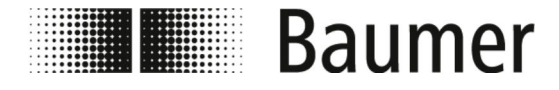

安全和责任 安全标识

该流量传感器符合压力设备准则 DGRL(压力设备准则 PED), 根 据当前的技术水平设计和生产,适用于液体组别 2(水溶液)的介 质。

使用范围包括具有以下特征的导电液体介质:

- n 电导率 ≥ 5 μS/cm
- 40<sup>°</sup>C 时, 黏度 < 70 mm<sup>2</sup>/s (当为 104 °F 时 < 70 cST)

组装为一个系统的组件可能会有所不同。因此系统的技术极限值被 限制为系统中最薄弱部件的极限值。

## **2.3** 可理性预见的错误应用

特别是以下情况被认为是错误应用:

- 各种超出规定用途之外的或与之不同的用途。
- 由不具备资质或不具备正确资质的人员使用流量传感器。
- 为流量传感器使用未经 Baumer 允许的附件。
- 在有爆炸危险的范围内使用流量传感器。

# **2.4** 工作和危险区

工作和危险区取决于传感器 PF75 在上级生产设备中的布局及安放 地的实际情形。因此必须由设备所有人对其进行确定。

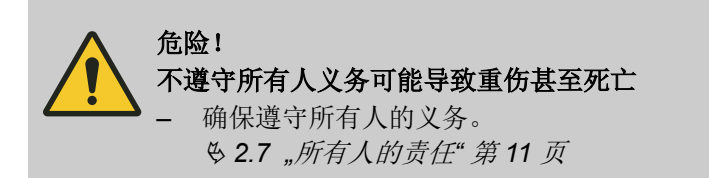

**2.5** 安全标识

图标和指示牌位于传感器 PF75 上或工作区中。涉及进行安装的直 接环境。

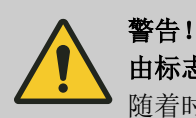

由标志不能辨识导致危险

随着时间的推移即时贴和指示牌可能脏污或由于其他原 因导致无法辨认,从而造成无法识别危险及遵守必须的 操作提示。因此会存在受伤危险。

- 始终要保持所有安全、警告和操作提示清晰可读。
- 始终要立即更换损坏的指示牌或即时贴。

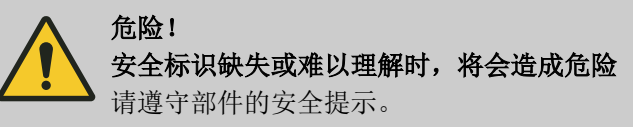

<span id="page-10-0"></span>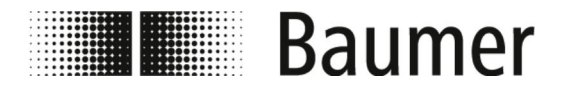

## **2.6** 防止重新通电

操作导电的部件时必须防止重新通电。一旦切断电源并使用挂锁锁 住总开关,即可防止系统重新通电。

如果无法使用锁防止总开关重新启动,必须拔下并锁住插头。

# **2.7** 所有人的责任

所有人

所有人义务

所有人是运营或拥有传感器 PF75 或者已获得有关操作装置技术运 营决定性经济处置权的人员。所有人通常并非 Baumer, 而是传感 器 PF75 购买商。

#### PF75 可用于商务领域。因此 PF75 所有人负有确保工作安全的法律 责任。

除了本说明书中的安全提示,还必须遵守系统应用领域内现行的安 全、工作保护和环境保护规定。

以下内容尤其适用于此:

- 所有人必须了解适用的安全保护规定,并在危险评估中查明由 PF75 使用地的特殊工作条件带来的额外危险。还必须将其转化 为 PF75 的操作指导。
- 所有人必须确定工作和危险区。
- 所有人必须为上级生产设备确定一个防止重启的进程。本操作说 明书中的说明仅涉及传感器 PF75。
- 所有人必须索要、定期分析并更新运营操作和过程材料的安全数 据单。必须创建安全使用操作和过程材料的操作指导。
- 所有人在 PF75 的整个使用期间都必须检查由其创建的操作指导 是否符合最新政策,必要时要进行调整。
- 所有人必须明确规定并书面确定安装、操作、故障排除、维护和 清洁工作的负责人。
- 所有人必须确保所有与 PF75 相关的人员都阅读过并理解本说明 书。此外还必须定期对人员进行培训和提供危险信息。这些培训 必须进行记录。
- 所有人必须为人员提供所需的防护装备, 并强制规定必须穿戴这 些装备。

此外所有人还要负责确保传感器 PF75 及生产设备的其他组件始终 保持良好的技术状态。以下内容适用于此:

- 所有人必须确保遵守本说明书中规定的维护间隔。
- 所有人必须定期检查生产设备所有组件的安全装置, 确保其功 能,至少在进行维护后必须进行检查。
- 所有人必须确保出现故障或损坏行为时要立即调整操作, 查明原 因并在重新开始操作前排除故障。
- 所有人必须确保在进行维护和修理工作时,可以随时断开传感器 PF75 的电源和压缩空气供应。

# **2.8** 集成者的责任

集成者

集成者是负责将传感器 PF75 安装在上级机器中的人员。 集成者可能是机器生产商、工程局、Baumer 或运营方。 继承者对下列措施和装置进行监控,必要时调整:

<span id="page-11-0"></span>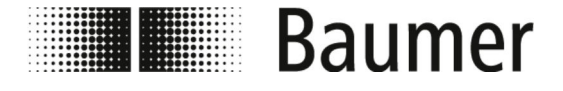

- 安全措施
- 防护设施
- 控制系统的接口
- 控制系统上的接口

## 集成者的任务

传感器 PF75 组件通常安装在上级机器中。通过这种安装产生可能 会导致其他危险的新接口。

由此可能会产生下列关键区域:

■ 上级机器中传感器 PF75 的安装环境可能与原先假设的安装环境 有所不同。

示例:传感器可能暴露在很强的电磁场中,从而产生超过行业常 规标准的故障。

- 运营方所需的传感器 PF75 在上级机器中的安装位置可能与 Baumer 预设的安装条件有所不同。 示例:由于上级机器中现有的输送元件,操作人员无法安全地操 作传感器。
- Baumer 预定的保护措施已不够, 或者由于安装条件必须拆卸。 示例:必须拆下防护设施,以便增大传感器的安装空间。
- 警告提示被机器元件遮盖,因此无法读取。

因此集成者有以下任务:

- n 集成者必须执行风险评估,其中包括下列区域:
	- 将传感器 PF75 安装在上级机器中以及由此产生的每个相应 接口中。
	- 由于将传感器安装 PF75 在上级机器中必须对保护措施进行 的任何更改。
	- 使用机器时的任何更改。
- 集成者必须排除风险评估中识别出的危险, 或者通过以下层级的 保护措施降低与危险情况相关的风险:
	- 排除由设计造成的危险。
	- 通过设计要求将风险降到最低,并确定危险区。
	- 通过技术保护措施和补充措施将风险降到最低。必要时调整 控制系统的作用范围。
	- 通过用户信息降低风险。
- 集成者必须在执行的措施和遗留的剩余风险方面对运营方进行指 导。必要时须补充技术文档。

# **2.9** 事故发生后的紧急措施

设置机器及其周围环境,当满足下列条件时,使其按常情判断能够 排除事故:

- n 激活了所有安全装置。
- n 遵守所有安全规定。
- n 执行所有指定的维护和保养工作。

尽管采取了所有措施,但在实际中仍无法排除事故。事故总是突如 其来。原因通常是有关人员的错误行为(鲁莽、傲慢、忙乱)。原 因也可能是由于缺乏维护而损坏的部件。

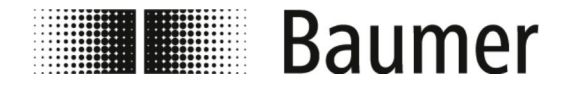

在日常生活中,事故原因往往是不同情况的组合,因此几乎无法针 对损失情况制定一份详细的行为指南。必须借助必要的专业知识谨 **微软分析效果的发展的效果。**<br>慎地执行事故发生后的所有措施,否则损失必定高于预期。

#### 受伤后需采取的措施

通常无法排除任何受伤类型。所有可想到的组合均有可能。因此无 法得出有关所需措施的大概结论。

#### 建议

中度和重度受伤必须由医生进行治疗。由医护人员或受过培训的急 救人员进行急救(急救措施)是有益和必要的。

在接触不同的化学品和加工的原料时我们推荐:

- n 生产商数据页:
	- 始终放在手边随时读取并遵守这些数据。
	- 如有呼叫,始终要随时有医务人员。
- n 在吸入后:
	- 进入新鲜空气中。
	- 如果症状持续加重,请拜访医生。
- 在皮肤接触热原料后:
	- 不要将材料从皮肤上剥离!
	- 如果可能,用足够的清水冲洗。
	- 换下吸收了材料的衣服。
- n 在烫伤后:
	- 立即冷却。
- 在皮肤接触冷原料后:
	- 用足够的清水冲洗。
	- 换下吸收了材料的衣服。
- n 在眼睛接触后:
	- 用大量的水冲洗约 10 15 分钟。保持打开眼睑。如果佩戴 了隐形眼镜,请摘下。
- n 在吞咽后:
	- 用水彻底冲洗口腔。必要时饮下 1 – 2 杯水。不要引起呕 吐。

在各种情况下,都要尽快访问医生。

让专科医生检查和治疗即使看似轻微的受伤。出现轻伤时,液体可 能会渗入伤口,例如胶黏剂、液压或润滑油、乳化剂或其他化学物 质,由此可能会导致重伤。因此可能产生危及生命的血流不畅和中 毒。

## 出现电气故障后的紧急措施

如果人体闭合使两个带点部件之间的电路闭合,则会出现电气故 障。

出现电气故障时对人员造成的危险取决于以下参数:

- 电路
- 接触电压
- 电流持续时间
- 频率
- 皮肤的湿度
- 接触面积的大小

<span id="page-13-0"></span>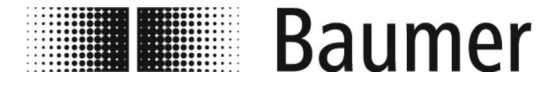

此外还可能会由于电弧作用造成心律失常、心室颤动、烫伤。始终 建议求助医生。

出现电气故障时的自我保护

出现电气故障时救援人员的自我保护具有绝对优先权。

出现低压事故时必须通过以下措施中断电流:

- 关闭
- 拔下插头
- 取出保险丝
- 切断总线路

使用非导电物体使受伤者脱离电源,然后才可从危险区中救出。

出现高压事故时由于自身危险不得进行任何救援尝试。出现高压事 故时,原则上必须立即安排紧急呼救并召唤专业人员。

专业人员必须根据五项安全规则进行接通和保护:

- 召唤专业电工(旨在关机)
- 保持安全距离(高压时至少 5 m)
- 关闭电路
- 防止重新通电
- 由专业电工确定无电压
- 由专业电工遮盖或隔离相邻的带电部件
- 救援只能与专业电工协商

## **2.10** 人员要求

警告! 由人员资格不足导致的受伤危险

操作部件和系统需要专业知识。不具备或具有错误资质

的人员可能会提高故障危险。可能会造成重伤或严重的 财务损失。

如果由不具有资质的人员在设备上进行工作或留在设备 的危险区内而发生危险,则可能导致重伤及重大财物损 失。

- 始终只允许由具有资质人员执行所有工作。
- 始终使不具有资质的人员远离危险区。

只允许聘用年满18周岁,可以对工作负责的人员。在开始所有工作 前人员均必须仔细阅读并理解本说明书。安全工作的基本前提是遵 守本说明书内规定的所有安全提示及操作指导。

不允许如吸毒、酗酒或服药等会影响反应能力的人员操作。

在选择人员时要遵守使用地现行的特殊年龄和职业规定。

<span id="page-14-0"></span>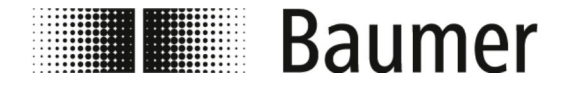

在本操作说明书中为不同的工作领域区分了以下人员资质:

#### 专业技师

专业技师受过专业培训,具备知识、经验,了解相关标准和规定, 能够在机械设备上进行工作并自行识别和避免可能出现的危险情 形。

他们受过所工作环境的特殊培训,了解相关标准和规定。此外专业 技师还要熟悉上级生产设备。

#### 专业电工

专业电工受过专业培训,具备知识、经验,了解相关标准和规定, 能够在电气设备上进行工作并自行识别和避免可能出现的危险情 形。

他们受过所工作环境的特殊培训,了解相关标准和规定。

存在重伤甚至死亡的危险。

#### 操作员

操作员将在所有人的指导下事先获知要执行的任务及操作不正确可 能导致的危险。只有在本说明书中有规定且有所有人的明确委托时 操作员才能执行正常运行之外的操作。

未经授权进入危险和工作区域会造成生命危险

– 始终确保未经授权人员远离危险和工作区。

在工作区域中存在只能由具有资质的人员才能安全评估 并避开的危险。对于不符合规定的要求的未授权人员,

– 如有疑问要对人员进行询问并将其请出危险和工作

– 只要未经授权人员留在危险和工作区内,则始终要

未经授权的人员

指导

所有人必须定期对人员进行指导。安全方面的指导每年都要进行一 次。为更好地追踪,必须创建一份至少附有以下内容的指导报告:

- 指导日期
- 指导人姓名
- 指导内容
- 被指导人姓名
- 指导人和被指导人签名

警告!

区。

中断工作。

# **2.11** 个人防护装备

## 个人防护装备说明

个人防护装备用于在工作时保护人员的安全和健康。

<span id="page-15-0"></span>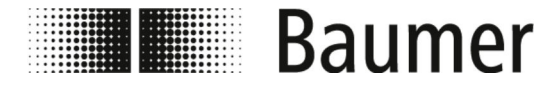

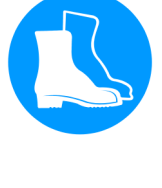

在设备上进行各种工作期间人员必须穿戴本说明书的各个章节内特 别指出的个人防护装备。

安全鞋

安全鞋可以保护脚,防止挤伤、被掉落部件砸伤或在光滑地面上滑 倒。

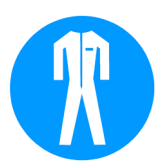

工作防护服

工作防护服是抗拉、窄长袖且无悬垂部分的紧身工作服。

# **2.12** 运输和存放安全提示

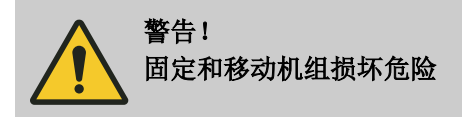

包装单元的重量可从提单或包装印刷上获悉。 在重量超过 25 kg 时,要使用合适的运输和提升工具。

错误运输

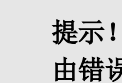

# 由错误运输导致的财物损失

在运输错误时可能导致运输件掉落或翻倒。由此可能导 致重大财物损失。

- 在发货时卸载运输部件以及在企业内部运输时要小 心。
- 注意包装上的符号和提示。
- 快安装时才取下包装。

<span id="page-16-0"></span>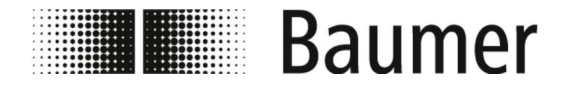

安全和责任 关于装配和调试的安全提示

# **2.13** 关于装配和调试的安全提示

错误装配和安装

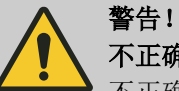

## 不正确的安装和装配造成受伤危险

不正确的安装和装配可能会导致危险情形,并造成重伤 或巨大的物质损失。

– 仅能由 Baumer 员工或接受过指导的专业人员进行 装配和安装。

Ä *2.10 "*[人员要求](#page-13-0)*"* 第 *14* 页

- 如由其他人员进行装配和安装,必须确保:
	- 人员阅读并理解了本操作说明书。
	- 人员遵守本操作说明书中的说明。
	- 人员具有安装和装配所需的专业知识。
- 在由自身或所有人委托的人员进行装配和安装时, 所有人有责任确保正确和安全装配及安装。
- 在开始工作前始终要确保有足够的安装空间。
- 始终注意安装位置是否整齐和干净。松散叠放或平 放的部件及工具是事故之源。
- 确定安装位置时,要始终考虑无危险的通道和操作 空间。
- 正确装配所有组件。
- 始终要遵守附加组件的操作和装配说明。

## 错误的首次启动

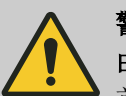

#### 警告! 由首次错误调试导致的受伤危险

首次启动错误可能导致重伤或重大财产损失。

- 在首次启动前要始终确保已按照本说明书及所属电 路图中的说明和提示执行并完成所有安装工作。
- 在首次启动前,总是检查安全装置的功能。
- 在首次启动前要始终确保没有人留在危险区内。
- 只能由 Baumer 授权并培训过的人员进行首次启 动。

如由其他人员进行首次启动,必须确保:

- 人员阅读并理解了本操作说明书。
- 人员遵守本操作说明书中的说明。
- 人员具有安装和装配所需的专业知识。

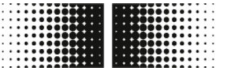

**THE Baumer** 

电气接口

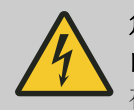

## 危险! 由电流带来的死亡危险

在接触带电部件时存在由触电导致的直接死亡危险。绝 缘层或各个部件损坏都可能导致生命危险。

- 只允许由专业电工在电气设备上进行工作。
- 在电源电缆损坏时要立即切断电源供应并更换电 缆。
- 将电源电缆连接至带保护导体的插座上。
- 始终确保电源电缆远离热源。
- 只使用用保险丝进行保护的网络接口。
- 始终按照现行的地区规定保护部件上预定的接口。
- 始终确保部件上预定的接口容易够到。
- 在操作激活的部件前,始终请将电气设备和燃料切 换至无电压状态并确保在操作持续过程中均无电
	- 压。此时要遵守以下 5 条安全规定: – 关闭。
	-
	- 防止再次接通。
	- 创建无电压状态。
	- 接地和短路。
	- 遮盖或隔离相邻的带电部件。
- 严禁跨接保险丝或使其停止运行。在更换保险丝 时,注意正确的电流数据。
- 始终保持带电部件干燥。湿气可能导致短路。

污物

#### 提示!

#### 由污物导致财物损失危险

污物进入设备部件可能导致财物损失。

- 在如钻孔等工作前,请总是将危险的设备部件遮 住。
- 在执行安装工作期间始终要立即清除灰尘和切屑。

<span id="page-18-0"></span>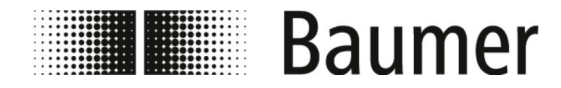

管道系统的密封性

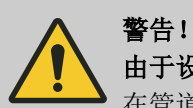

## 由于设备泄露带来的危险

在管道系统中安装流量传感器时,可能造成设备泄露。 泄露会造成多种不同的危险。

因此,在安装流量传感器时须注意以下几点:

– 密封环的内径始终等于或者大于管道流程接口或法 兰的内径。 在安装时,密封环必须与管道的内径平齐,以保证

流动顺畅且易于清洁。

- 始终检查密封环是否损坏、是否干净。
- 始终正确地安装密封环。

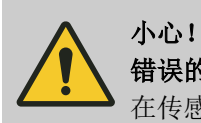

## 错误的密封件会造成测量信号短路

在传感器的流程接口上使用非许可的密封胶可能导致在 传感器测量管内侧形成一层导电层。由此造成测量信号 短路。

- 绝不要使用导电的密封件,如石墨。
- **2.14** 关于维护和排除故障的安全提示

不正确的维护

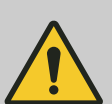

警告!

## 由不正确的维护导致的受伤危险

不正确的维护可能导致重伤或重大财产损失。

- 始终要确保已按照本说明书及所属电路图中的说明 和提示执行并完成所有维护工作。
- 在维护前要确保没有人留在危险区内。
- 只能由运营商授权并受过培训的人员进行维护。
	- 人员阅读并理解了本操作说明书。
	- 人员遵守本操作说明书中的说明。
	- 人员拥有维护所必需的专业知识。

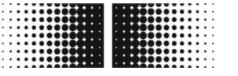

**THE Baumer** 

#### 不正确地排除故障

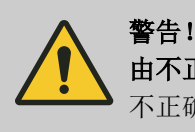

## 由不正确地排除故障导致的受伤危险

不正确地排除故障可能导致重伤或重大财产损失。

- 始终要确保已按照本说明书及所属电路图中的说明 和提示执行并完成所有维修工作。
- 在排除故障前要确保没有人留在危险区内。
- 只能由运营商授权并受过培训的人员排除故障。
	- 人员阅读并理解了本操作说明书。
	- 人员遵守本操作说明书中的说明。
	- 人员拥有排除故障所必需的专业知识。

# 提示!

### 不正确的清洁造成物质受损

不正确的清洁工具和清洁方法可能导致流量传感器、密 封件或接口泄漏或损坏。

- 始终要选择燃点超过 55 °C 的清洁剂。
- 始终要检查清洁剂是否适用于待清洁表面。
- 禁止使用去污剂、稀释剂或者其它腐蚀性的清洁剂 进行清洁。
- 禁止使用高压液柱(例如高压清洁剂)进行清洁。
- 禁止使用棱边锋利的物体刮掉脏污。

## 提示!

## 在流量传感器未正确接地,会产生测量错误

如果流量传感器未正确接地,则可能会使测量结果失 真。

特别是在导电率位于 5 至 20 μS/cm 以及安装在塑料管 间时,会有额外的接地措施:

- 在传感器流程接口上使用特殊的接地环(可在 Baumer 购得)。
- 始终将传感器正确接地。
- 接地接口必须始终与搭铁相连。

<span id="page-20-0"></span>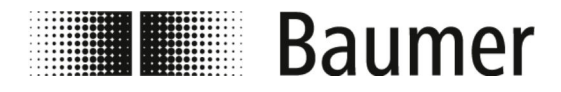

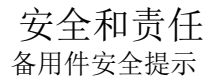

**2.15** 备用件安全提示

使用错误的备用件

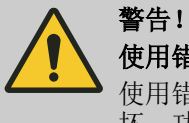

# 使用错误的备用件将会导致受伤危险

使用错误或有缺陷的备用件可能导致人员伤亡及设备损 坏、功能故障或全面崩溃。

- 若有不明, 请联系 Baumer。

质保

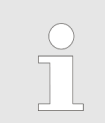

## 保证失效

在使用未经认可的备用件时,质保赔偿要求失效。

备用件购买

备用件可从本地联系人或直接从 *www.baumer.com* 订购。

<span id="page-21-0"></span>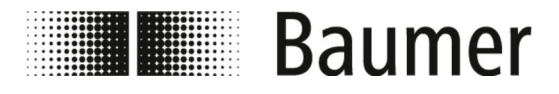

结构和功能说明 结构

- **3** 结构和功能说明
- **3.1** 结构

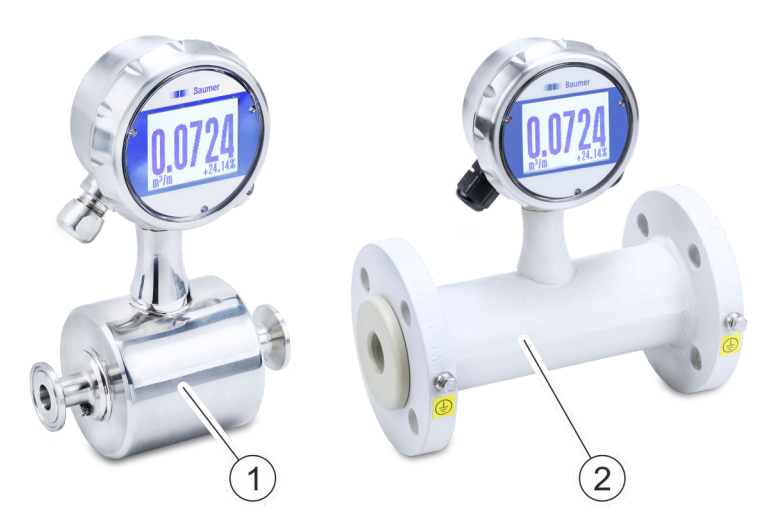

插图 *1: PF75* 型号 电磁感应流量传感器 PF75 含有下列型号:

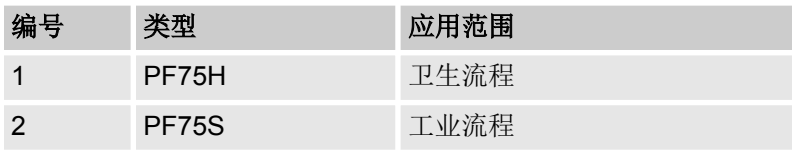

这些型号在接口、表面特性和许可条件上有所区别。

只要没有特别提出,流量传感器的基本结构、操作及维护是相同 的。

各种型号的技术规格可查阅技术数据一章和技术数据页。

<span id="page-22-0"></span>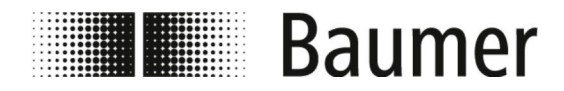

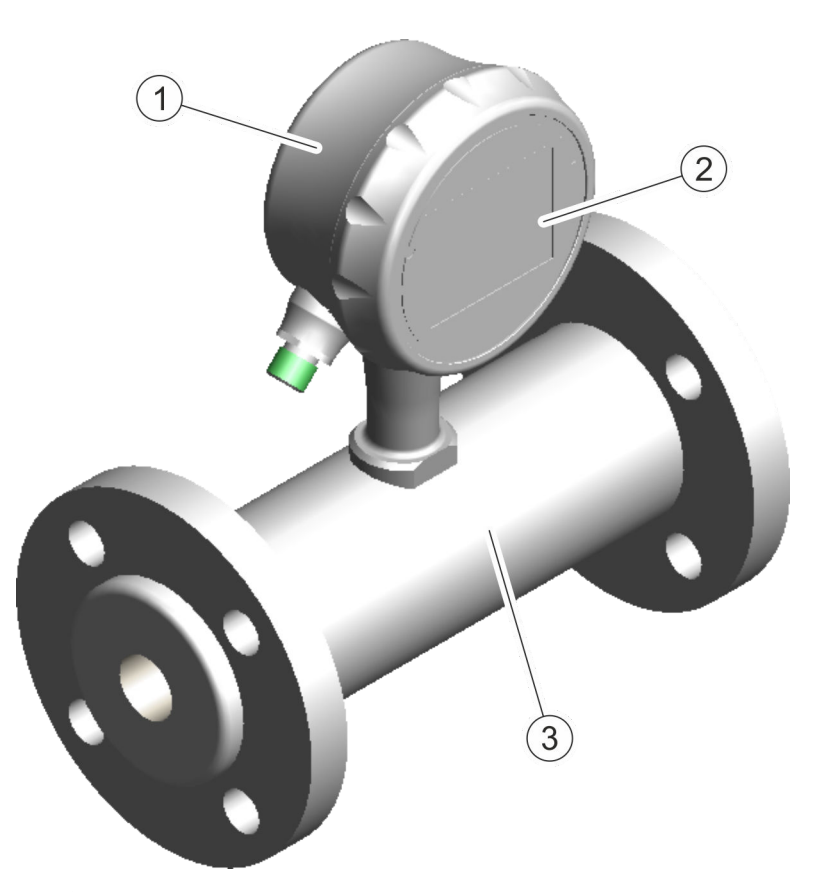

- 1 变送器
- 2 显示屏<br>3 测量传
- 3 测量传感器

流量传感器由一个带显示屏的测量变送器和一个测量传感器组成。 它可用于各种管道直径和应用情况(参见技术数据页)。

磁感应流量传感器的测量原则是基于电磁感应的法拉第定律。该传 感器无需机械部件或伸入流程的部件即可工作。

Ä *"*工作原理*"* 第 *23* 页

测量传感器测量封闭空间中电导率超过 5μS/cm 的液体介质的流 量。

# **3.2** 功能说明 工作原理

磁感应流量传感器的测量原则是基于电磁感应的法拉第定律。

流量传感器的线圈产生一个正交于流量方向的磁场。导电液体的电 荷载体在穿过磁场时会根据法拉第感应定律发生偏转。如果在电极 之间感应到电压,则应该测量和评估该电压。流量速度越高,感应 电流越高。

测量变送器内置的电子装置根据额定宽度将电压信号换算为流量。

<span id="page-23-0"></span>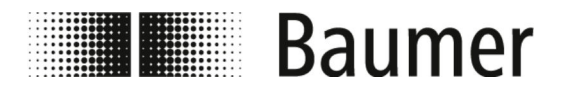

**3.3** 接口

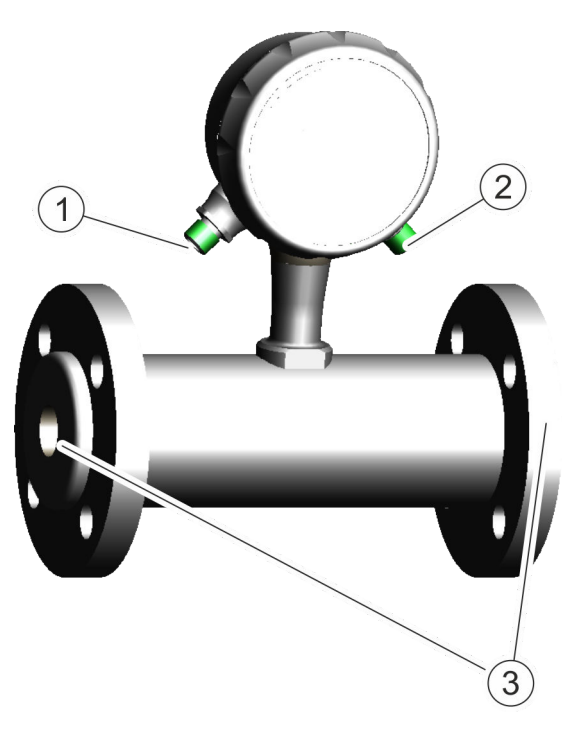

- 1 电气接口(左侧)
- 2 电气接口(右侧)
- 3 流程接口(法兰和螺纹套管接头)

通过两个电气接口将流量传感器电气连接在 PLC 或者上级机器的系 统开关柜上。

Ä *5.4 "*[电气接口](#page-34-0)*"* 第 *35* 页

使用流程接口将流量传感器安装在管道系统中。

Ä *[5.3 "](#page-31-0)*安装*"* 第 *32* 页

# **3.4** 控制软件和显示屏

可以通过控制软件 *BCP* 或显示屏对流量传感器 *PF75* 进 行配置和操作。

功能和设置相同,并且两个菜单的结构类似。

通过控制软件 BCP 对流量传感器进行完整配置和操作。

Ä *[7.2 "BCP](#page-58-0)* 软件*"* 第 *59* 页

可以在流量传感器的显示屏上显示和配置重要的系统参数和菜单功 能。

Ä *7.1 "*[显示屏菜单](#page-49-0)*"* 第 *50* 页

<span id="page-24-0"></span>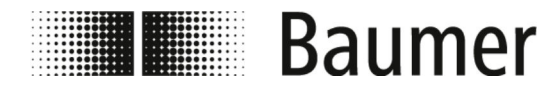

# **3.4.1 BCP** 控制软件

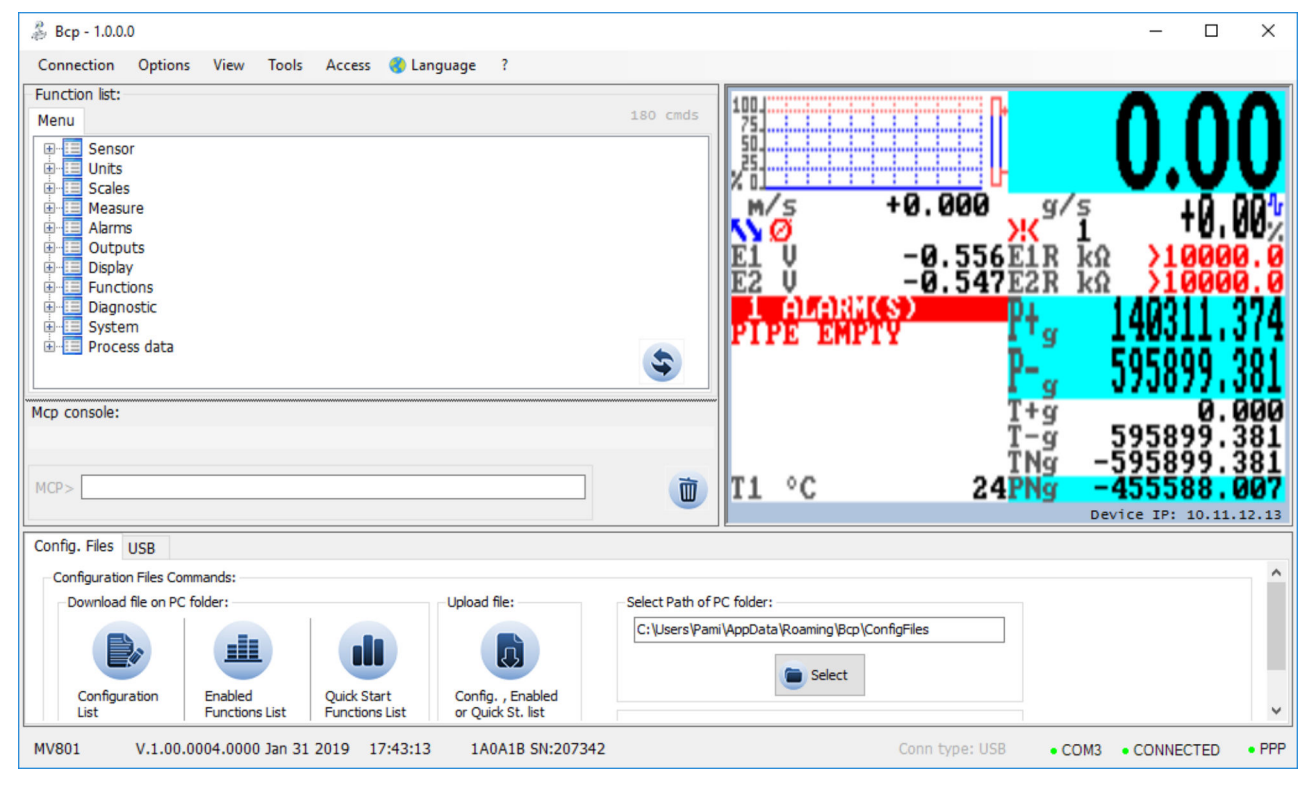

通过控制软件 BCP 对流量传感器进行完整配置和操作。

Ä *[7.2 "BCP](#page-58-0)* 软件*"* 第 *59* 页

**3.4.2** 显示屏

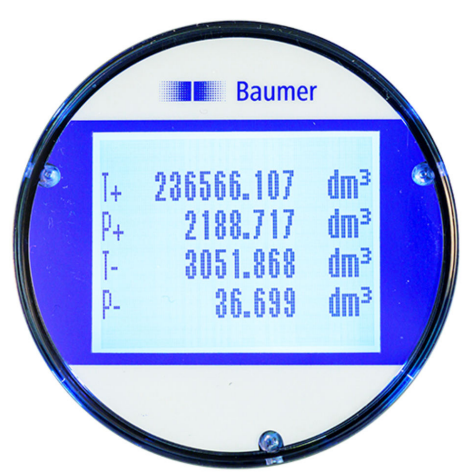

可以在流量传感器的显示屏上显示和配置重要的系统参数和菜单功 能。

Ä *7.1 "*[显示屏菜单](#page-49-0)*"* 第 *50* 页

<span id="page-25-0"></span>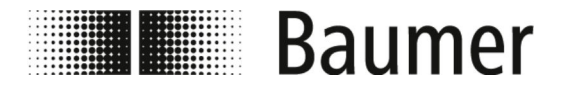

# **4** 运输和存放

# **4.1** 发货

各个部件的包装应防止在安装前出现运输损坏、腐蚀或其他损坏。 因此包装不得破损。

部件和系统根据预期的运输条件进行包装。包装尺寸和材料可能随 整个供货范围的不同而更改。

## **4.2** 运输检查

收到供货后要立即检查完整性及是否存在运输损坏。

如有明显可见的运输损坏,需要如下处理:

- 不接受或有保留地接受供货。
- 在运输资料或运输商的交货单上标明损坏范围。
- n 进行索赔。

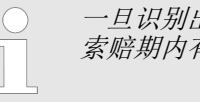

一旦识别出缺陷,要立即进行索赔。损失索赔只在规定 索赔期内有效。

## **4.3** 包装的存放

包装的存放

包装要采用以下条件存放:

- 不得露天放置。
- 保持干燥和无尘。
- 不得暴露在腐蚀性介质中。
- n 防止阳光直射。
- n 避免机械震动。
- 存储温度: -20 80 °C。
- 相对空气湿度: 最大 100 %
- 在存放时间超过 3 个月时要定期检查所有部件和包装的一般状 况。

## **4.4** 处理包装材料

包装材料要按照现行的相应法律规定和地方法规进行处理。

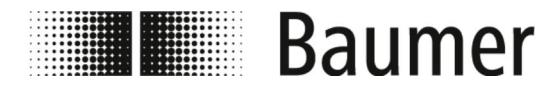

运输和存放 处理包装材料

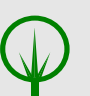

环境!

错误的废弃处理对环境造成危险

包装材料是珍贵的原材料,可在多种情况下继续使用或 有效加工及可持续利用。错误处理包装材料可能对环境 造成威胁。

- 要始终环保地处理包装材料。
- 始终遵守当地适用的处理规定。必要时将废弃处理 委托专业公司。

可能产生的处理费用由收货人承担。

<span id="page-27-0"></span>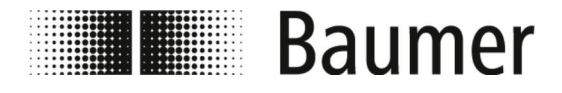

# **5** 装配和安装

在安装流量传感器前确保:

- 为了安装流量传感器, 上级机器必须处于安全的状态。 Ä *5.1 "*安装前提条件*"* 第 *28* 页
- 根据设备的标准和流量传感器的条件选择流量传感器的安装位 置。
	- Ä *5.2 "*[流量传感器安装位置](#page-28-0)*"* 第 *29* 页

# **5.1** 安装前提条件

在将流量传感器安装至上级机器前,安装地点必须:

- 流量传感器在安装地点不承受过大的振动。
- 流量传感器在安装地点不承受严重的污损。
- 保护流量传感器在安装地点不接受直接阳光照射。
- 安装地点能够将流量传感器正确接地。
- 安装地点能够正确地将流量传感器安装进行电气连接。
- 在安装地点可以随时自由够到流量传感器。
- 在运行过程中, 避免流量传感器的机械振动。
- 在安装时注意推荐和避免的流量传感器安装位置: Ä *5.2 "*[流量传感器安装位置](#page-28-0)*"* 第 *29* 页

## 提示!

## 在流量传感器未正确接地,会产生测量错误

如果流量传感器未正确接地,则可能会使测量结果失 真。

特别是在导电率位于 5 至 20 μS/cm 以及安装在塑料管 间时,会有额外的接地措施:

- 在传感器流程接口上使用特殊的接地环(可在 Baumer 购得)。
- 始终将传感器正确接地。
- 接地接口必须始终与搭铁相连。

<span id="page-28-0"></span>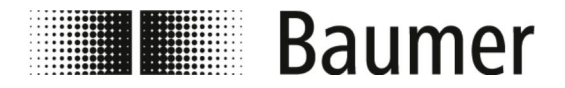

# **5.2** 流量传感器安装位置

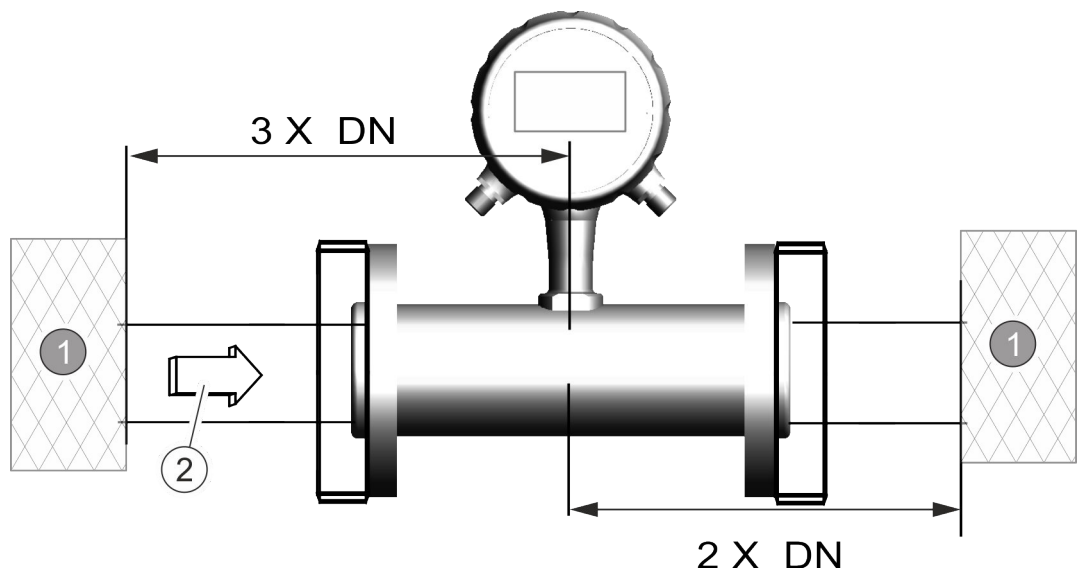

DN 管径

1 干扰影响 流动方向

插图 *2:* 流量方向标记

Flow direction

 $\ddot{}$ 

在管道系统中安装流量传感器时,要提供入口和出口段。以此来补 偿弯头、阀门、泵、异径管和类似部件造成的流量干扰。

严禁使关断和控制装置直接位于流量传感器前面。

在安装流量传感器前,要在安装位置测定流动方向。通过流量传感 器的流动方向标识在铭牌上。因此流动方向的定义为:

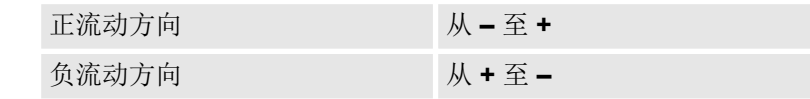

更改流动方向

如果流动方向因为系统发生改变,不必拆卸流动传感 器。

仅需修改控制软件中 *KA* 参数的符号。

Ä *7.3.1 "[Sensor \[](#page-71-0)*传感器*]*菜单*"* 第 *72* 页

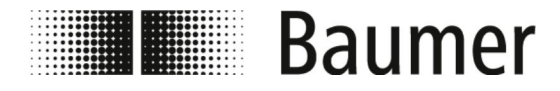

提示! 卫生流程安装 在针对卫生流程安装流量传感器时,还须注意附加要 求。 例如,传感器必须始终以 3° 的梯度安装。在最低点还必 须安装用于系统排水的排水阀。 安装密封环和管道连接装置必须保证与预期的安装条件 相减让,并且使用符合法律规定。

## 推荐的安装位置

流量传感器的安装位置,须注意以下几点:

安装流量传感器时,始终将测量管道完全填满。

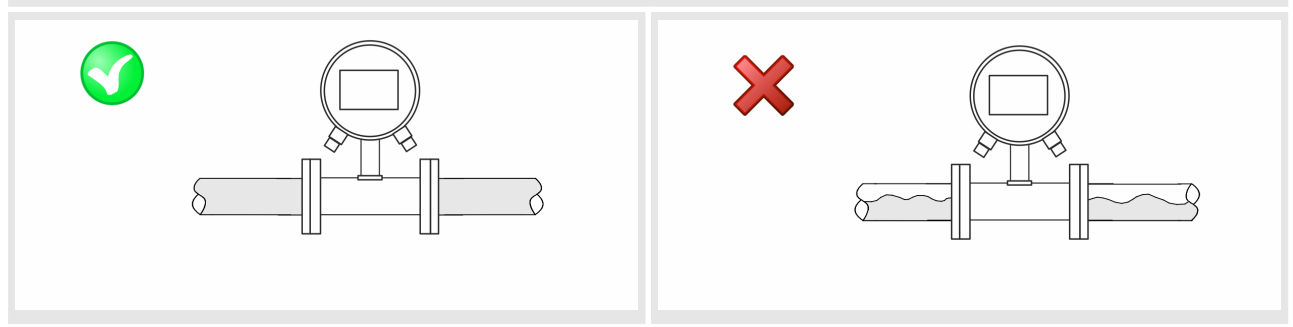

## 在竖直安装流量传感器时,推荐安装在竖管中。 安装到下降的管道中时,必要时请先咨询。

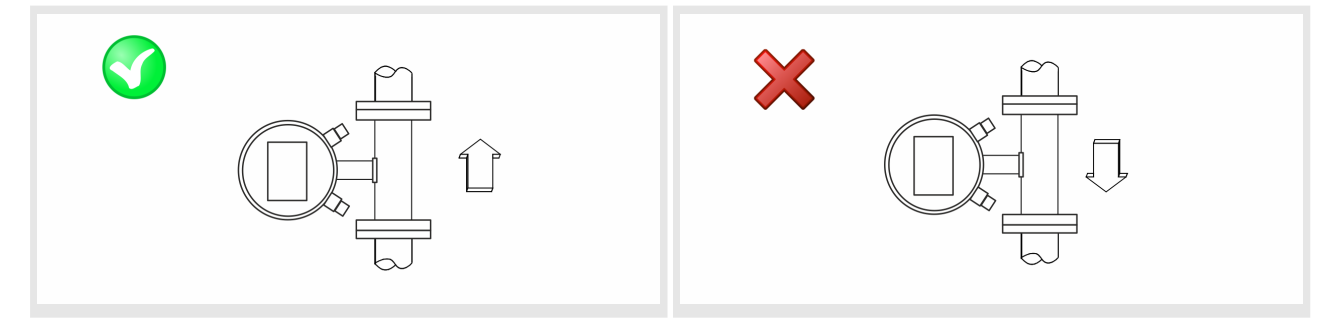

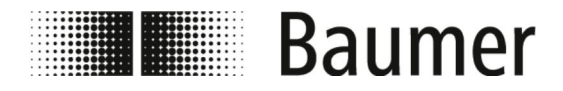

装配和安装 流量传感器安装位置

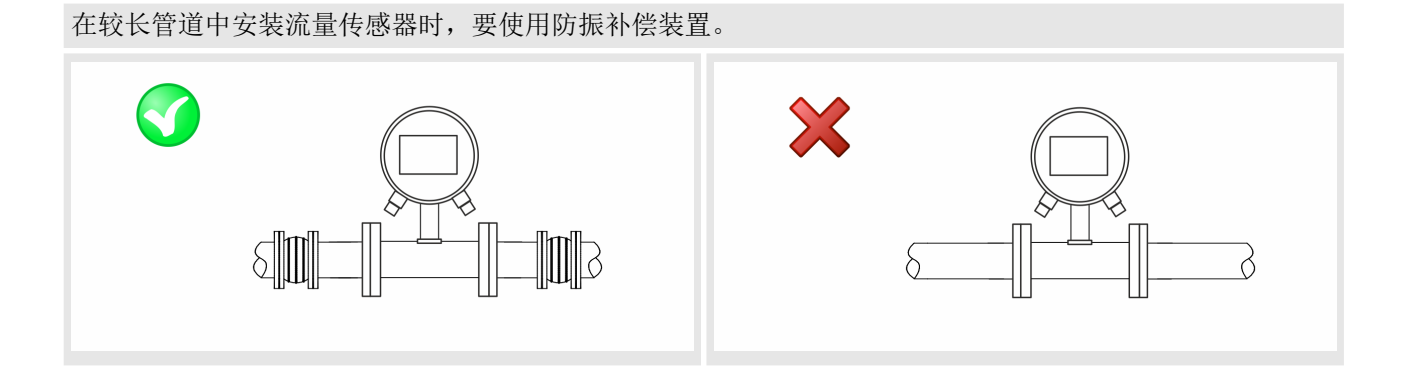

在类似弯管、阀门或异径管前后安装流量传感器时,要注意入口段和出口段。

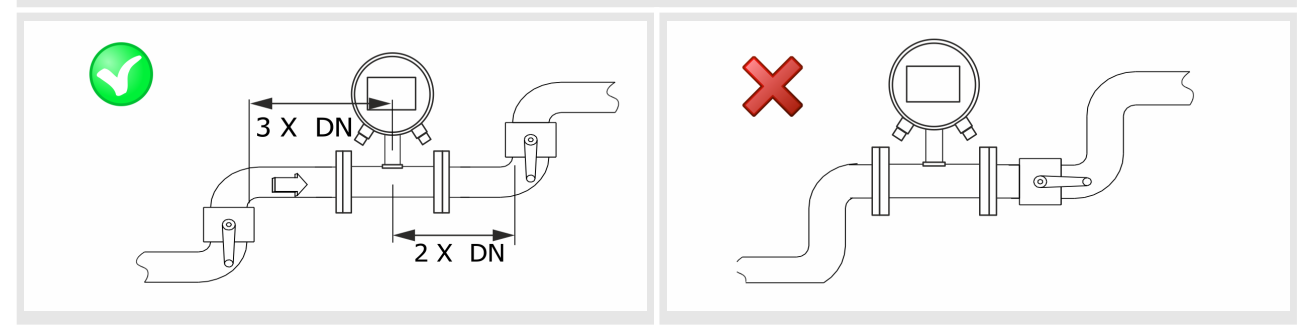

避免的安装位置

应避免以下安装位置,以防止气蚀:

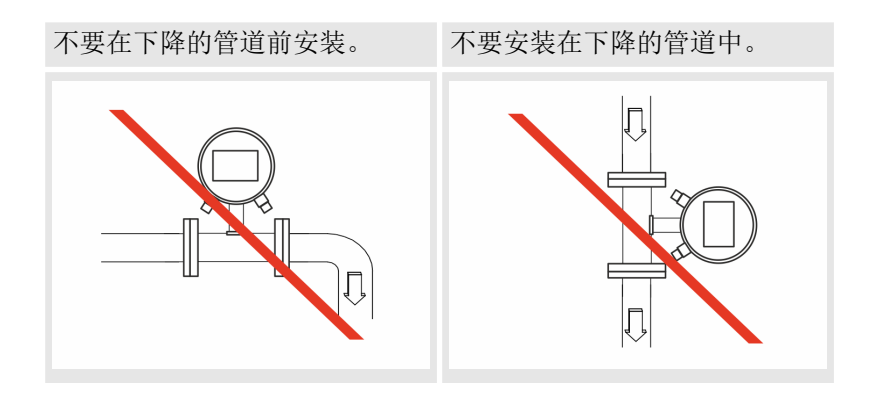

<span id="page-31-0"></span>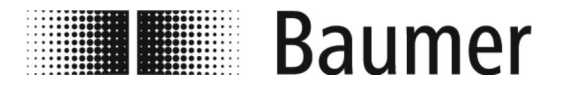

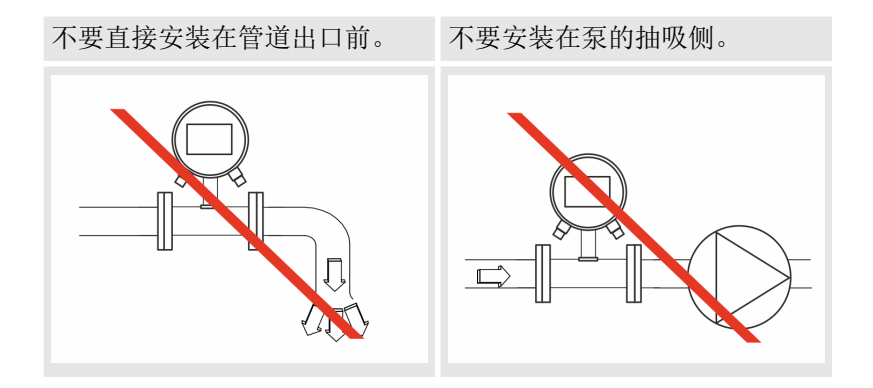

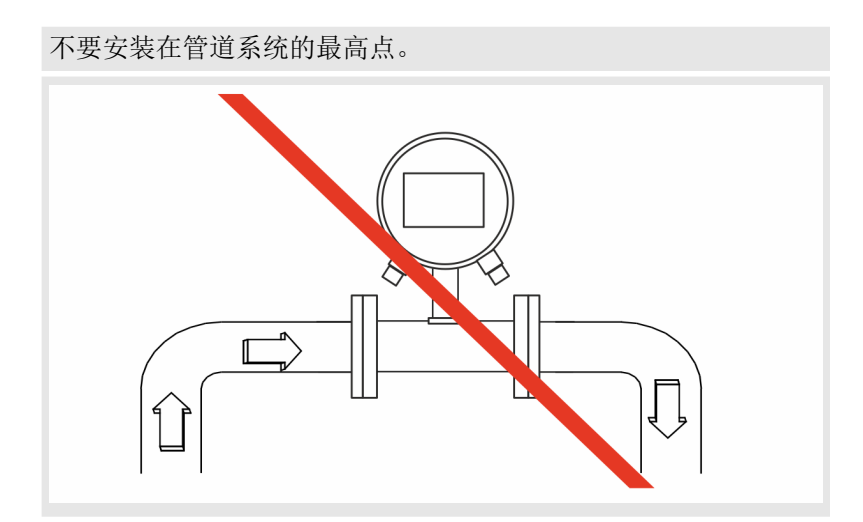

# **5.3** 安装

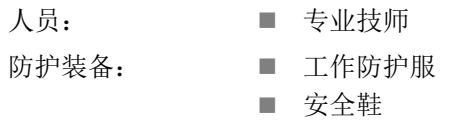

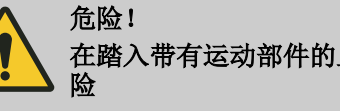

在踏入带有运动部件的上级机床运行区域时,会发生危

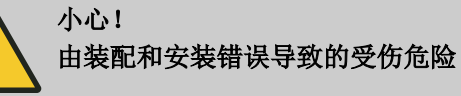

提示! 由污物导致的设备损坏危险

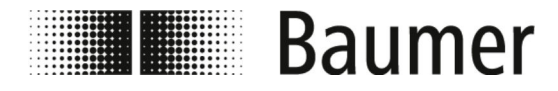

安装流量传感器需遵守以下数据页。

**1.** 为流量传感器选择合适的安装位置。 此时注意安装的前提条件:

Ä *5.1 "*[安装前提条件](#page-27-0)*"* 第 *28* 页

- **2.** 确保管道无压力。
- **3.** 确保安装位置没有介质溢出。
- **4.** 为装配流量传感器,在管道系统中准备安装位置。

注意以下几点:

- 流量传感器、传感器安装位置的入口和出口段要有足够的 空间。
- n 要有必需的密封环和法兰。
- n 此外要有可能需要的过渡件和匹配件。
- n 所有接口要干净和清洁。

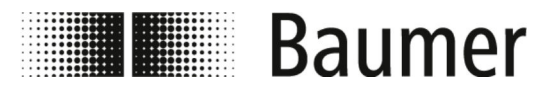

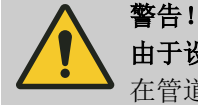

由于设备泄露带来的危险

在管道系统中安装流量传感器时,可能造成设备泄露。 泄露会造成多种不同的危险。

因此,在安装流量传感器时须注意以下几点:

- 密封环的内径始终等于或者大于管道流程接口或法 兰的内径。 在安装时,密封环必须与管道的内径平齐,以保证
	- 流动顺畅且易于清洁。
- 始终检查密封环是否损坏、是否干净。
- 始终正确地安装密封环。

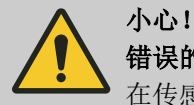

## 错误的密封件会造成测量信号短路

在传感器的流程接口上使用非许可的密封胶可能导致在 传感器测量管内侧形成一层导电层。由此造成测量信号 短路。

– 绝不要使用导电的密封件,如石墨。

## 提示!

#### 在流量传感器未正确接地,会产生测量错误

如果流量传感器未正确接地,则可能会使测量结果失 真。

特别是在导电率位于 5 至 20 μS/cm 以及安装在塑料管 间时,会有额外的接地措施:

- 在传感器流程接口上使用特殊的接地环(可在 Baumer 购得)。
- 始终将传感器正确接地。
- 接地接口必须始终与搭铁相连。

# 提示!

#### 卫生流程安装

在针对卫生流程安装流量传感器时,还须注意附加要 求。

例如,传感器必须始终以 3° 的梯度安装。在最低点还必 须安装用于系统排水的排水阀。

安装密封环和管道连接装置必须保证与预期的安装条件 相减让,并且使用符合法律规定。

**5.** 在指定的位置安装流量传感器。

注意以下几点:

<span id="page-34-0"></span>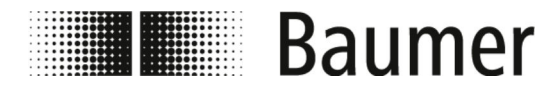

电气接口

- 只能为法兰和过程接口使用允许的安装工具。
- n 过渡件、匹配件等已固定连接并密封。
- n 只使用合适且允许的润滑膏和密封环。
- n 将流量传感器以正确的流量方向安装。
- 将传感器和密封环固定牢固地安装在管道中。
- n 在安装时遵守了所有力矩。
- **6.** 在管道系统的流量传感器区域检查密封性。
- **7.** 电气连接三相电流箱。
	- Ä *5.4 "*电气接口*"* 第 *35* 页
	- ð 流量传感器 PF75 已安装。

## **5.4** 电气接口

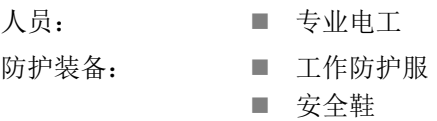

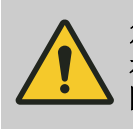

危险! 在踏入带有运动部件的上级机床运行区域时,会发生危 险

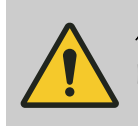

小心! 由装配和安装错误导致的受伤危险

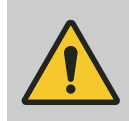

警告! 由电流造成的人员受伤或物质受损危险

在电气连接前确保以下几点:

- 电源电压位于流量传感器允许的限值内(参见技术数据或铭 牌)。
- 压力调节单元配有一个外部过载保护装置。
- 接口只能使用许可的带有防火特性的电缆。
- 所有较长的或悬挂的电缆都要用允许的固定装置固定。
- n 所有电气接口都要干净和清洁。
- 脉冲和频率输出端 主动或被动控制: 根据控制系统不同(主动或被动), 连接 NPN 输出端的接口 Ä *["NPN](#page-39-0)* 接口*"* 第 *40* 页

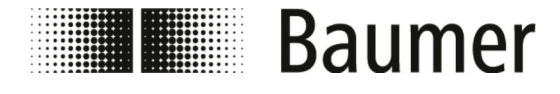

装配和安装 电气接口

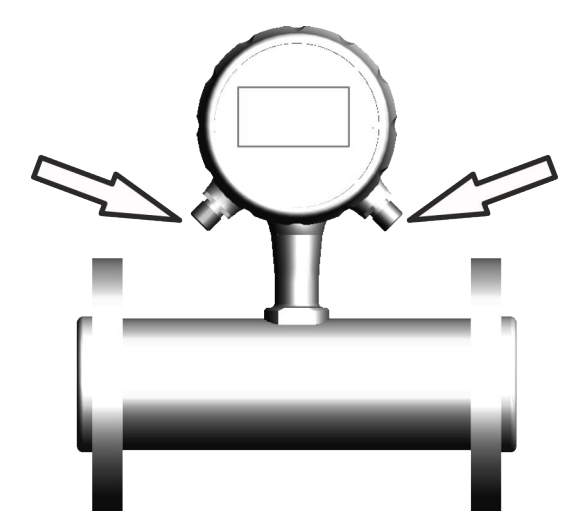

插图 *3:* 电气接口 Ä *"*[针脚占用](#page-36-0)*"* 第 *37* 页

Ä *"*[内部接口](#page-38-0)*"* 第 *39* 页

**1.** 确保上级机器安全关断、没有电流。 必要时切断上级机器的电流,并防止系统开关柜重新接通。

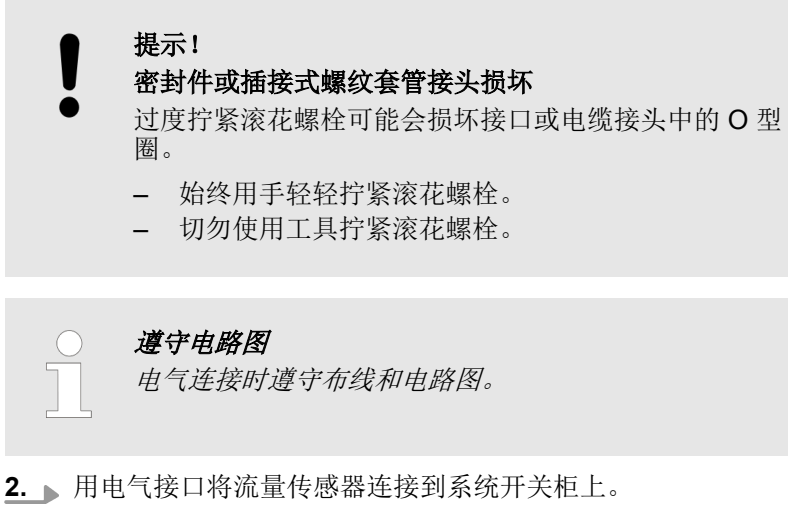

- **3.** 注意正确分配接口。
	- Ä *"*[针脚占用](#page-36-0)*"* 第 *37* 页
	- Ä *"*[内部接口](#page-38-0)*"* 第 *39* 页
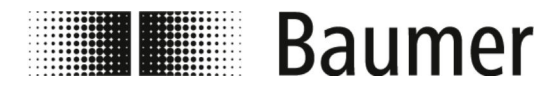

**4.** 确保传感器正确接地。

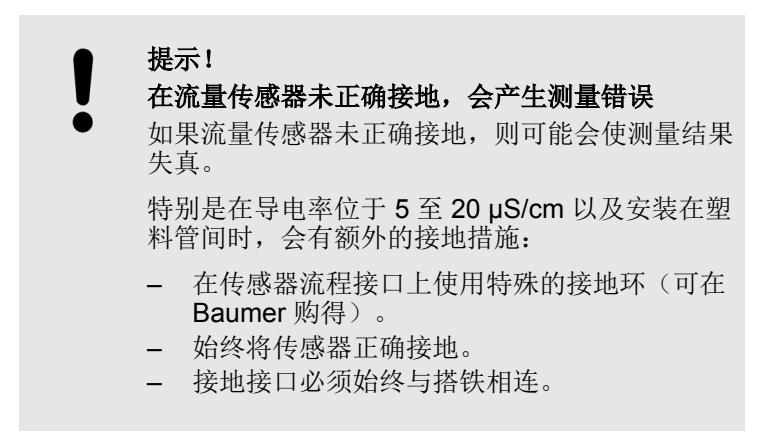

ð 流量传感器已经进行了电气连接。

## 针脚占用

**1.**类型:**M12 5** 插针

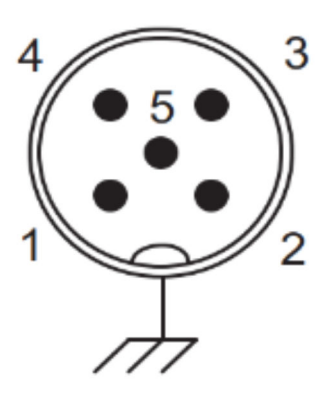

通过插接接口进行的电气连接可有以下三种类型:

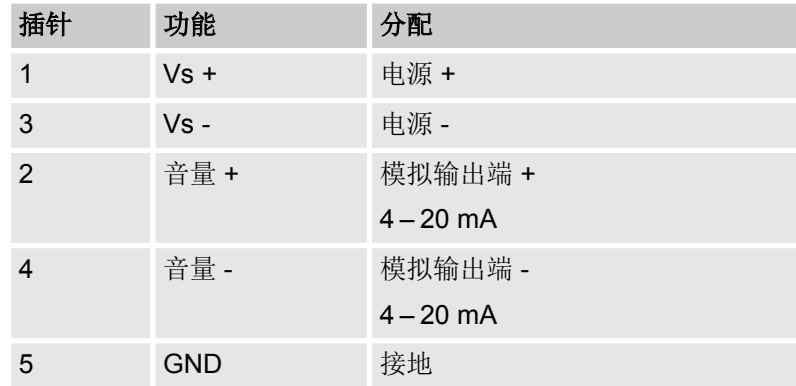

#### **2.**类型:**M12 5** 插针和 **M12 8** 插针, 无显示器:

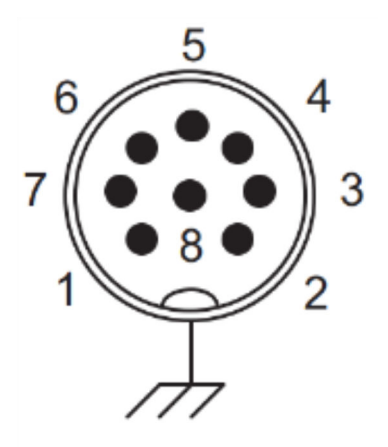

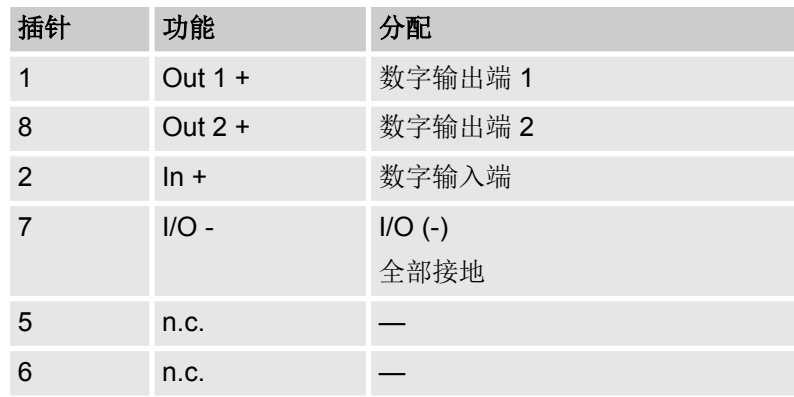

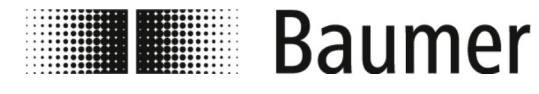

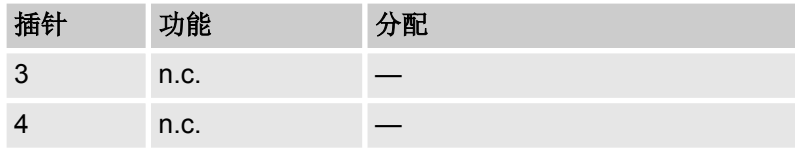

## **3.**类型:**M12 5** 插针和 **M12 8** 插针, 带显示器:

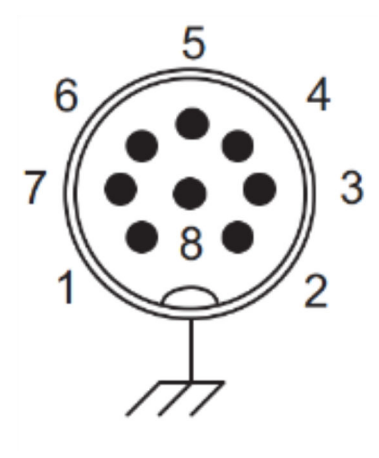

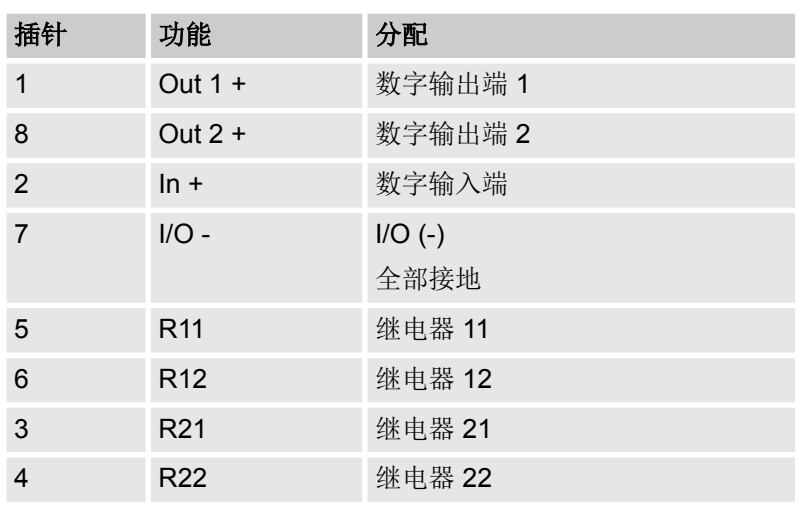

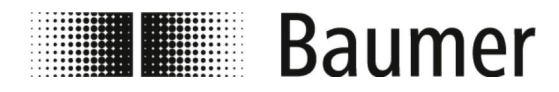

内部接口

流量传感器的测量变送器上的电气接口以明文标记:

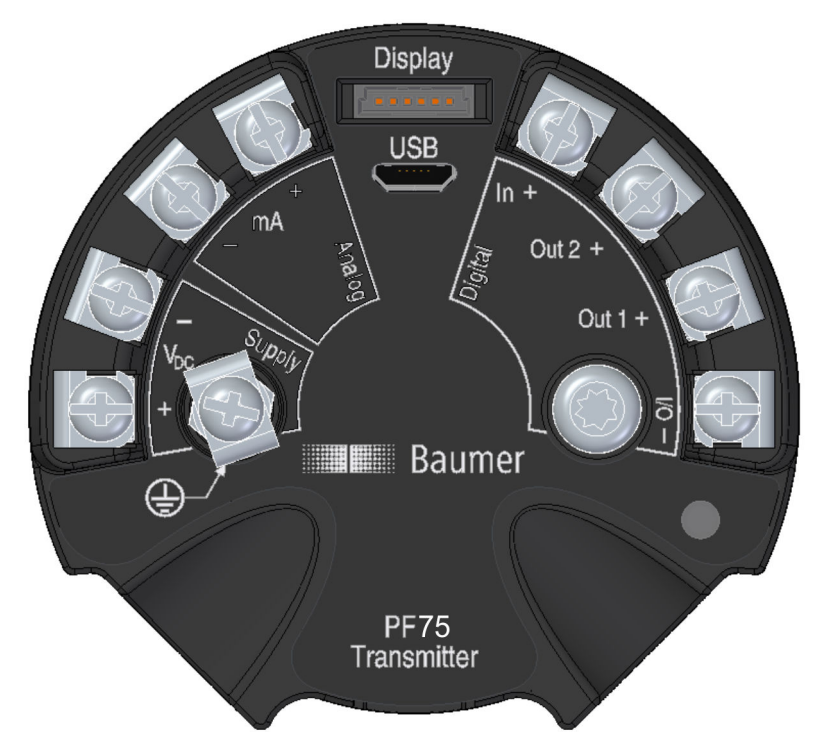

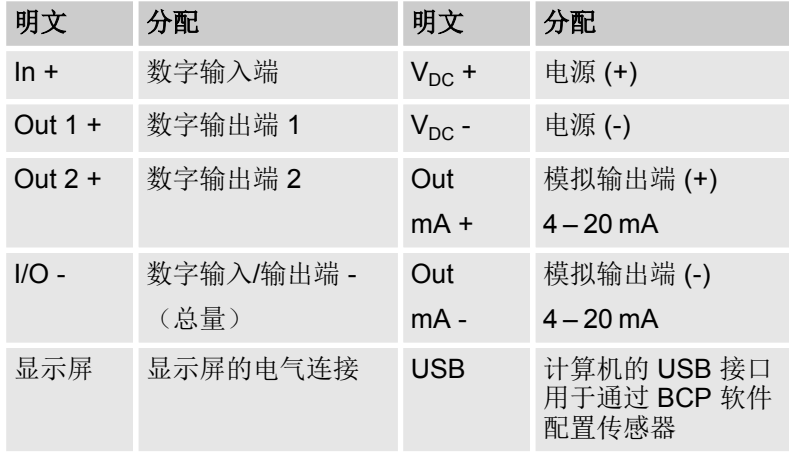

提示!

稳定的测量结果需要正确的接地连接

如果流量传感器未正确接地,则可能会使测量结果失 真。

– 接地接口必须始终与搭铁相连。

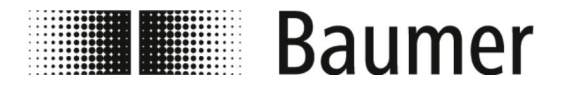

显示屏内部接口

以下电气接口位于显示屏的背面:

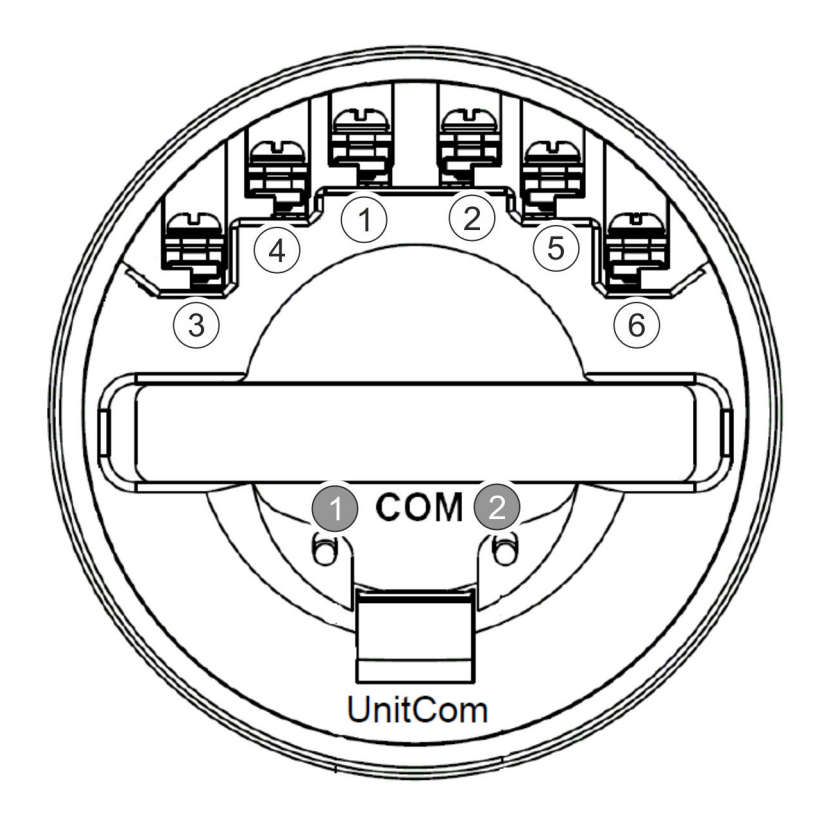

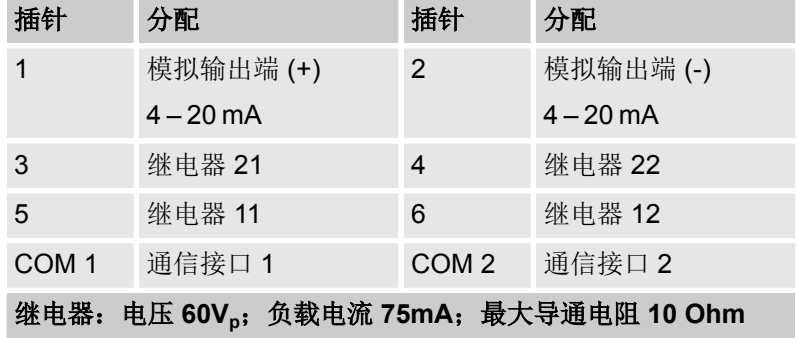

**NPN** 接口

传感器具有一个 NPN 接口。

根据控制系统不同(主动或被动),连接 NPN 输出端的接口: 遵守以下两个连接图:

- 多, [被动控制系统的接口](#page-40-0)" 第41 页
- 多, [主动控制系统的接口](#page-41-0)" 第42 页

<span id="page-40-0"></span>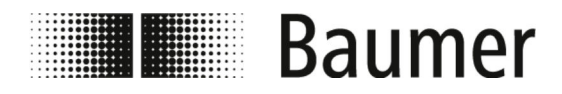

## 被动控制系统的接口

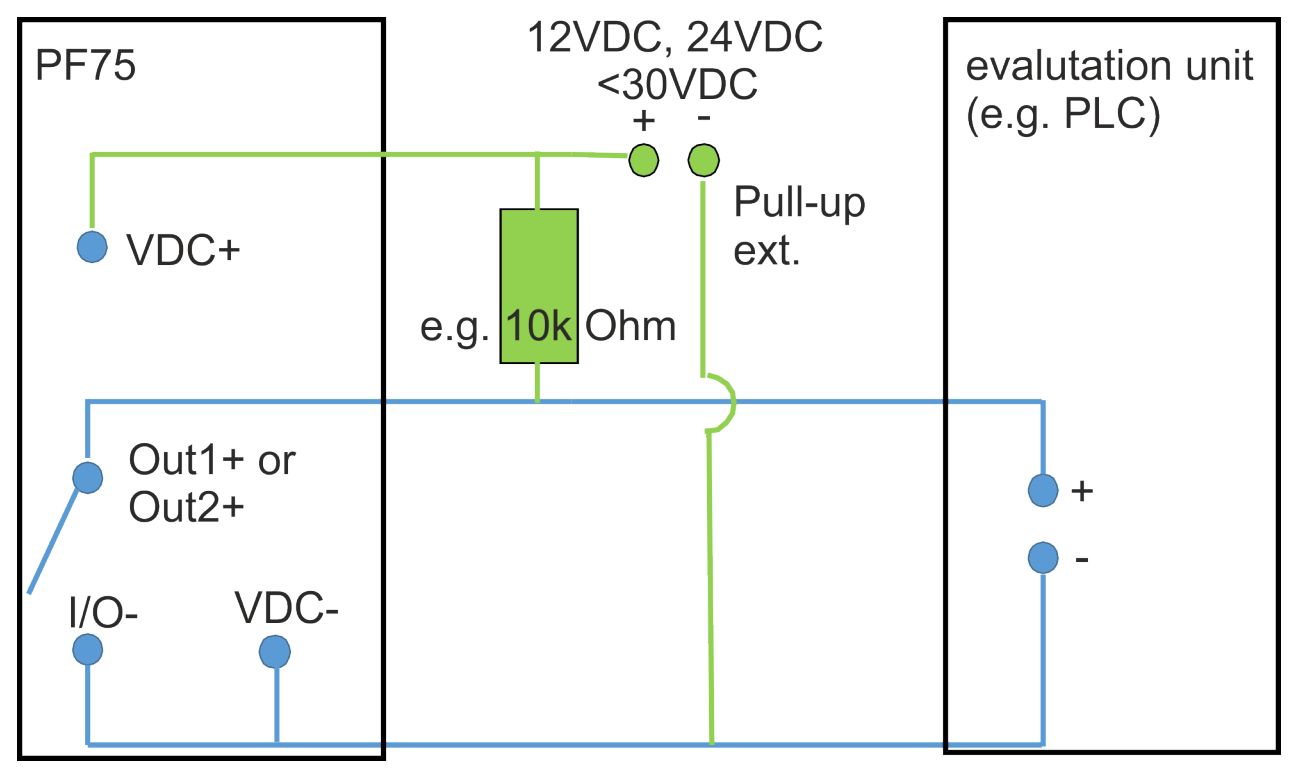

<span id="page-41-0"></span>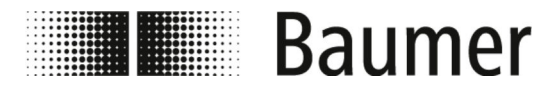

主动控制系统的接口

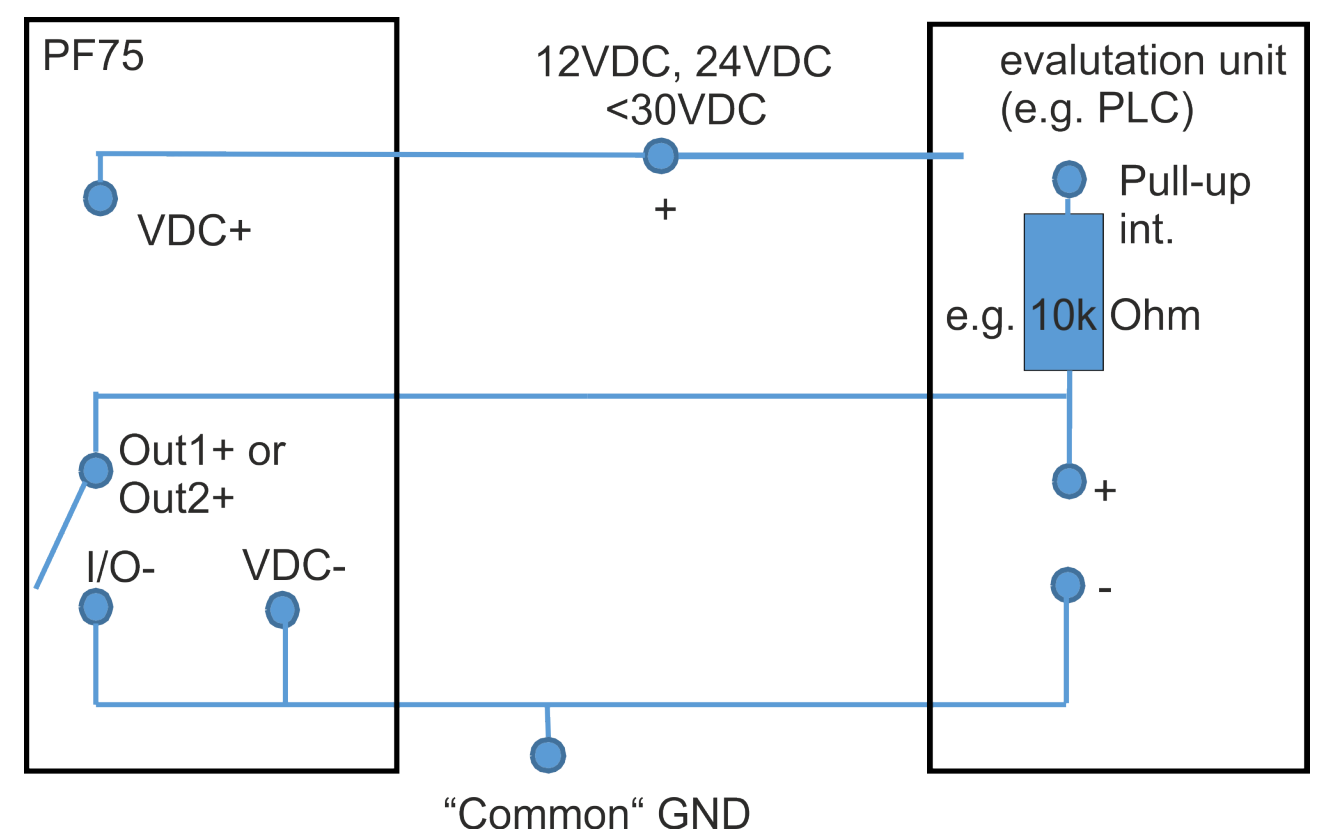

<span id="page-42-0"></span>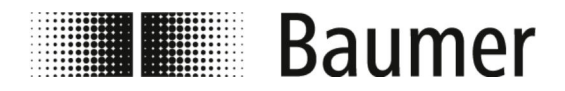

首次启动 创建 USB 连接

**6** 首次启动

在某些国家和地区*,*在首次启动前要验收设备或获得许 可。

流量传感器只能作为管道系统的部件来进行调试。为此要遵守运营 方的说明、本说明书中关于设置整个系统的所有安全提示和说明。

- 流量传感器必须已安装。 Ä *[5.3 "](#page-31-0)*安装*"* 第 *32* 页
- n 流量传感器必须已进行电气连接。 Ä *5.4 "*[电气接口](#page-34-0)*"* 第 *35* 页

在调试前要设置所有系统参数:

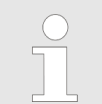

可以通过控制软件 *BCP* 或显示屏对流量传感器 *PF75* 进 行配置和操作。 功能和设置相同,并且两个菜单的结构类似。

- 通过显示屏输入并检查系统参数: Ä *7.1 "*[显示屏菜单](#page-49-0)*"* 第 *50* 页
- 通过 BCP 软件输入并检查系统参数:
	- 通过 USB 接口将流量传感器连接至计算机。 Ä *6.1 "*创建 *USB* 连接*"* 第 *43* 页
	- 通过各种驱动将 BCP 软件安装至计算机。 Ä *6.2 "*安装 *[BCP](#page-43-0)* 软件*"* 第 *44* 页

**6.1** 创建 **USB** 连接

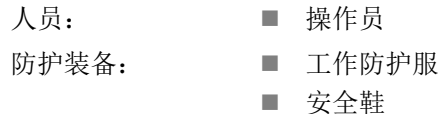

危险! 在踏入带有运动部件的上级机床运行区域时,会发生危 险

- 必须通过 USB 连接将流量传感器与一台计算机相连, 以通过各 种驱动安装 BCP 软件。
- 必须电气连接流量传感器并以工作电压来运行。 Ä *5.4 "*[电气接口](#page-34-0)*"* 第 *35* 页

<span id="page-43-0"></span>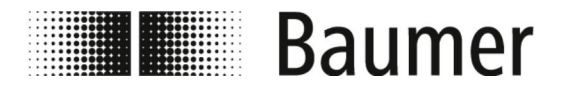

1. ▶ 为了进行连接, 请确保有一条型号为 A 至 B 的 USB 电缆可 用。

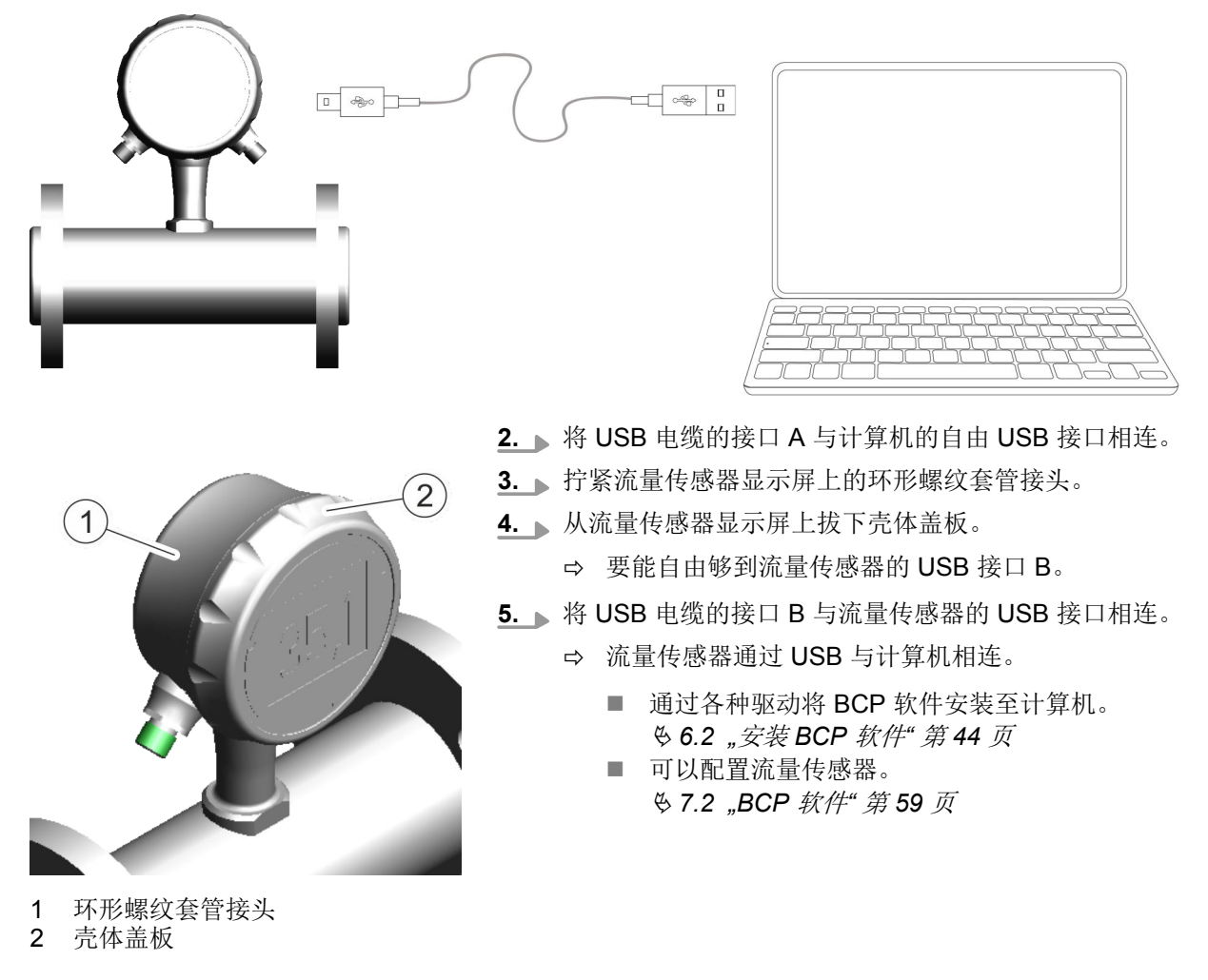

# **6.2** 安装 **BCP** 软件

人员: n 操作员

必须通过 USB 接口将流量传感器连接至计算机。

为了用各种驱动安装 BCP 软件, 计算机必须具有功能正常的网络连 接。

Ä *6.1 "*创建 *[USB](#page-42-0)* 连接*"* 第 *43* 页

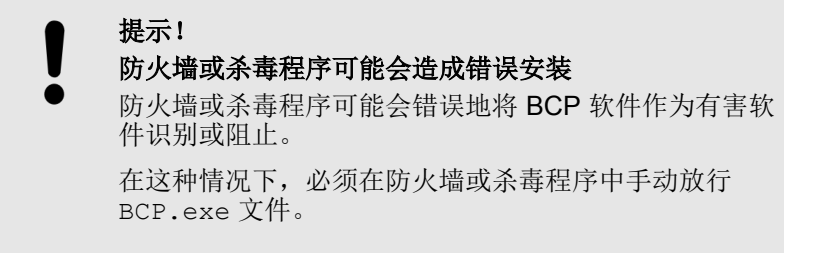

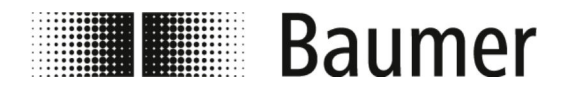

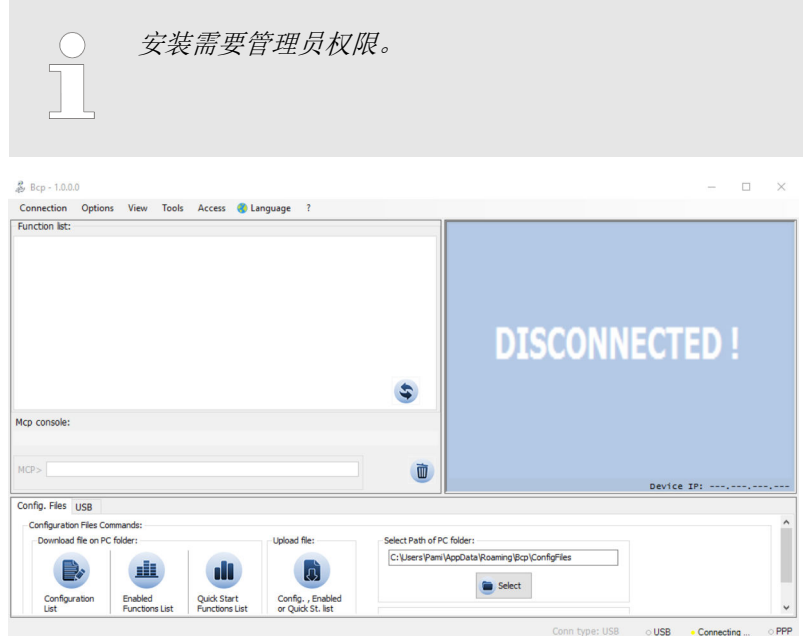

插图 *4: BCP* 软件起始视图

**1.** 将 BCP.exe 文件加载至计算机。

软件可在 www.baumer.com 的产品下载区中下载 BCP 软件。

- **2.** 以管理员权限启动 BCP.exe 文件。
	- ð 将会打开两个故障窗口。

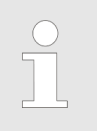

故障窗口提示缺少驱动。 在安装程序运行过程中加载和安装这些驱动。 可以通过按下操作栏 *[OK]* 关闭窗口。

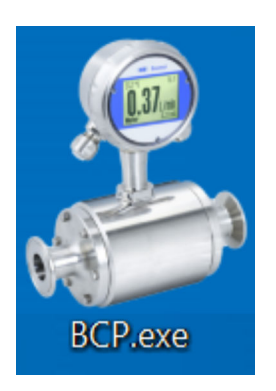

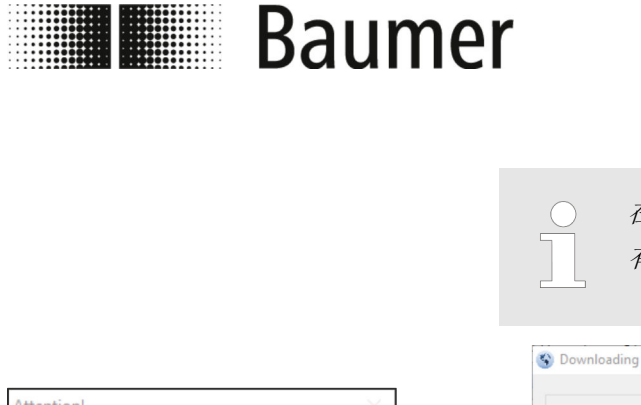

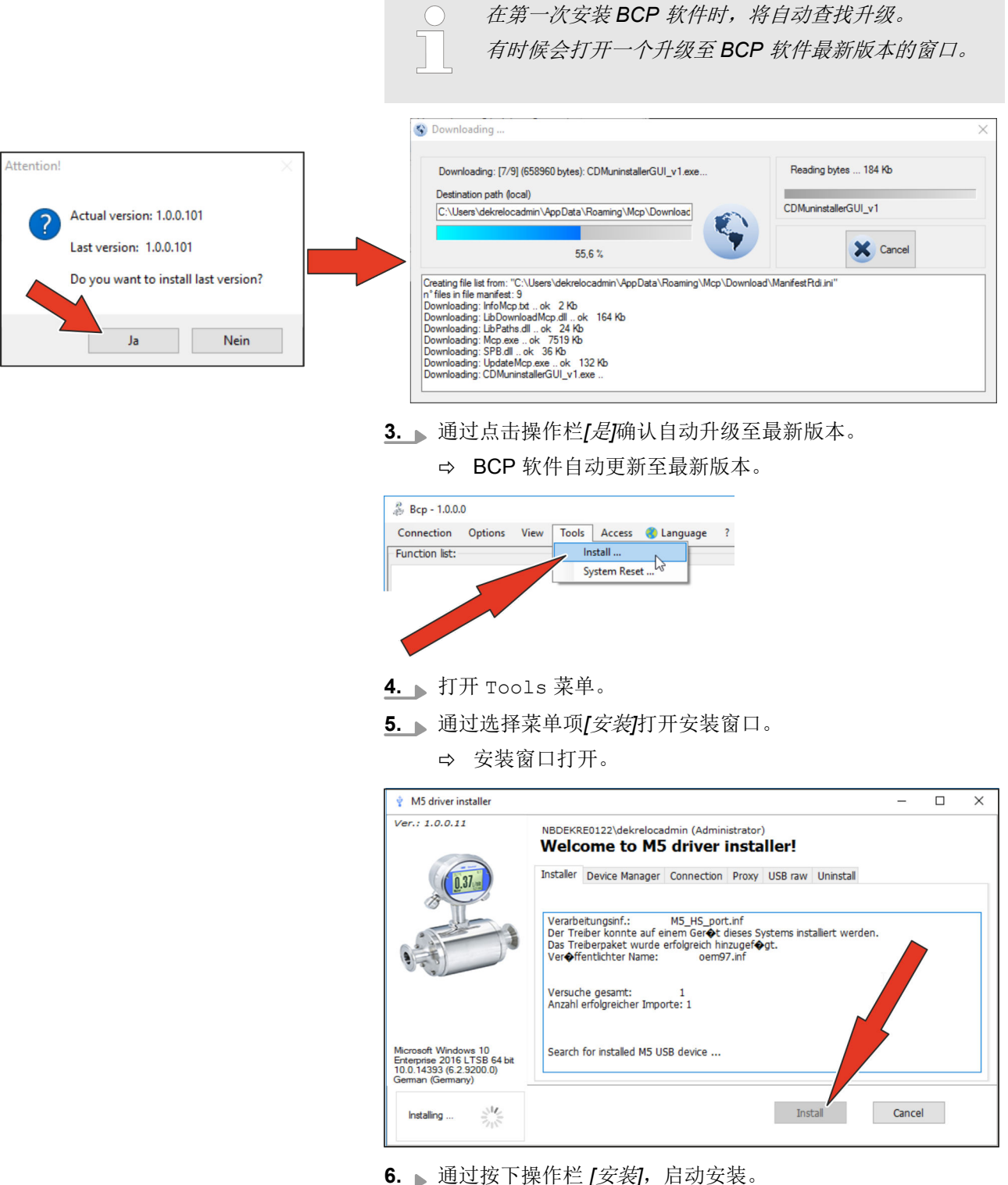

ð 打开一个确认窗口。

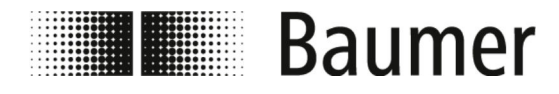

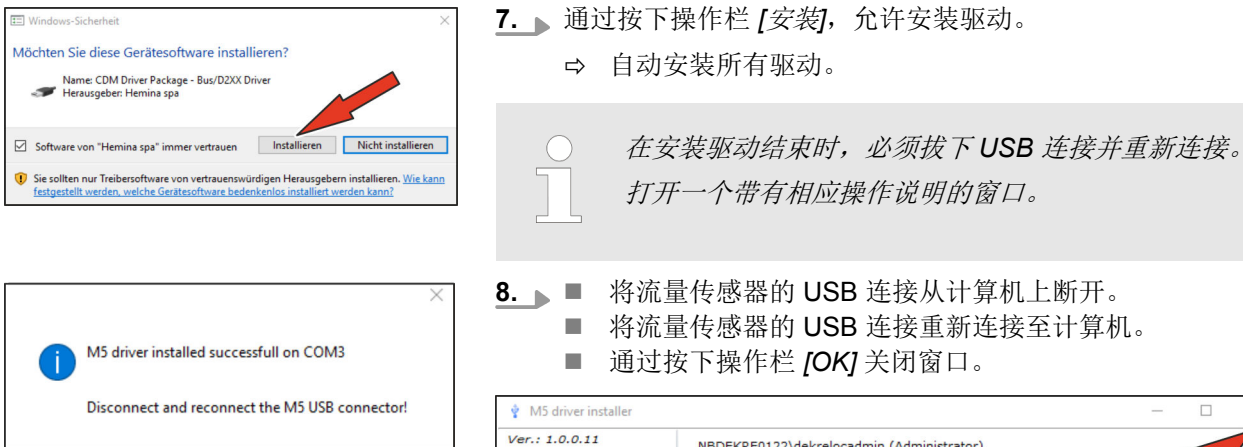

 $OK$ 

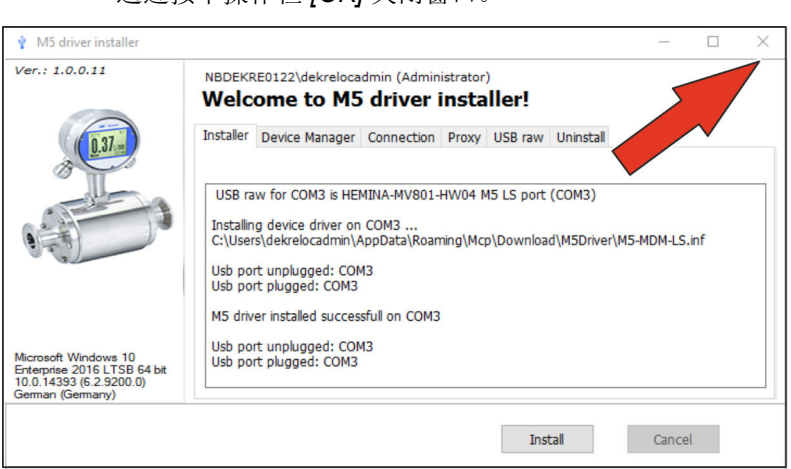

- **9.** 通过按下操作栏 *[X]* 关闭安装窗口。
	- ð 已通过各种驱动安装了 BCP 软件。 可以配置流量传感器。 Ä *[7.2 "BCP](#page-58-0)* 软件*"* 第 *59* 页

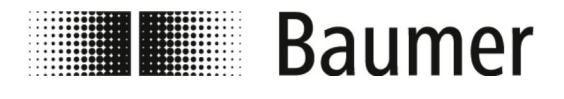

**7** 操作

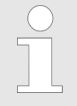

可以通过控制软件 *BCP* 或显示屏对流量传感器 *PF75* 进 行配置和操作。

操作

功能和设置相同,并且两个菜单的结构类似。

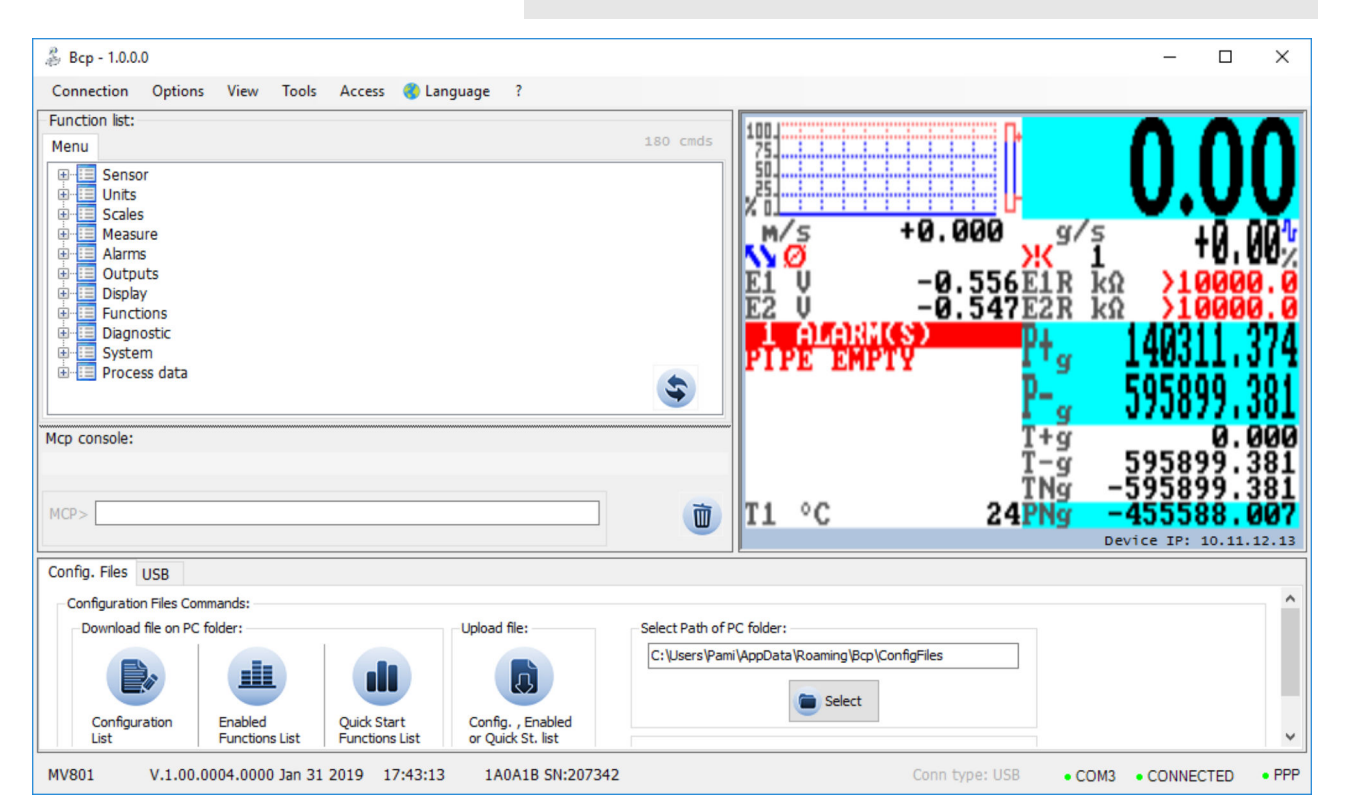

通过控制软件 BCP 对流量传感器进行完整配置和操作。

Ä *[7.2 "BCP](#page-58-0)* 软件*"* 第 *59* 页

可以在流量传感器的显示屏上显示和配置重要的系统参数和菜单功 能。

Ä *7.1 "*[显示屏菜单](#page-49-0)*"* 第 *50* 页

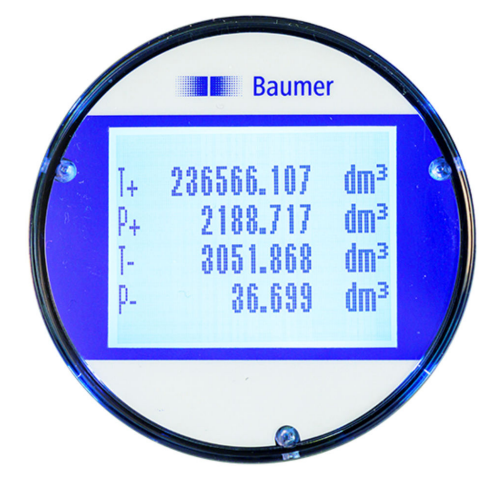

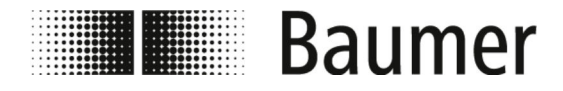

#### 快速配置

为快速调试传感器,建议并需要以下设置:

## **1.** 选择语言

- 菜单 Display [显示屏] -> Language [语言]
- ð Ä *[7.3.9 "Menü](#page-88-0) Display [*显示*]"* 第 *89* 页
- **2.** 选择测量系统和用于流量测量的测量单位 菜单 Units [单位]

Ä *7.3.2 "*菜单 *[Units \[](#page-73-0)*单位*]"* 第 *74* 页

- **3.** 设置流速的满刻度值 菜单 Scales [满刻度]
	- Ä *7.3.3 "*菜单 *[Scales \[](#page-76-0)*满刻度*]"* 第 *77* 页
- **4.** 模拟输出端 1 的功能选择 菜单 Outputs [输出端]

Ä *7.3.7 "[Outputs \[](#page-83-0)*输出端*]* 菜单*"* 第 *84* 页

**5.** 设置低流量阈值

菜单 Measure [测量] -> Cut-off [截至] Ä *7.3.4 "[Measure \[](#page-77-0)*测量*]* 菜单*"* 第 *78* 页

**6.** 选择阻尼过滤器

菜单 Measure [测量] -> Damping [阻尼]

Ä *7.3.4 "[Measure \[](#page-77-0)*测量*]* 菜单*"* 第 *78* 页

**7.** 设置空管识别阈值

菜单 Sensor [传感器] -> E.P.Detect [空管识别]

在下列章节中描述具有所有设置和配置的完整菜单导航。

<span id="page-49-0"></span>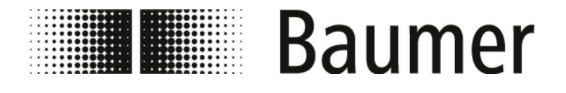

# **7.1** 显示屏菜单

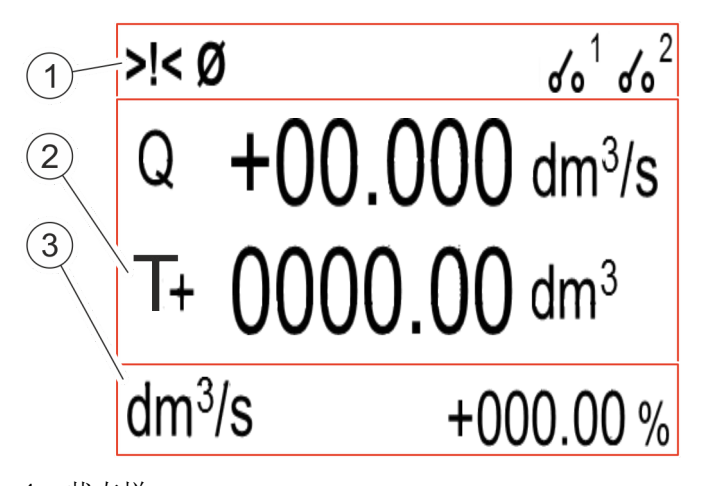

- 1 状态栏<br>2 主区域
- 主区域 3 附加栏

显示屏划分为 3 个区域:

■ 状态栏

在状态栏中显示警报和故障消息的图示以及 DFON 继电器的状 态。

Ä *"*显示屏状态栏*"* 第 *50* 页

■ 主区域

根据所选的显示屏布局在主区域中显示以下测量值:

- 流速
- 正分计数器
- 负分计数器
- 净分计数器
- 正总计数器
- 负总计数器
- 净总计数器
- Ä *"*[显示屏主区域](#page-50-0)*"* 第 *51* 页
- 附加栏

根据所选的显示屏布局在附加栏中显示以下测量值:

- 标签或数字标志
- 测量值的单位
- 流速的图形显示

通过按下附加栏可以打开显示器的菜单。

Ä *7.1.1 "*[显示屏菜单导航](#page-51-0)*"* 第 *52* 页

显示屏状态栏 医无子宫的状态栏中显示以下图示:

<span id="page-50-0"></span>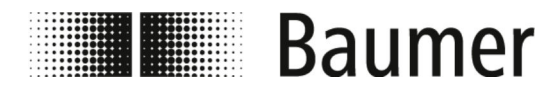

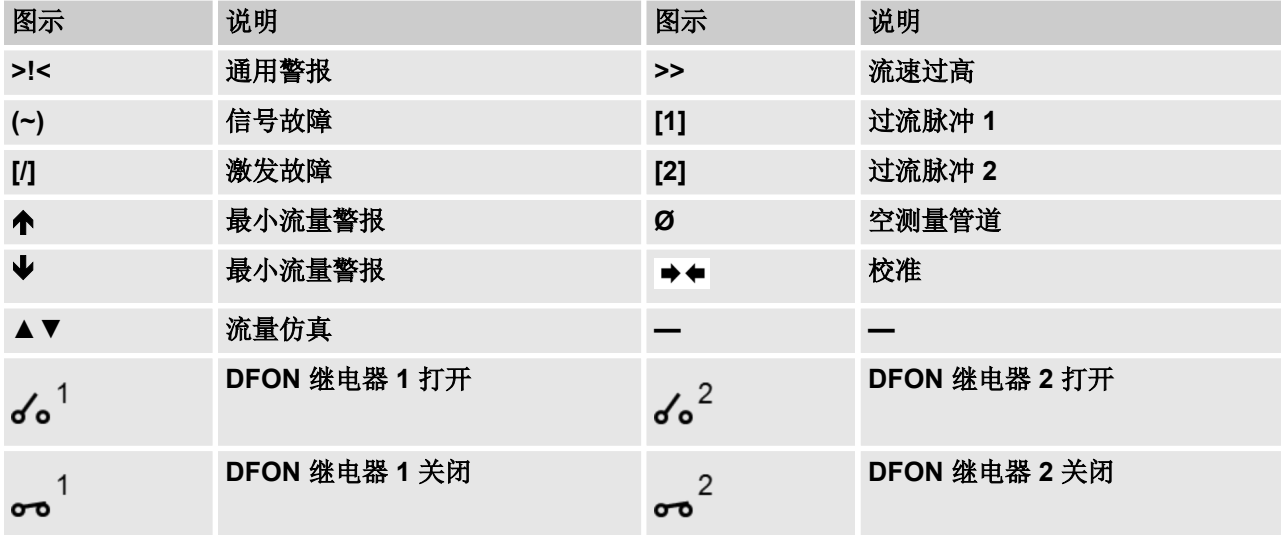

所有故障和警报消息的完整列表,请参见章节故障: Ä *9 "*[故障排除](#page-106-0)*"* 第 *107* 页

#### 显示屏主区域

根据所选的显示屏布局在主区域中显示以下测量值:

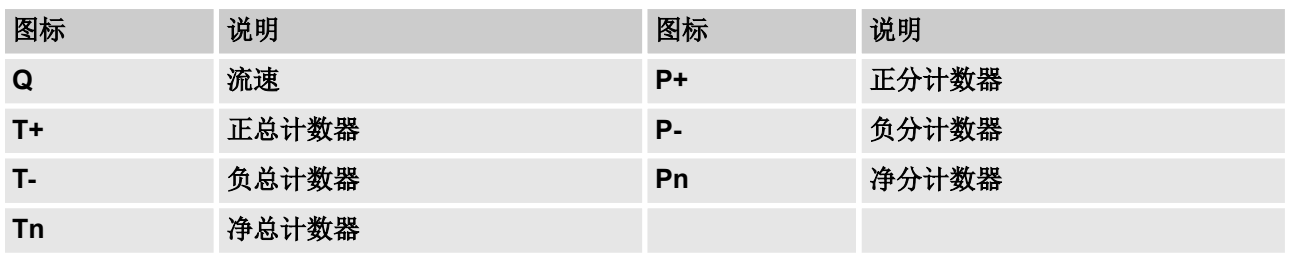

#### 显示屏布局

在 Display setup [显示屏设置] 中的 Screen Layout [显示 屏布局] 功能下有以下视图可供选择:

<span id="page-51-0"></span>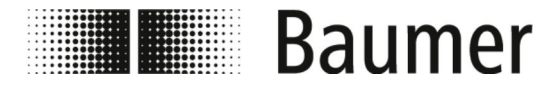

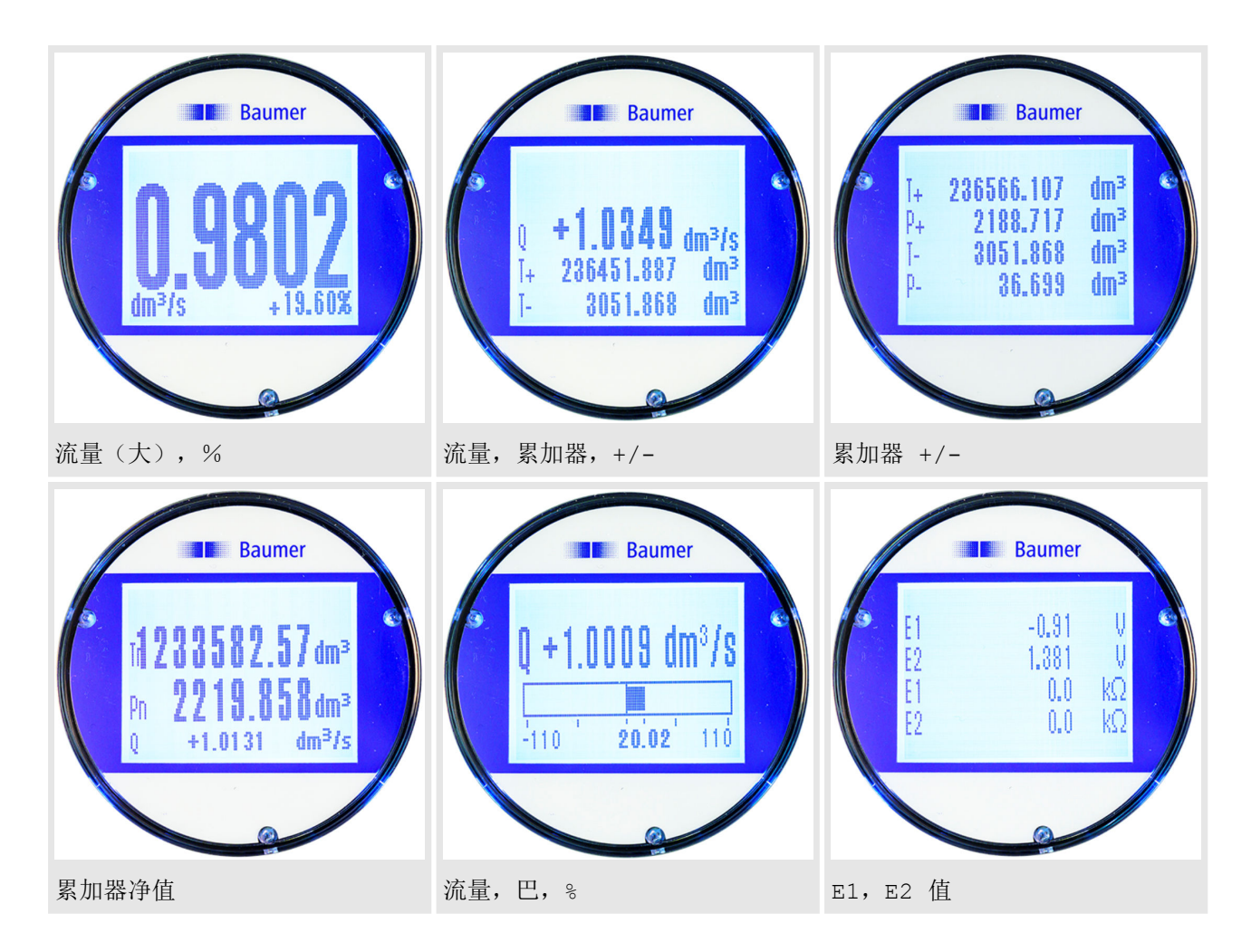

# **7.1.1** 显示屏菜单导航

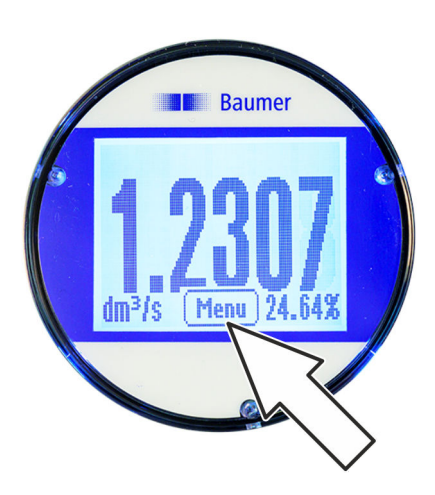

通过点击附加栏中的显示屏,显示 Menu [菜单] 按钮。通过按下 Menu [菜单] 按钮,打开显示屏菜单。

使用键盘上的以下键进行菜单导航并在显示屏菜单和快速启动菜单 中讲行功能选择:

#### ■ *[Enter] | [打开]*

- 打开菜单
- 激活处理数值
- 确认选择
- 确认输入
- 箭头 *[向上/向下]* 
	- 选择菜单和功能
	- 设置数值
	- 激活/禁用功能

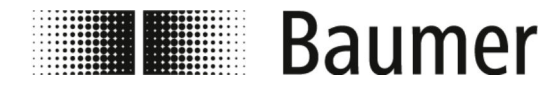

- 箭头 *[向左/向右]* 
	- 选择数值
	- 设置数值
- *[Back]* / *[返回]* 
	- 关闭菜单
	- 取消选择

显示屏菜单导航

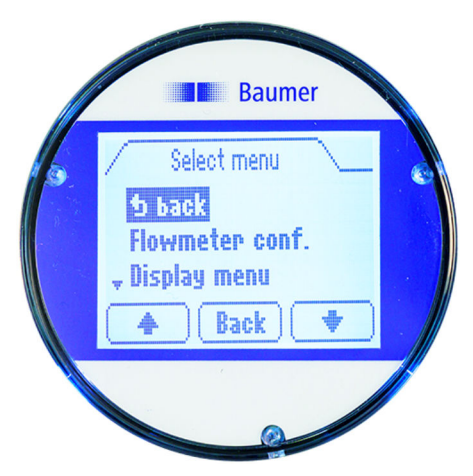

显示屏菜单能够访问重要的系统参数和流量传感器的设置。

通过点击附加栏中的显示屏,显示 Menu [菜单] 按钮。通过按下 Menu [菜单] 按钮,打开显示屏菜单。 显示屏菜单中的以下菜单可供选择:

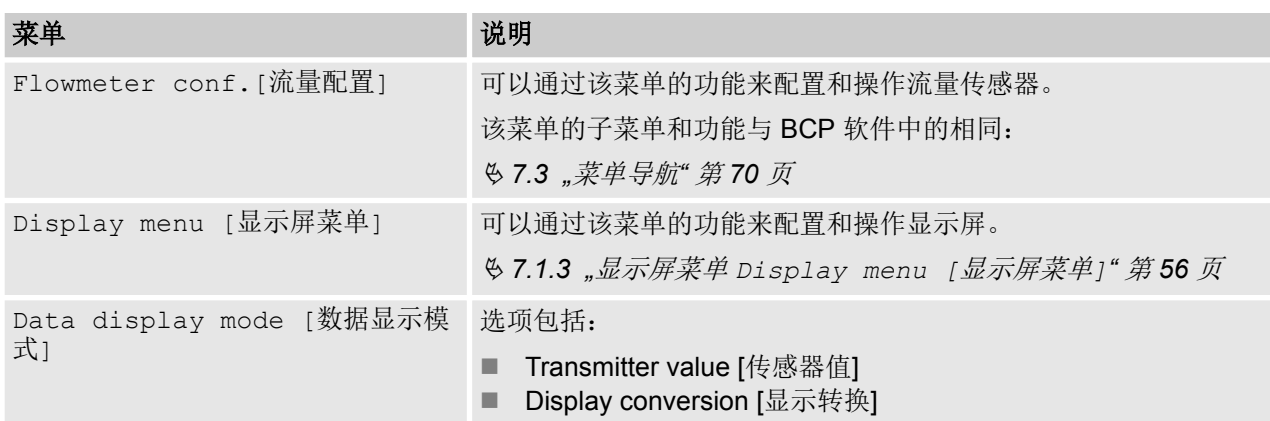

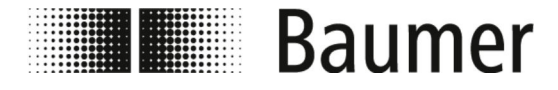

操作 显示屏菜单导航: 示例

# **7.1.2** 显示屏菜单导航:示例

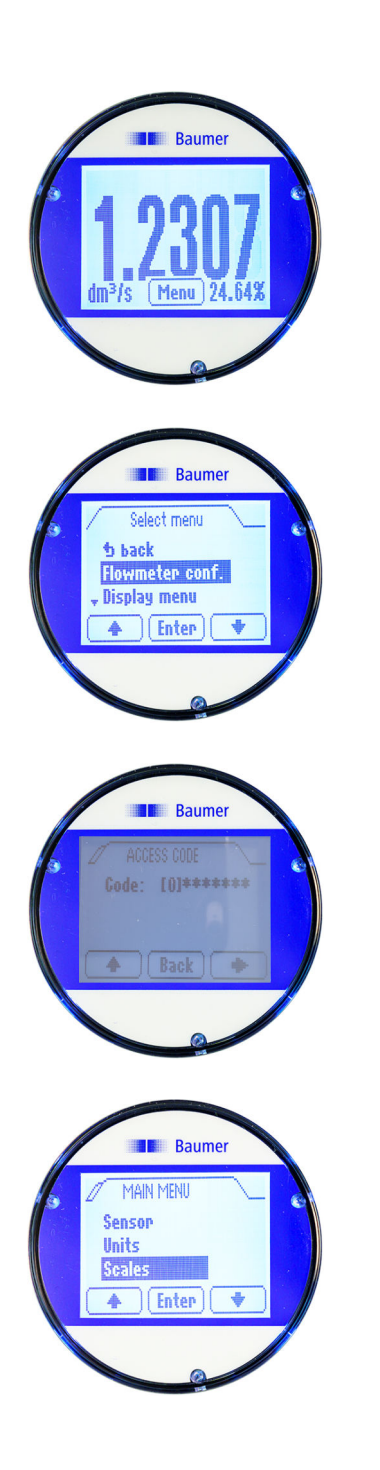

下列连个示例显示,如何在显示屏上将满刻度值从 5 dm³/s 更改至 0.3m³/min。

- **1.** 点击显示屏的附加栏。
	- ð 在附加栏中显示 *[Menu]* / *[*菜单*]*按钮。
- **2.** 通过按下 *[Menu]* / *[*菜单*]*按钮打开 Menu [菜单]。
	- ð 菜单 Menu [菜单] 打开。
- **3.** 用箭头键 *[*向上*/*向下*]* 选择菜单 Flowmeter conf. [流量配 置]。
	- ð 输入访问代码的菜单打开。

## **4.** 输入访问代码。

- 使用 *[向左/向右*]箭头选择字母。
- 使用 *[向上/向下]*箭头选择数字。
- Ä *7.2.3 "*[访问代码](#page-64-0)*"* 第 *65* 页
- **5.** 通过按下 *[Enter]* 确认输入的访问代码。
- **6.** 通过按下 *[Enter]* 打开菜单 Main menu [主菜单]。 ð 菜单 Main menu [主菜单] 打开。
- **7.** 用箭头键 *[*向上*/*向下*]* 选择菜单 Scales [满刻度]。
- **8.** 通过按下 *[Enter]* 打开菜单 Scales [满刻度]。
	- ð 菜单 Scales [满刻度] 打开。

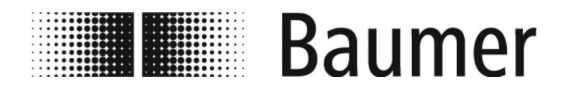

操作 显示屏菜单导航: 示例

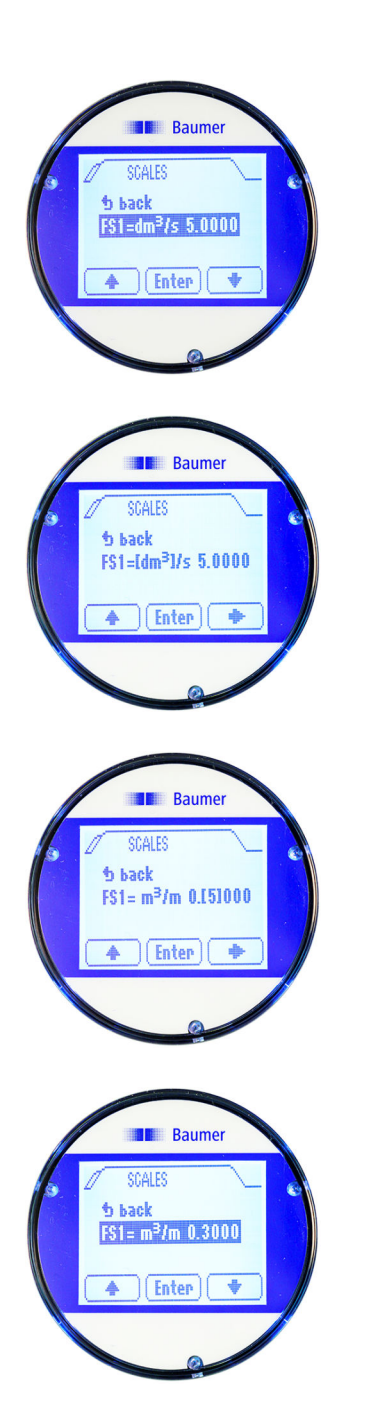

- **9.** 用箭头键 *[*向上*/*向下*]* 选择满刻度值 FS1 功能。
- **10.** 通过按下 *[Enter]* 确认选择满刻度值 FS1。
	- ð 可以修改满刻度值 FS1。
- **11.** 用箭头键 *[*向右*]* 选择满刻度值的单位。 **12.** 用箭头键 *[*向上*]* 设置满刻度值的单位。

**13.** 用箭头键 *[*向右*]* 选择满刻度值的数值。 **14.** 用箭头键 *[*向上*]* 设置满刻度值的数值。

- **15.** 通过按下 *[Enter]* 确认输入满刻度值。
	- ð 保存为满刻度值 FS1 所选的单位和数值。

<span id="page-55-0"></span>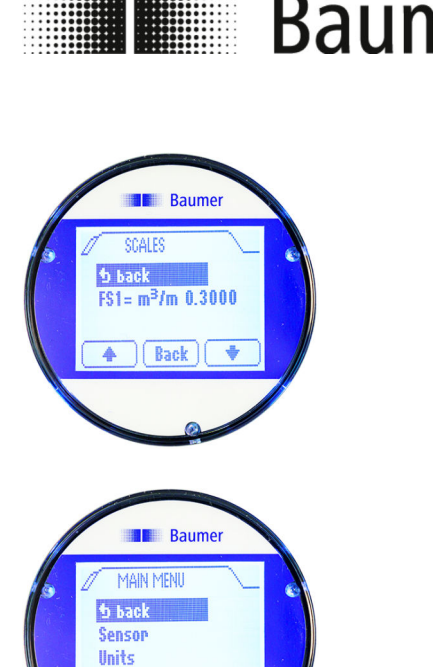

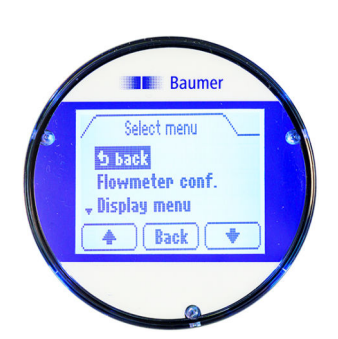

 $\sqrt{$  Back

操作 显示屏菜单 > 显示屏菜单 Display menu [显示屏菜单]

- **16.** 用箭头键 *[*向上*/*向下*]* 选择菜单项 Back [返回]。 **17.** 通过按下 *[Back [*返回*]]*,关闭菜单 Scales [满刻度]。 ð Main menu [主菜单] 打开。
- **18.** 用箭头键 *[*向上*/*向下*]* 选择菜单项 Back [返回]。 **19.** 通过按下 *[Back [*返回*]]*,关闭菜单 Main menu [主菜单]。 ð 菜单 Menu [菜单] 打开。
- **20.** 用箭头键 *[*向上*/*向下*]* 选择菜单项 Back [返回]。 **21.** 通过按下 *[Back [*返回*]]*,关闭菜单 Menu [菜单]。 ð 显示切换至显示屏的主视图。
- **7.1.3** 显示屏菜单 **Display menu [**显示屏菜单**]**

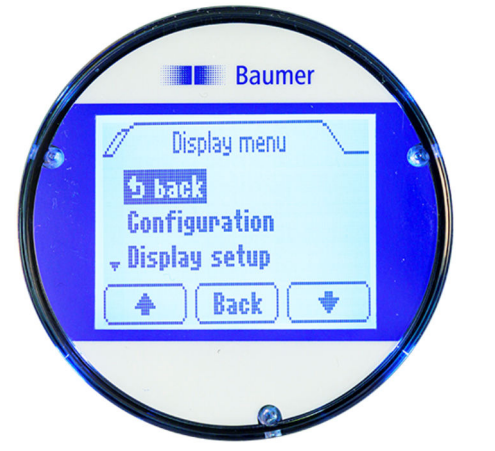

Display menu [显示屏菜单] 中的以下菜单可供选择:

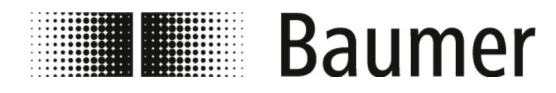

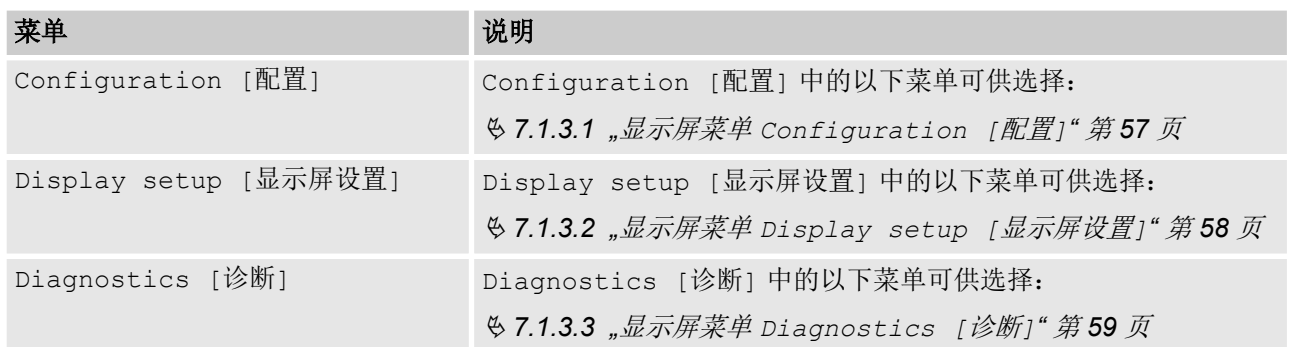

# **7.1.3.1** 显示屏菜单 **Configuration [**配置**]**

菜单 Configuration [配置] 中的以下功能可供选择:

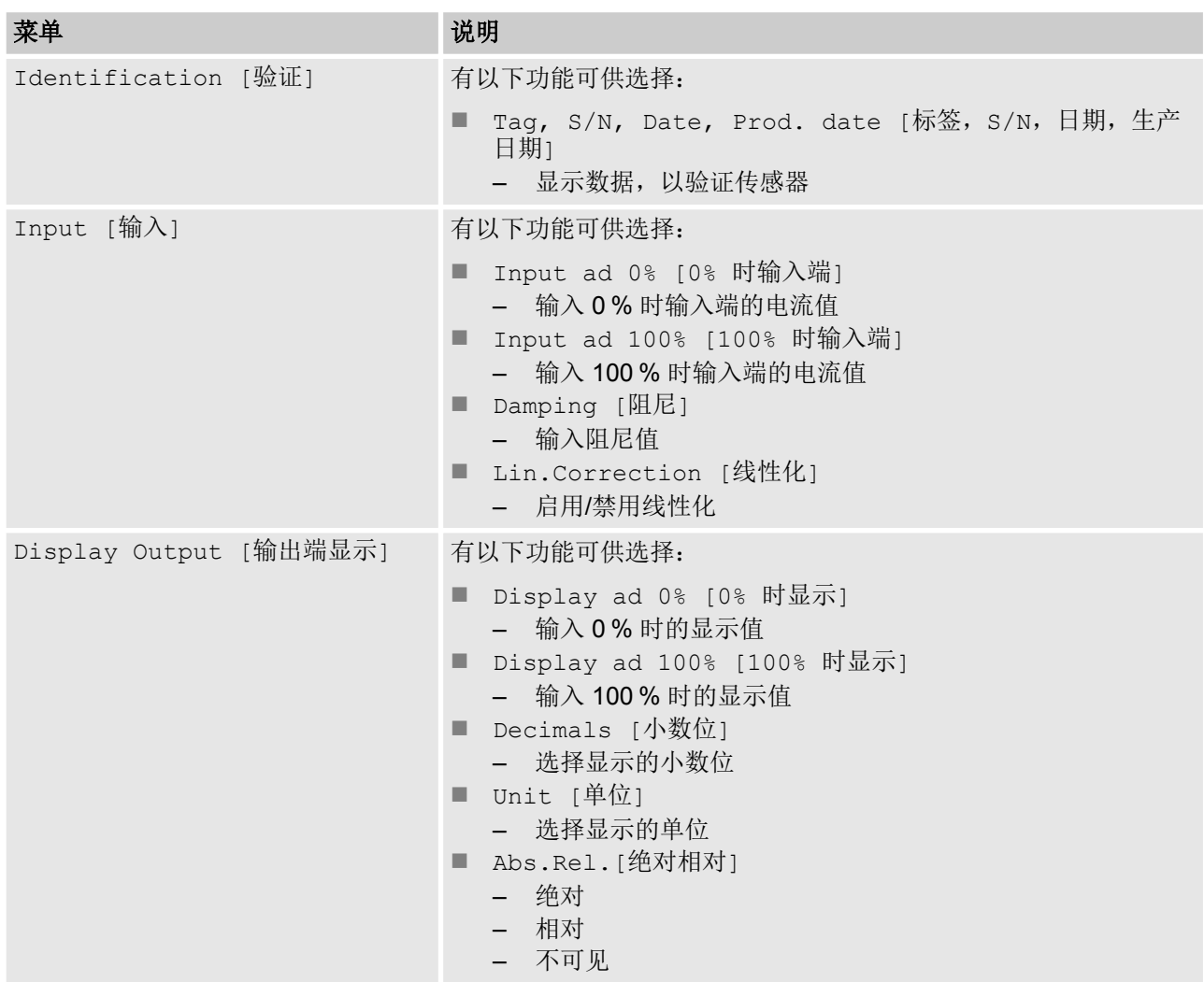

<span id="page-57-0"></span>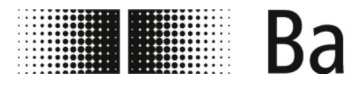

操作 显示屏菜单 > 显示屏菜单 Display menu [显示屏菜单]

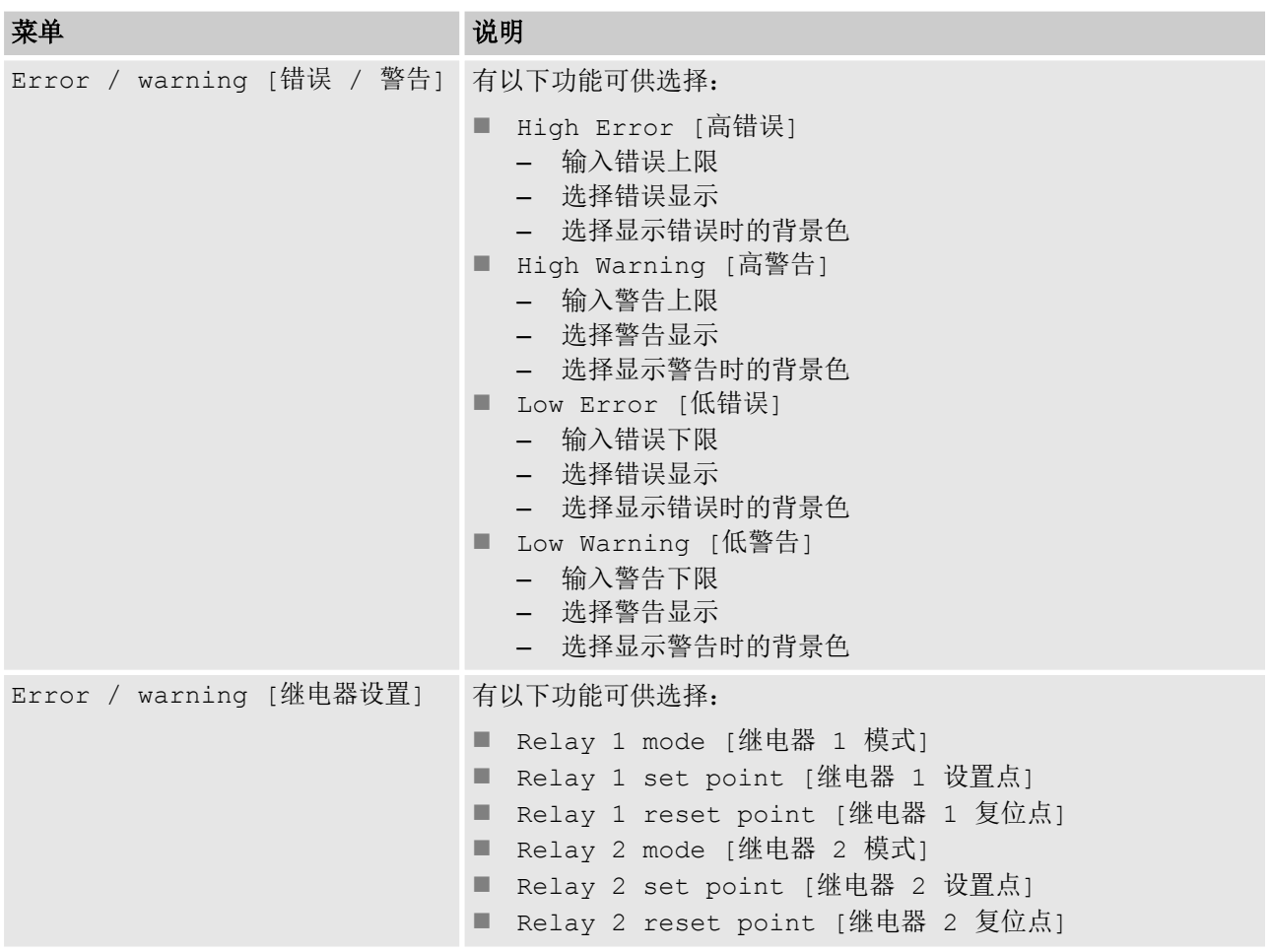

# **7.1.3.2** 显示屏菜单 **Display setup [**显示屏设置**]**

菜单 Display setup [显示屏设置] 中的以下功能可供选择:

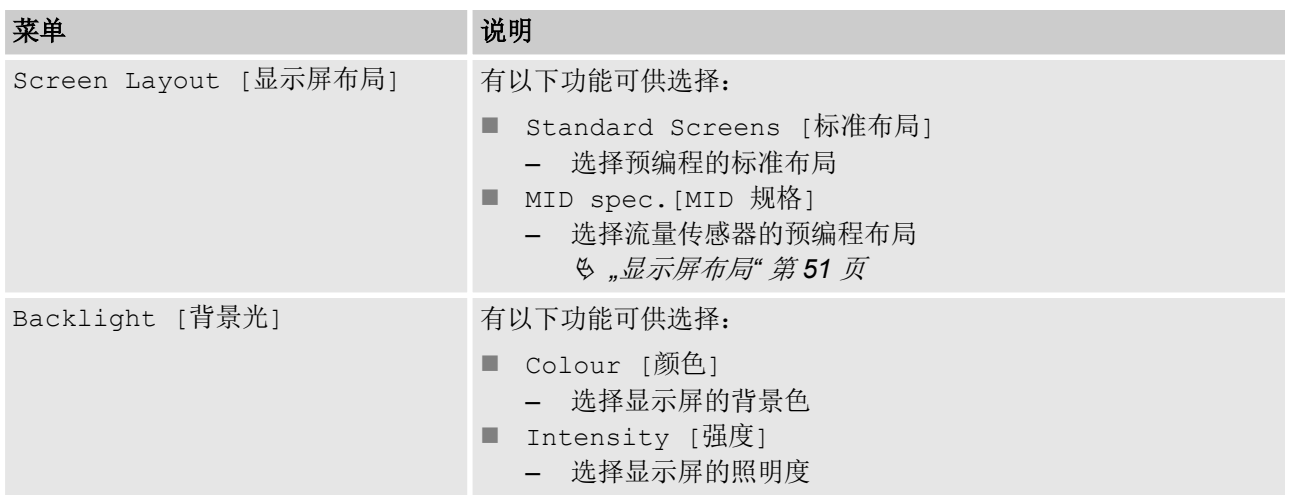

<span id="page-58-0"></span>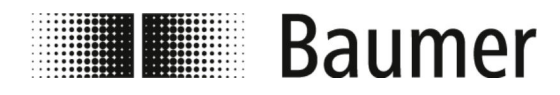

操作 BCP 软件

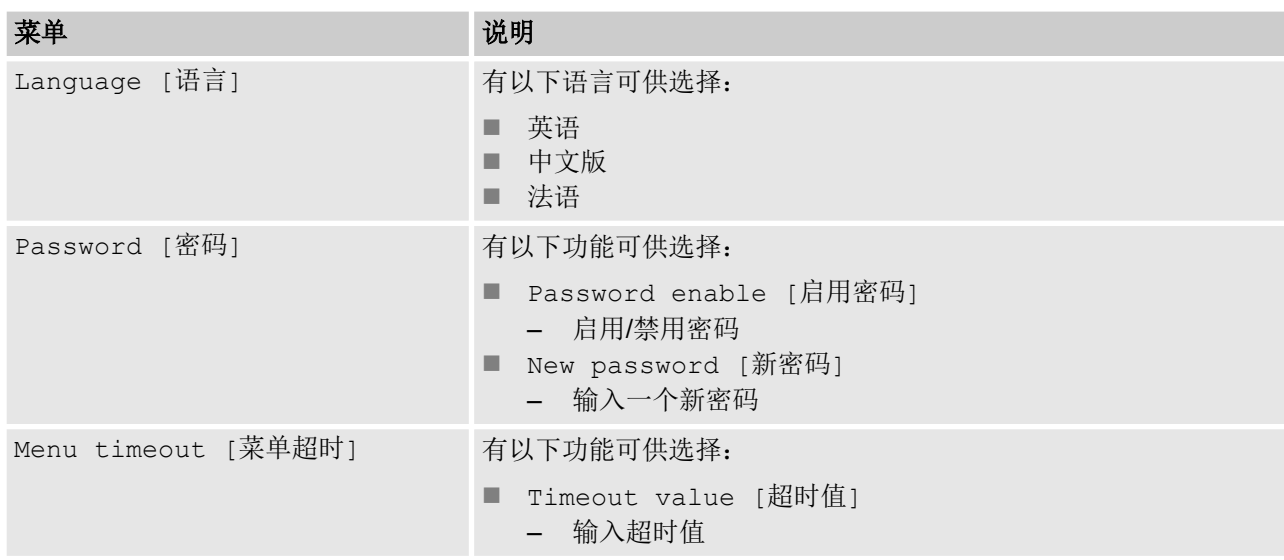

## **7.1.3.3** 显示屏菜单 **Diagnostics [**诊断**]**

菜单 Diagnostics [诊断] 中的以下功能可供选择:

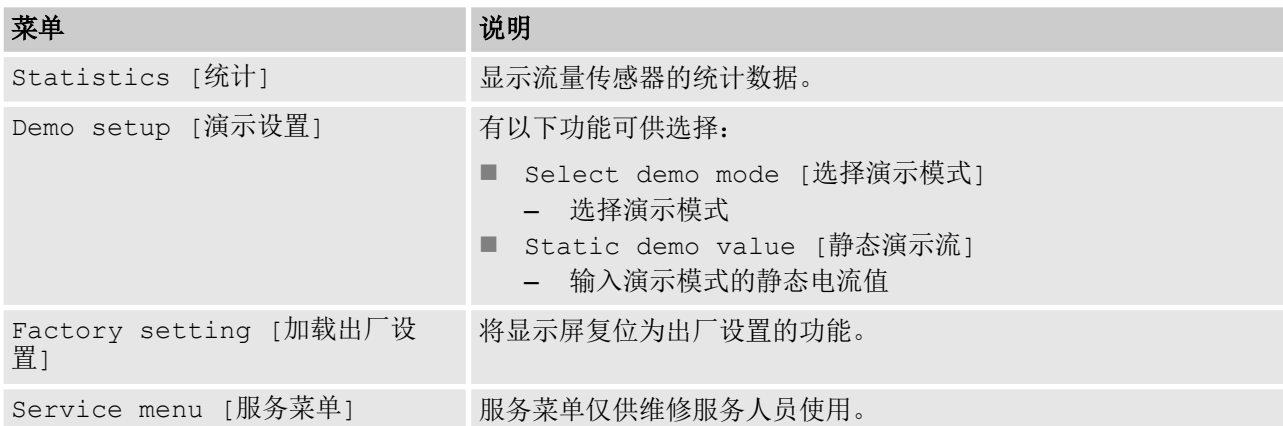

# **7.2 BCP** 软件

在通过 BCP 软件配置流量传感器前,确保:

- 通过 USB 接口将流量传感器连接至计算机。 Ä *6.1 "*创建 *[USB](#page-42-0)* 连接*"* 第 *43* 页
- 通过各种驱动将 BCP 软件安装至计算机。 Ä *6.2 "*安装 *[BCP](#page-43-0)* 软件*"* 第 *44* 页

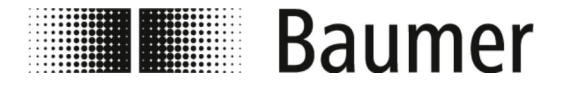

操作 BCP 软件

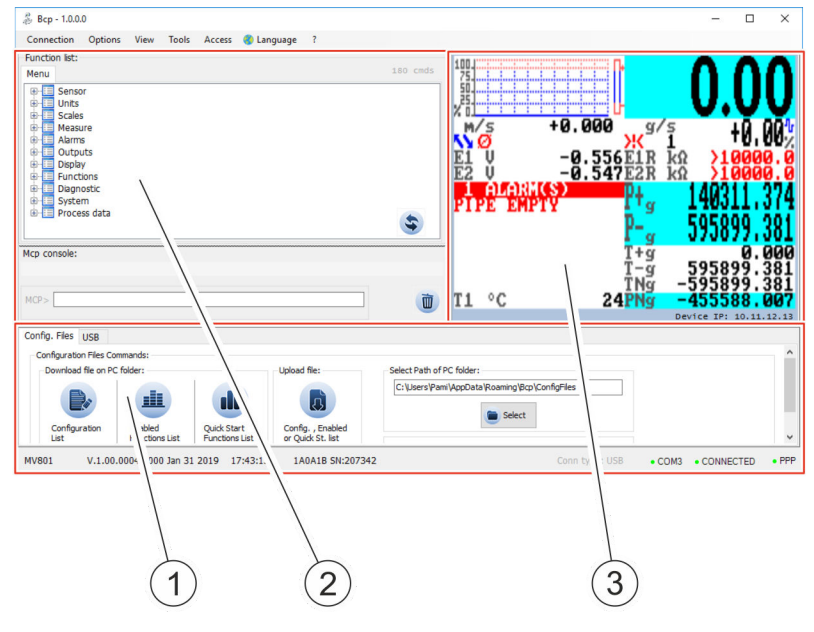

- 1 特殊功能的操作区
- 2 命令输入的操作区
- 3 可视化视图和菜单

BCP 软件分为 3 个操作区:

■ 特殊功能的操作区

根据系统配置,操作区分为以下选项卡:

- 调试模式
- USB
- 配置文件

Ä *"*[配置文件](#page-60-0)*"* 第 *61* 页

■ BCP 命令输入的操作区

通过 BCP 命令可以在命令输出控制台中选择所有的菜单和功 能,并配置相应的数值。

Ä *"BCP* [命令输入](#page-61-0)*"* 第 *62* 页

■ 可视化视图和菜单 在可视化视图中以图形展示了系统数值和信息。 通过可视化视图可以访问快速启动菜单和主菜单。 Ä *7.2.1 "*[可视化视图](#page-61-0)*"* 第 *62* 页

<span id="page-60-0"></span>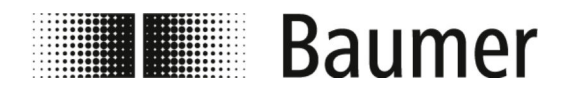

操作 BCP 软件

配置文件

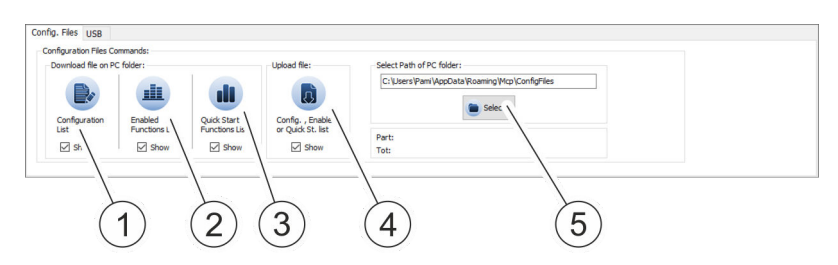

在操作区存储和加载具有不同系统设置和参数的列表。 可以显示列表,并以 TXT 文件在编辑器中编辑。

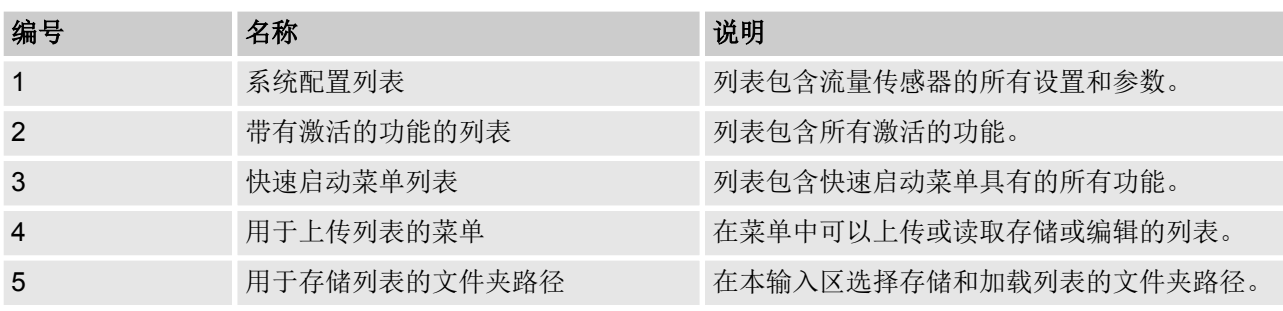

<span id="page-61-0"></span>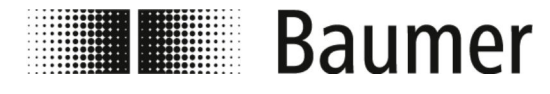

**BCP** 命令输入

Function list: Menu D<br>Densor<br>Densor<br>Densor  $\lambda$ 中一日 [PuLse 2 Unit of measure Type] Figure Totalizer Total Positive Unit of measure Type] – El [Totalizer Total Positive Unit of Measure]<br>– El [Totalizer Total Positive Unit of Measure]<br>–  $\oplus$  [Total.T+ unit of measure] Display name: [T+ unit]  $\Box$  Access level: 2 **'EL NOT VALID** ⊕ TTPUM= Figure 11 [Totalizer Total Positive Decimal Point po tion] Example: Totalizer Partial Positive Unit of measure<br>  $\overline{\mathbb{P}}$   $\Box$  [Totalizer Partial Positive Unit of measure]  $|$ <sup>pe]</sup>  $\ddot{r}$ Mcp console:  $MCP$ Ò  $\left( 2\right)$  $\overline{1}$ 1 BCP 功能菜单 2 BCP 命令控制台 BCP 命令的整个菜单结构可在所有功能的分组且可扩展的列表中显

示。

在命令输出的控制台输入带有相应数值的 BCP 命令。

BCP 命令的全部列表请参见菜单和功能的操作说明书:

Ä *7.3 "*[菜单导航](#page-69-0)*"* 第 *70* 页

# **7.2.1** 可视化视图

- 
- 流量传感器功能范围和可用功能根据订单配置和类型代 码而有所不同。

根据流量传感器的配置或激活的功能,各个菜单和选择 功能可能与图示有所不同或被隐藏。

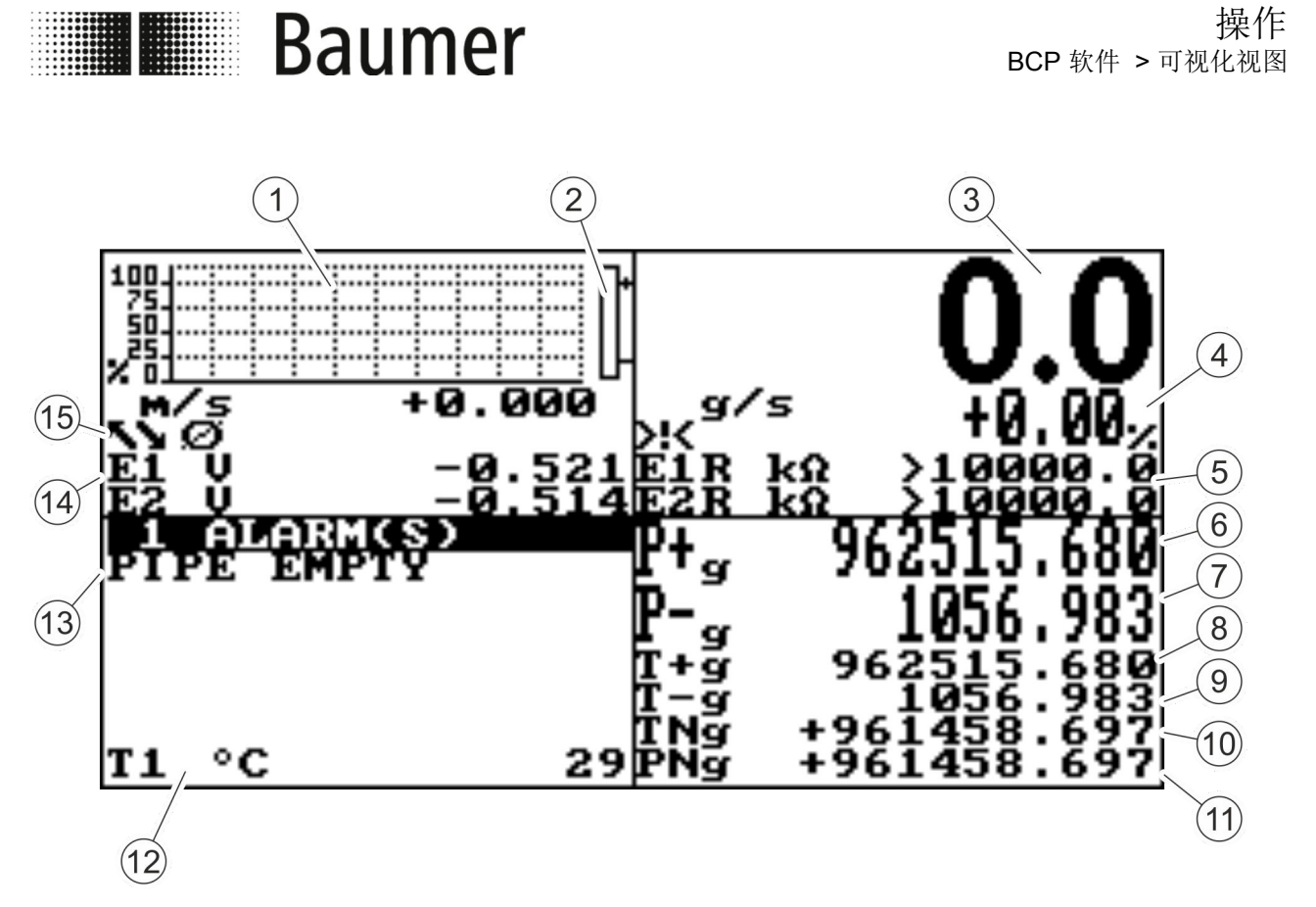

插图 5: 可视化视图(示例图片)

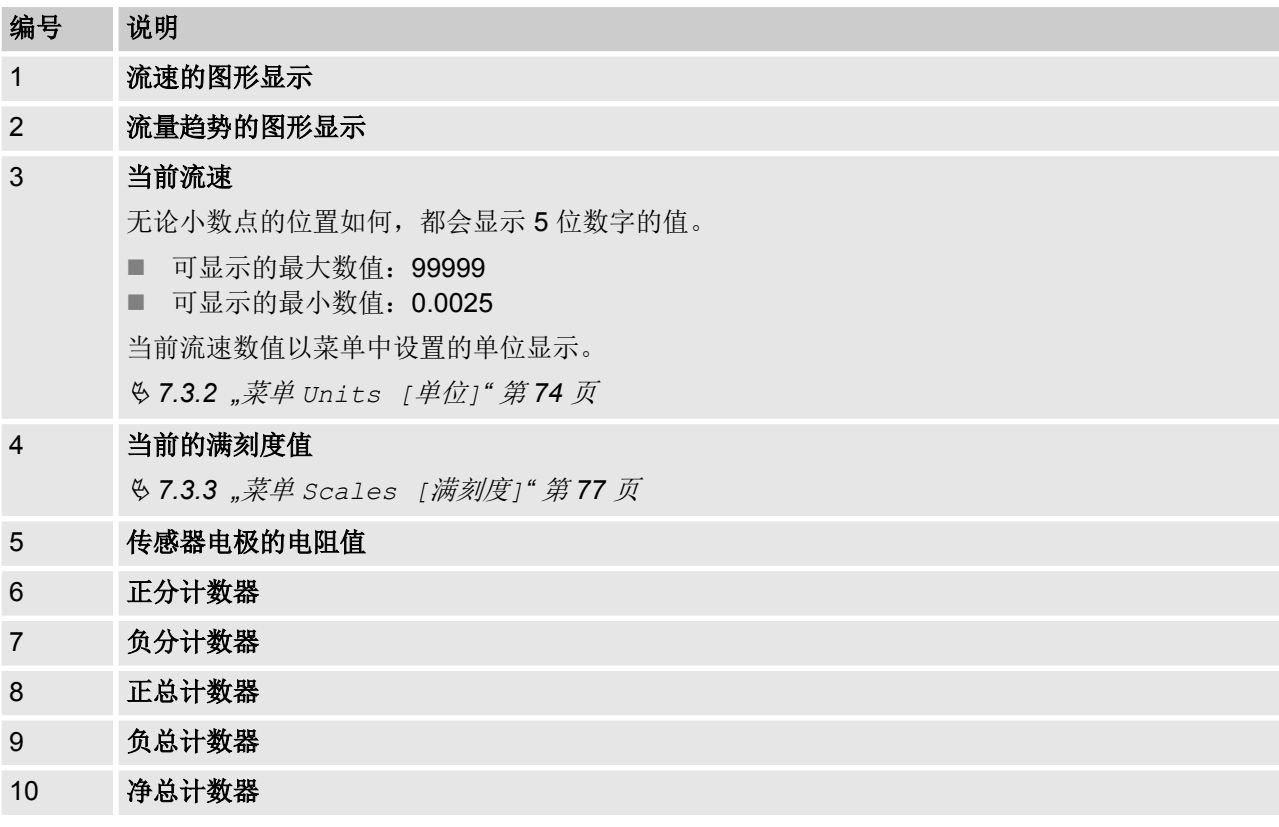

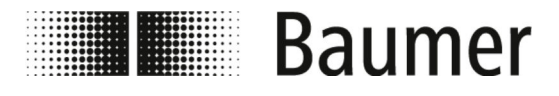

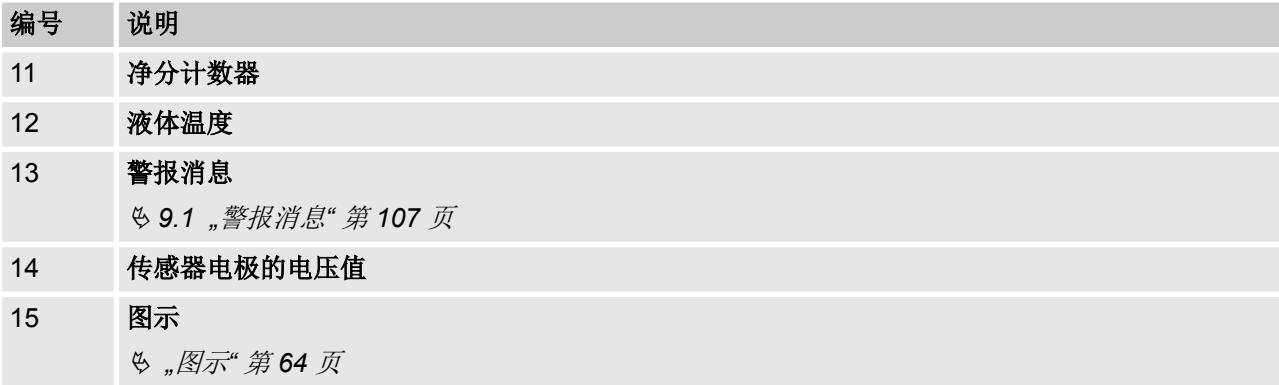

# 图示

在 BCP 软件 的可视化视图中显示以下图示:

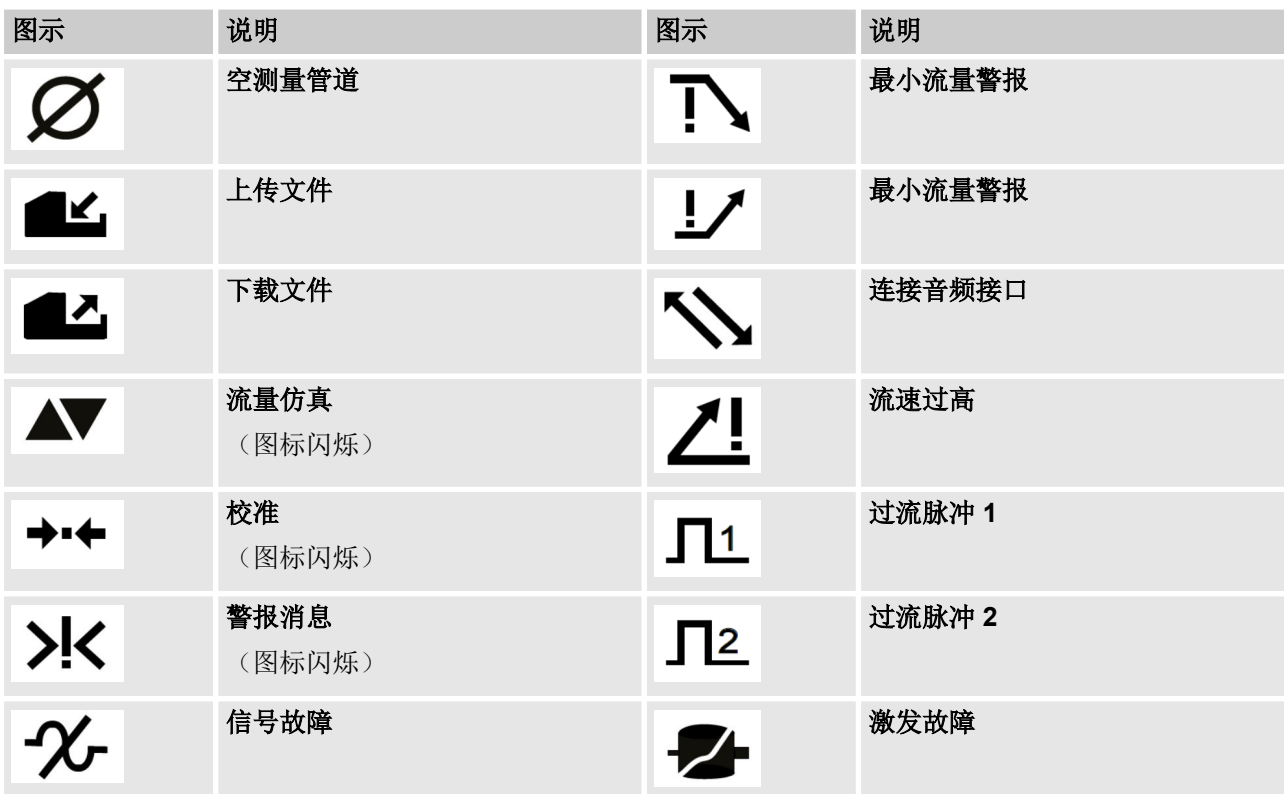

所有故障和警报消息的完整列表,请参见章节故障: Ä *9 "*[故障排除](#page-106-0)*"* 第 *107* 页

<span id="page-64-0"></span>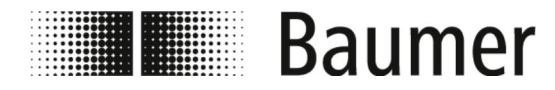

操作 BCP 软件 > 首次投入运行: 示例

## **7.2.2** 快速启动菜单

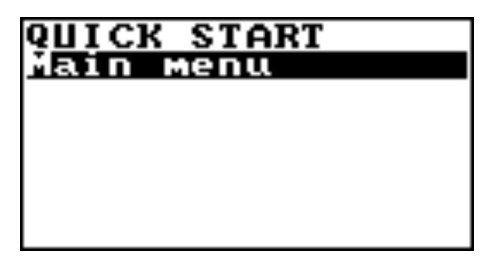

快速启动菜单能够快速访问一些使用最频繁的功能。 通过按下输入按键,打开快速启动菜单。

> 可以在菜单 *Display [*显示*]* 中激活快速启动菜单。 Ä *[7.3.9 "Menü](#page-88-0) Display [*显示*]"* 第 *89* 页 通过 *BCP* 软件可以根据某些应用调整快速启动菜单。 Ä *7.3.12.1 "[System \[](#page-96-0)*系统*]* 菜单的其他 *BCP* 命 令*"* 第 *[97](#page-96-0)* 页

此外具有所有可用功能的主菜单还可以:

Ä *"[Main menu \[](#page-69-0)*主菜单*]"* 第 *70* 页

## **7.2.3** 访问代码

通过分为 6 组的访问级别,访问流量传感器的菜单和功能。通过不 同的代码保护每个访问级别。

打开快速启动菜单或主菜单时,必须输入访问代码。

出厂时设置了以下访问代码:

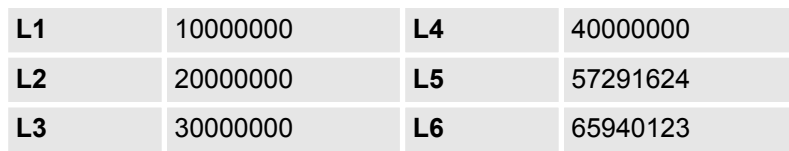

可以在系统菜单 System [系统] 中更改访问代码。

Ä *7.3.12 "[System \[](#page-95-0)*系统*]*菜单*"* 第 *96* 页

根据访问代码不同,仅某些菜单或功能可用。较高访问级别的菜单 和功能显示为灰色或不显示。

为了进行必要的设置,必须预先输入较高访问级别的访问代码。

如果激活了 Restr.access [限制访问] 功能, 则只能访问与访问 代码级别完全对应的菜单和功能。

如果禁用了 Restr.access [限制访问] 功能, 则只能访问与访问 代码级别对应和所有较低访问级别的菜单和功能。

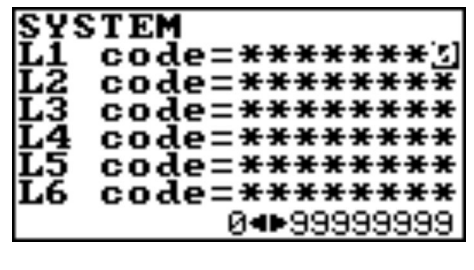

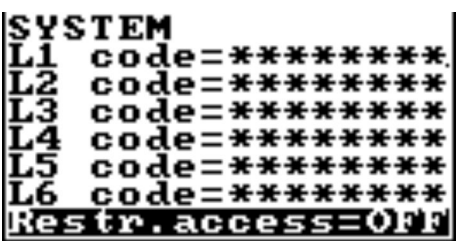

# **7.2.4** 首次投入运行:示例

使用键盘上的以下键进行菜单导航并在主菜单和快速启动菜单中进 行功能选择:

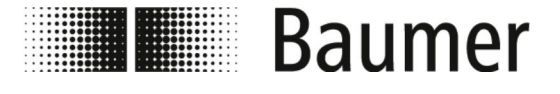

操作 BCP 软件 > 首次投入运行: 示例

## n *[Enter]*

- 打开菜单
- 激活处理数值
- 确认选择
- 确认输入
- 箭头 *[向上/向下]* – 选择菜单和功能 – 设置数值
	-
- 箭头 *[向左/向右*]
	- 选择菜单和功能
	- 设置数值
	- 激活/禁用功能
- n *[ESC]*
	- 取消输入
	- 关闭菜单
	- 取消选择

以下示例显示了如何更改满刻度值的数值。

- 通过快速启动菜单更改满刻度值:
- Ä *7.2.4.1 "*首次投入运行:快速启动菜单示例*"* 第 *66* 页
- 通过主菜单更改满刻度值:
	- Ä *7.2.4.2 "*[首次投入运行:主菜单示例](#page-67-0)*"* 第 *68* 页

## **7.2.4.1** 首次投入运行:快速启动菜单示例

+5

. 093

 $8:882$ 

下列示例显示,如何通过快速启动菜单将满刻度值从  $0.4$  dm<sup>3</sup>/s 更改至 0.5 dm<sup>3</sup>/s。

- 1. 通过按下 *[Enter]* 打开快速启动菜单。
	- ð 输入访问代码的菜单打开。

ACCESS CODE  $5 + + + + + +$ Code:

- **2.** 输入访问代码。
	- 使用 *[向左/向右*]箭头选择字母。
	- 使用 *[向上/向下]*箭头选择数字。
	- Ä *7.2.3 "*[访问代码](#page-64-0)*"* 第 *65* 页

100

ъп

Ŭ

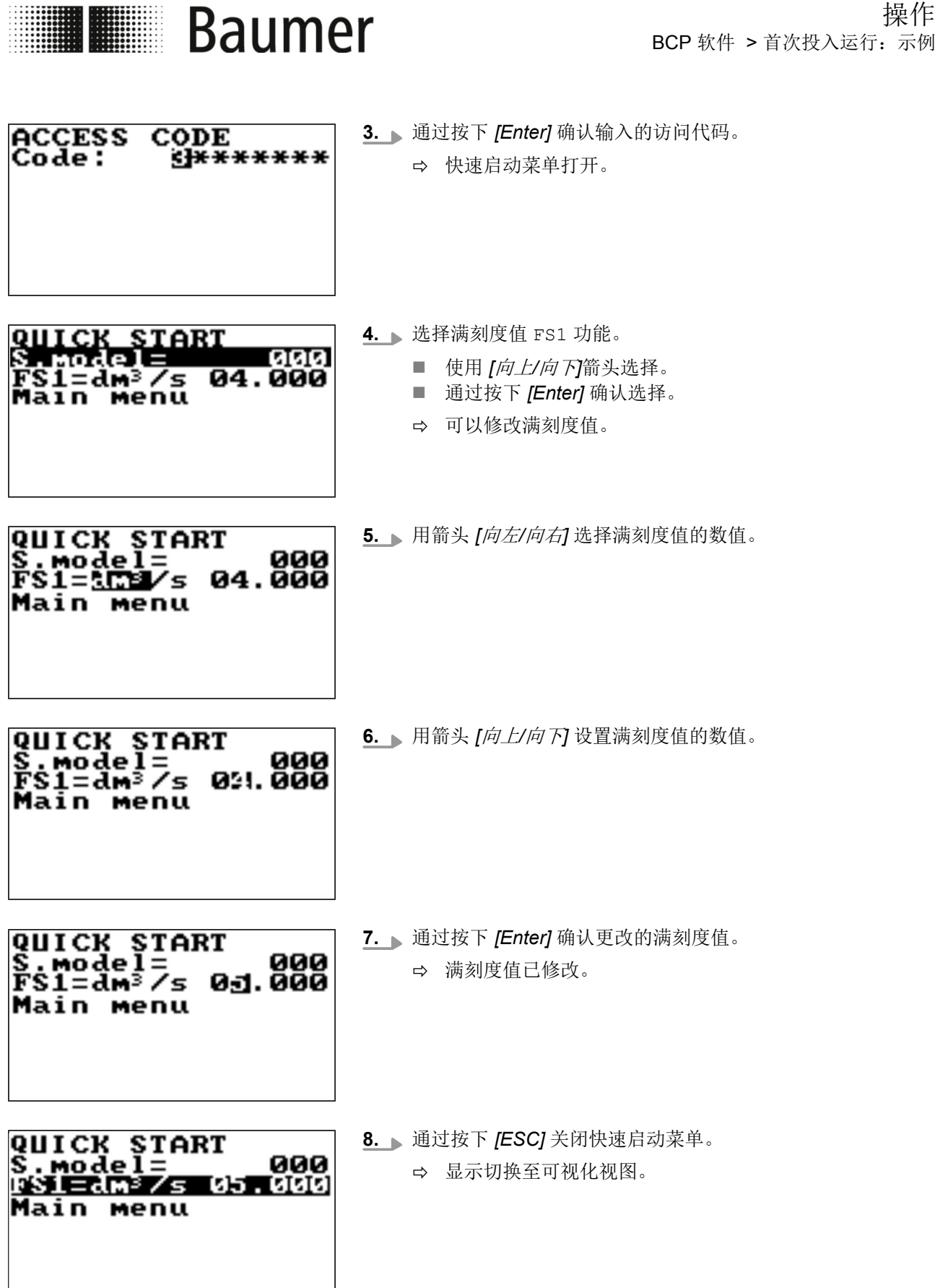

II

I

操作

<span id="page-67-0"></span>**THE Baumer** 

+5.093

 $8.882$ 

## **7.2.4.2** 首次投入运行:主菜单示例

æ

Ŭ

下列连个示例显示,如何通过主菜单将满刻度值从 0.4 dm<sup>3</sup>/s 更改至 0.5 dm<sup>3</sup>/s。

- **1.** 通过按下 *[Enter]* 打开快速启动菜单。
	- ð 输入访问代码的菜单打开。
- **ACCESS** CODE Code:  $5 + + + + + +$
- **2.** 输入访问代码。
	- 使用 *[向左/向右]*箭头选择字母。
	- 使用 *[向上/向下*]箭头选择数字。
	- Ä *7.2.3 "*[访问代码](#page-64-0)*"* 第 *65* 页

ACCESS CODE<br>Code: S<del>B</del>\*\* \*\*\*\*\*\*\*\* 3. 通过按下 *[Enter]* 确认输入的访问代码。 ð 快速启动菜单打开。

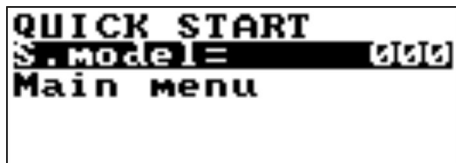

**4.** ▶ 用箭头键 *[向上/向下]* 选择 Main menu [主菜单]。

QUICK START s. model=<br>kain senu 000

**5.** 通过按下 *[Enter]* 打开 Main menu [主菜单]。 ð Main menu [主菜单] 打开。

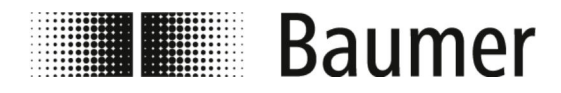

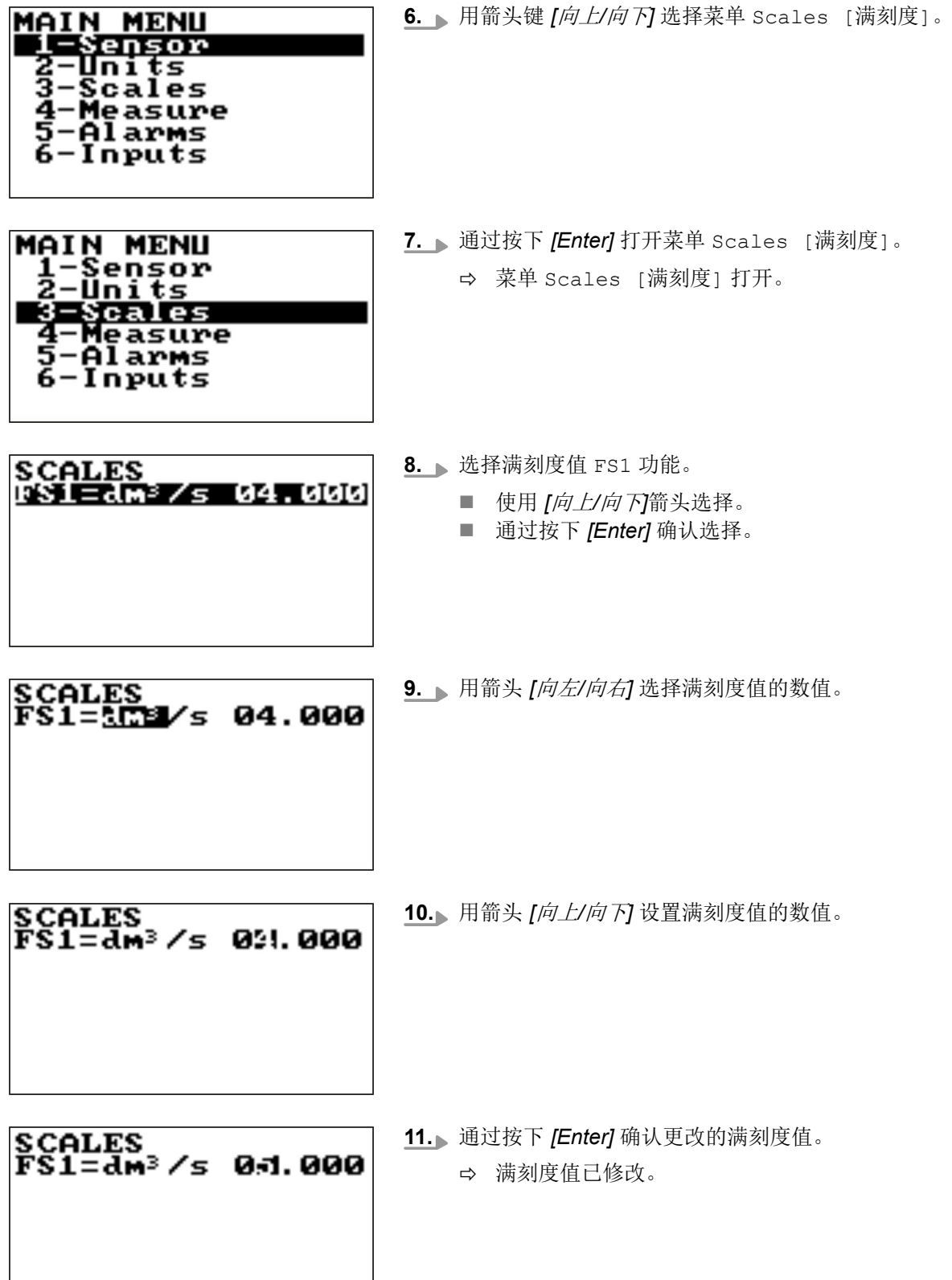

<span id="page-69-0"></span>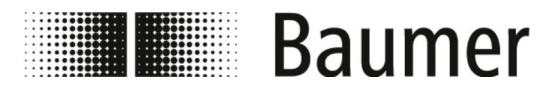

操作 菜单导航

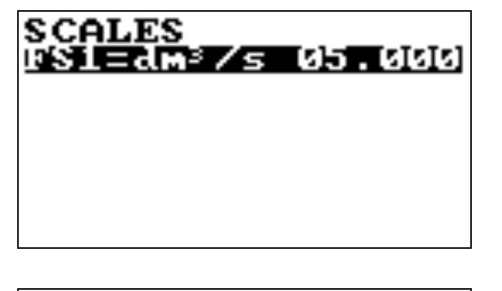

**12.** 通过按下 *[ESC]*,关闭 Scales [满刻度]。 ð Main menu [主菜单] 打开。

**13.** 通过按下 *[ESC]* 关闭 Main menu [主菜单]。 ð 显示切换至可视化视图。

# **7.3** 菜单导航

**Main menu [**主菜单**]**

**MAIN MENU** Sensor Units cales easure Alarms Inputs

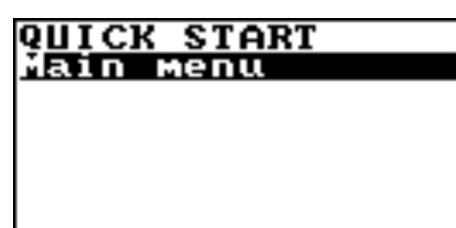

Main menu [主菜单] 是快速启动菜单中的第一选择。 可以按以下方式打开主菜单:

- 按下输入按键, 以打开快速启动菜单。
- 用箭头键选择 Main menu [主菜单]。
- 按下输入按键, 以打开 Main menu [主菜单]。

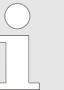

流量传感器功能范围和可用功能根据订单配置和类型代 码而有所不同。

根据流量传感器的配置或激活的功能,各个菜单和选择 功能可能与图示有所不同或被隐藏。

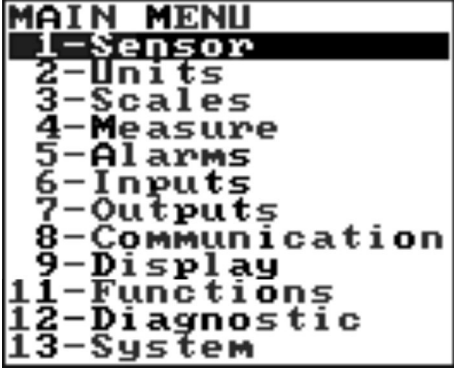

Main menu [主菜单] 中的以下菜单可供选择:

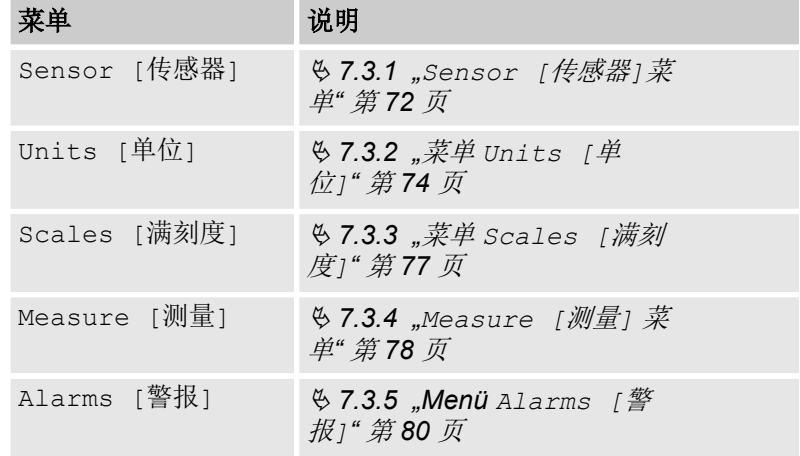

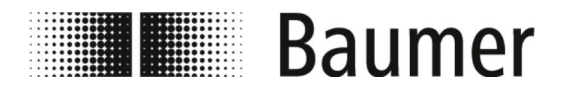

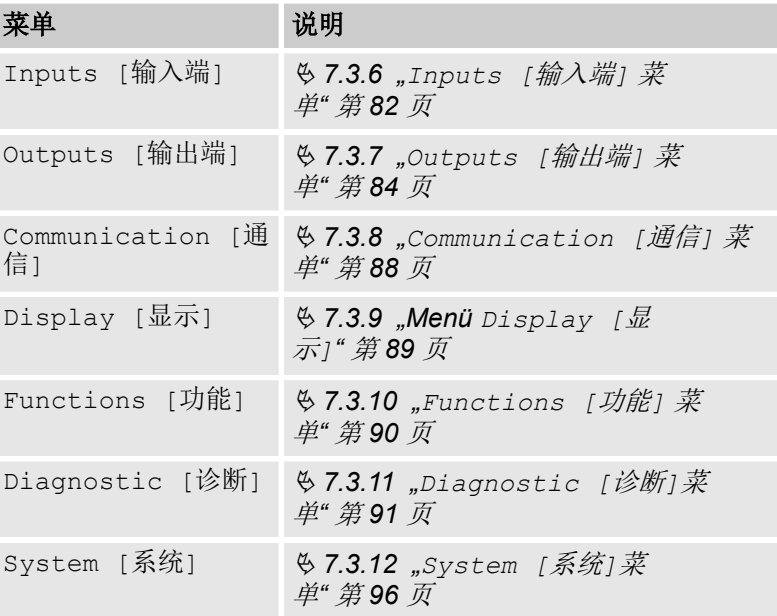

在 BCP 软件的 BCP 命令中还有以下菜单用于 BCP 命令:

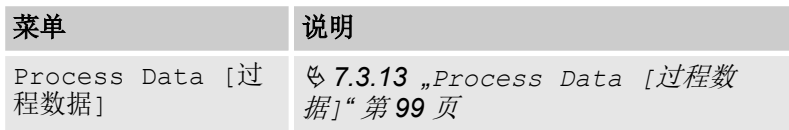

<span id="page-71-0"></span>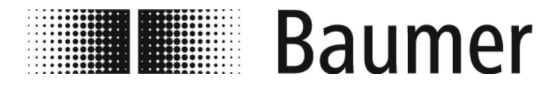

操作 菜单导航 > Sensor [传感器]菜单

## **7.3.1 Sensor [**传感器**]**菜单

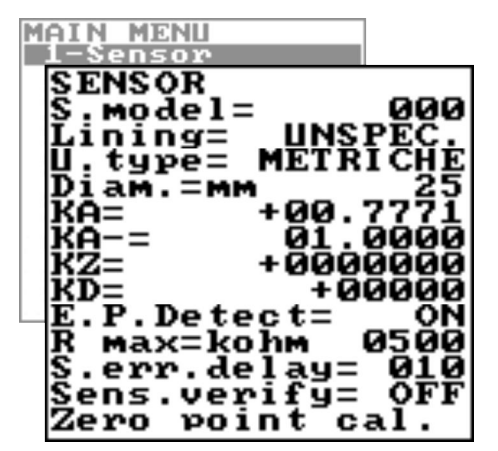

流量传感器功能范围和可用功能根据订单配置和类型代 码而有所不同。

根据流量传感器的配置或激活的功能,各个菜单和选择 功能可能与图示有所不同或被隐藏。

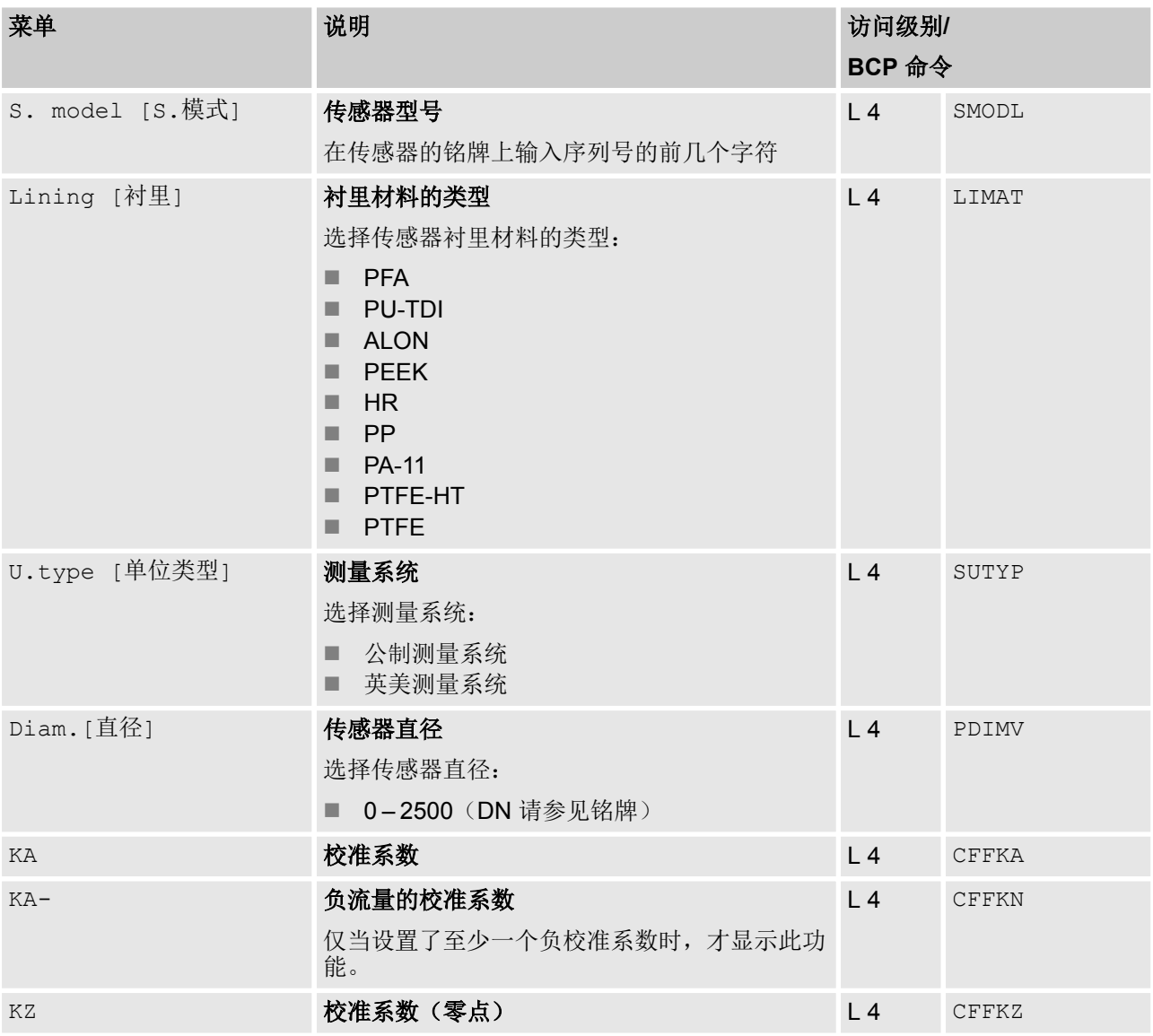
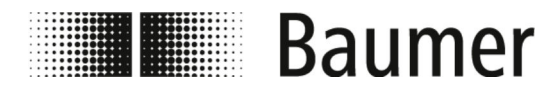

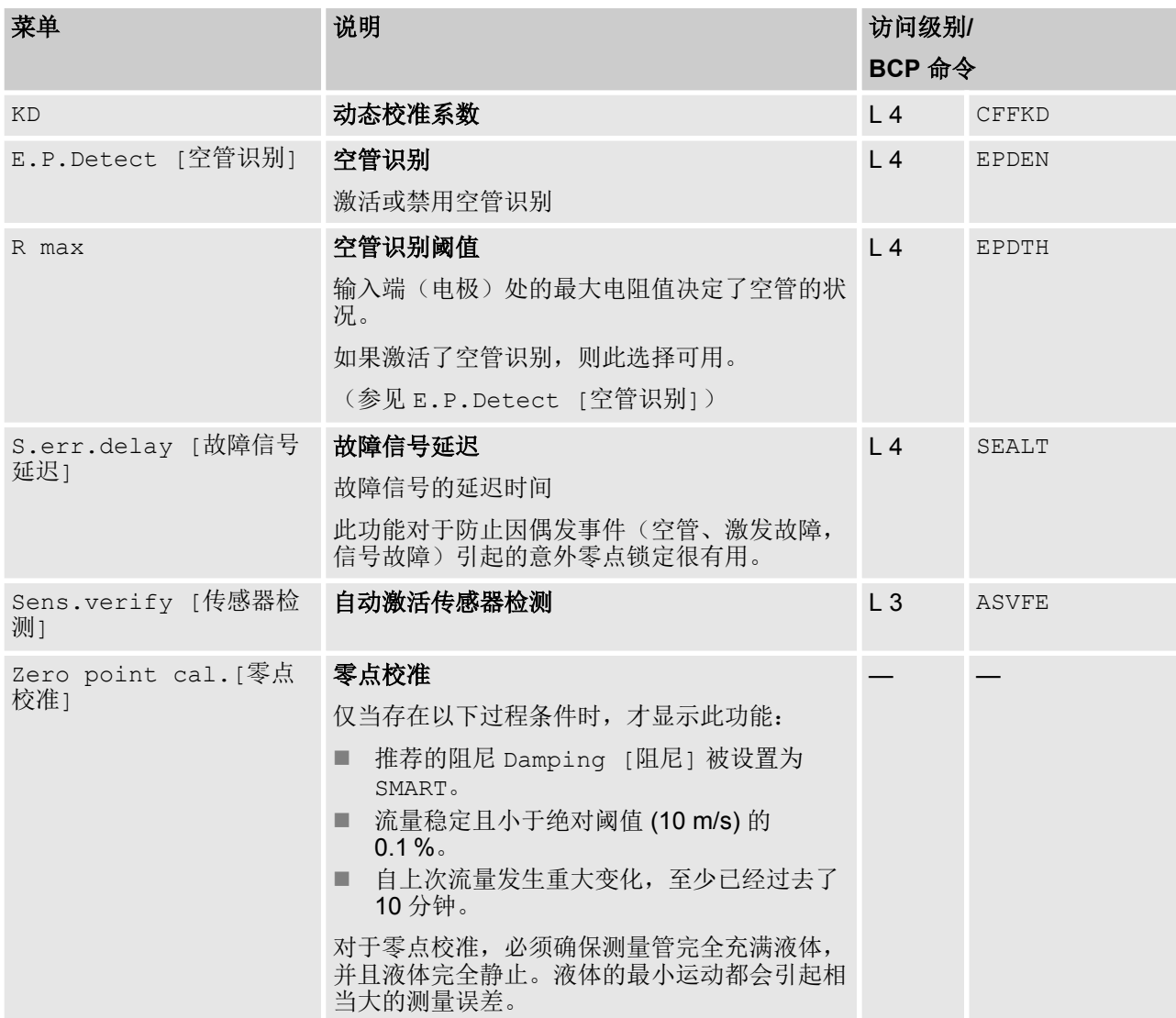

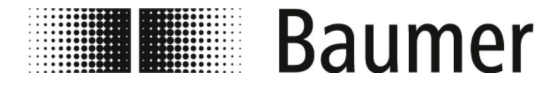

## **7.3.2** 菜单 **Units [**单位**]**

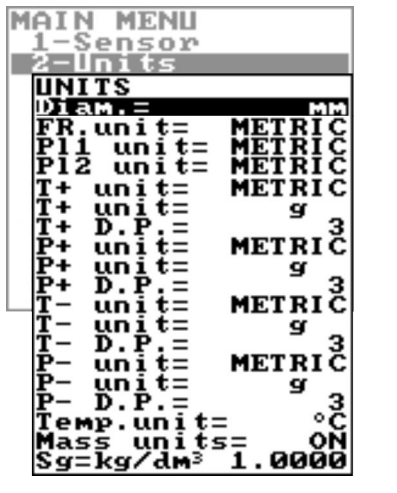

流量传感器功能范围和可用功能根据订单配置和类型代 码而有所不同。

根据流量传感器的配置或激活的功能,各个菜单和选择 功能可能与图示有所不同或被隐藏。

提示! 在改变测量单位时会造成精度损失

总计数器和分计数器将根据测量单位的设置进行更新。 所需的舍入会导致精度损失。

示例:

 $\bigcirc$ 

T

- 总计数器 T+ = 0.234 l(单位升,小数点后 3 位)
- 将测量单位换算值 m³
- 总计数器 T + = 0.001 m<sup>3</sup> (由于舍入损失了 0.234 升)

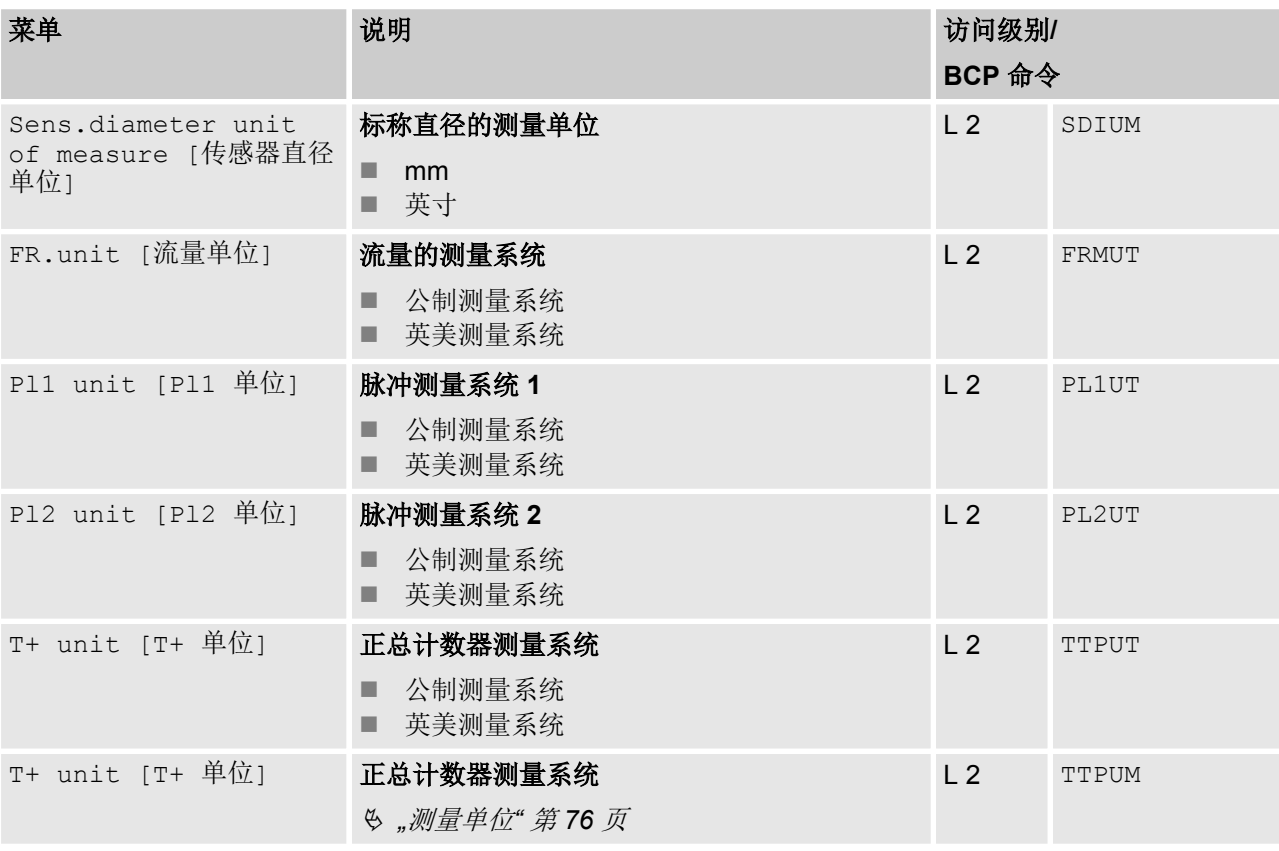

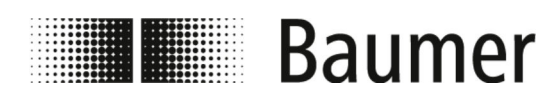

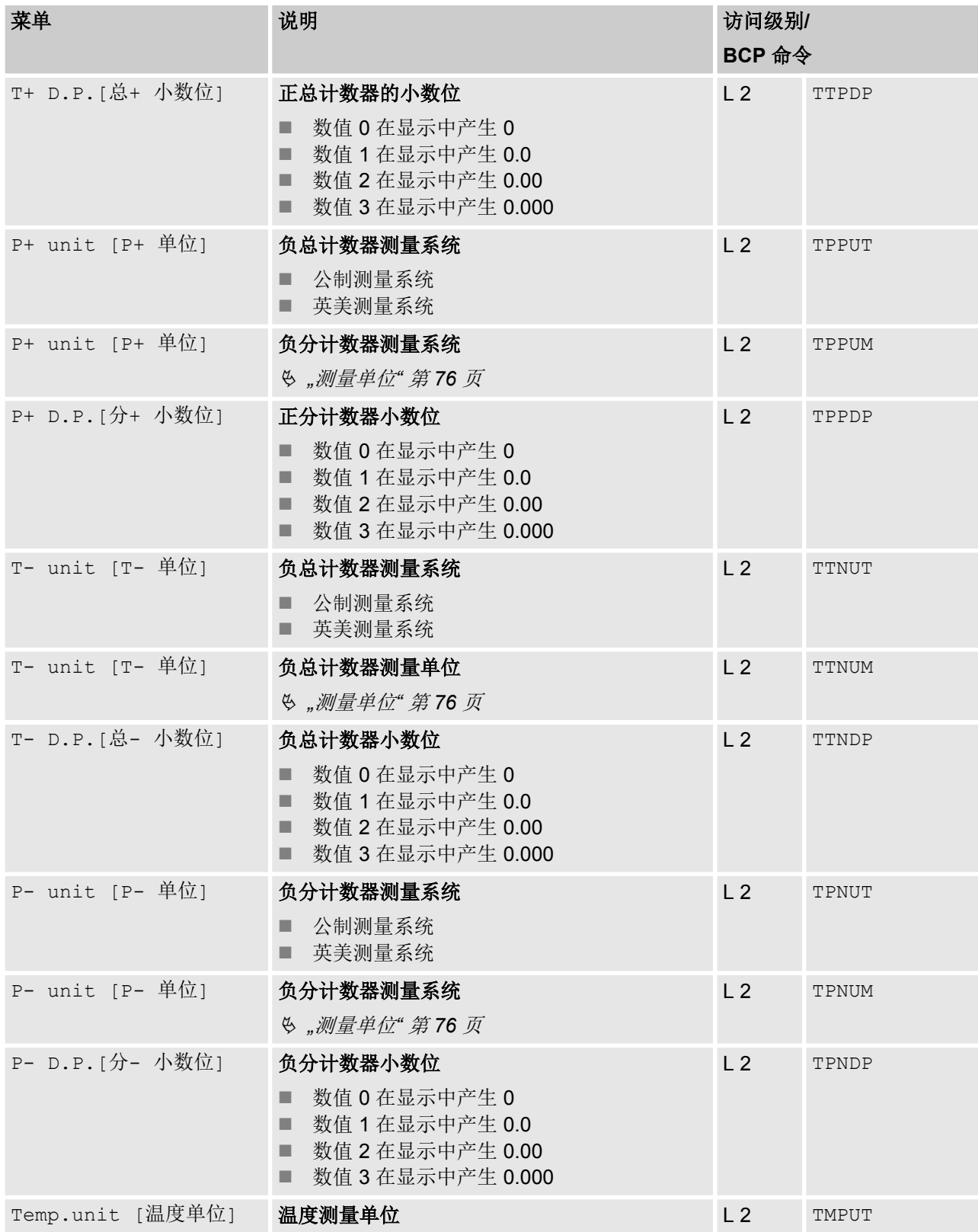

<span id="page-75-0"></span>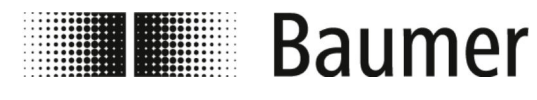

操作 ——<br>菜单导航 >菜单 Units [单位]

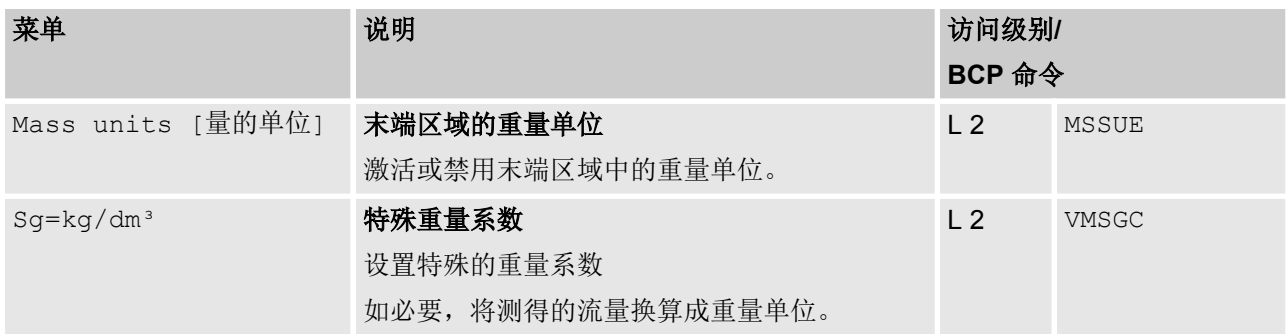

测量单位

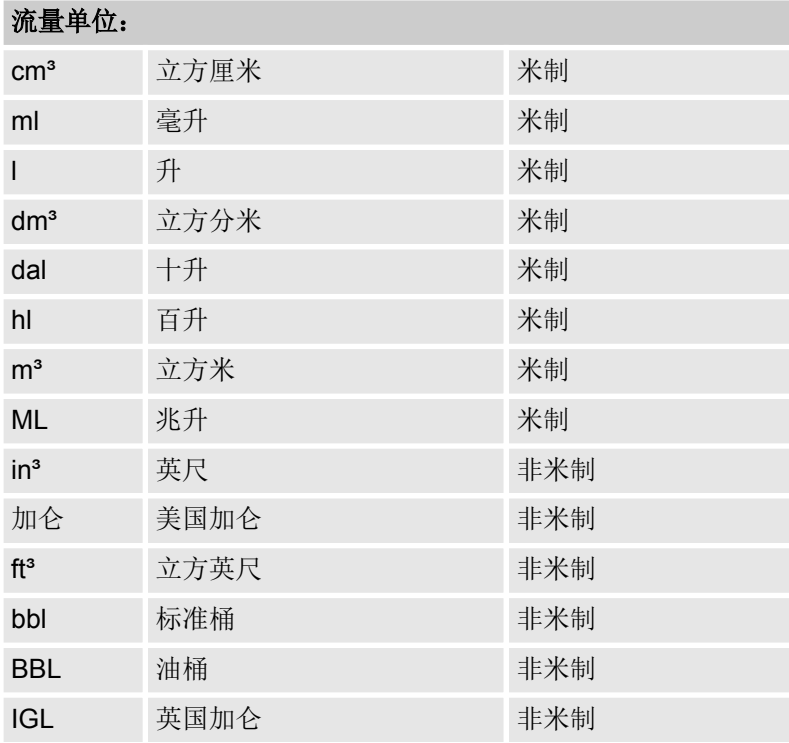

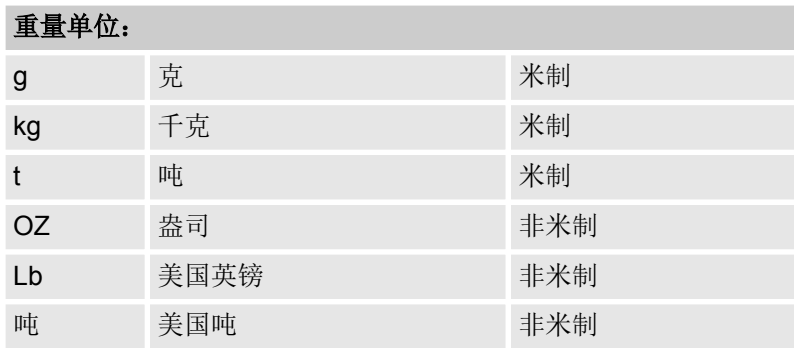

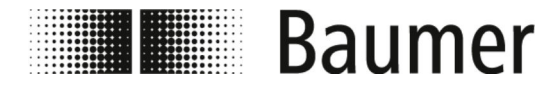

操作 菜单导航 > 菜单 Scales [满刻度]

# **7.3.3** 菜单 **Scales [**满刻度**]**

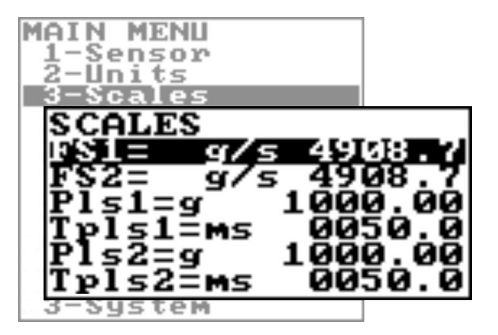

流量传感器功能范围和可用功能根据订单配置和类型代 码而有所不同。

根据流量传感器的配置或激活的功能,各个菜单和选择 功能可能与图示有所不同或被隐藏。

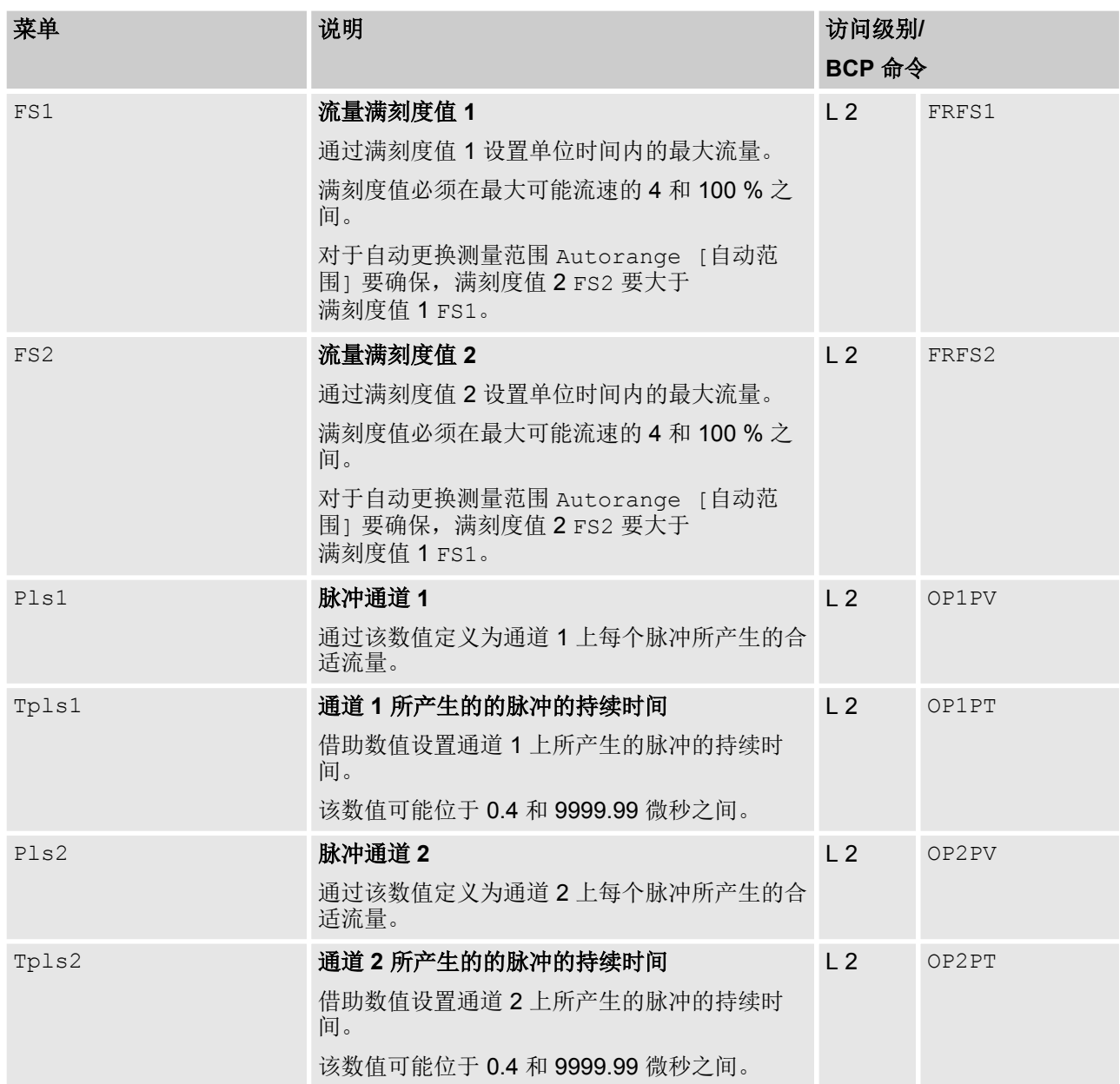

 $\bigcirc$ 

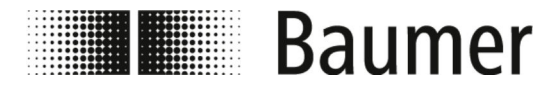

# **7.3.4 Measure [**测量**]** 菜单

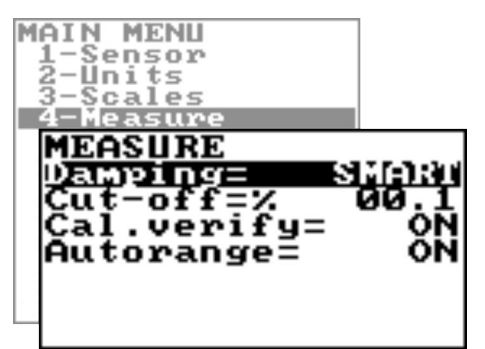

流量传感器功能范围和可用功能根据订单配置和类型代 码而有所不同。

根据流量传感器的配置或激活的功能,各个菜单和选择 功能可能与图示有所不同或被隐藏。

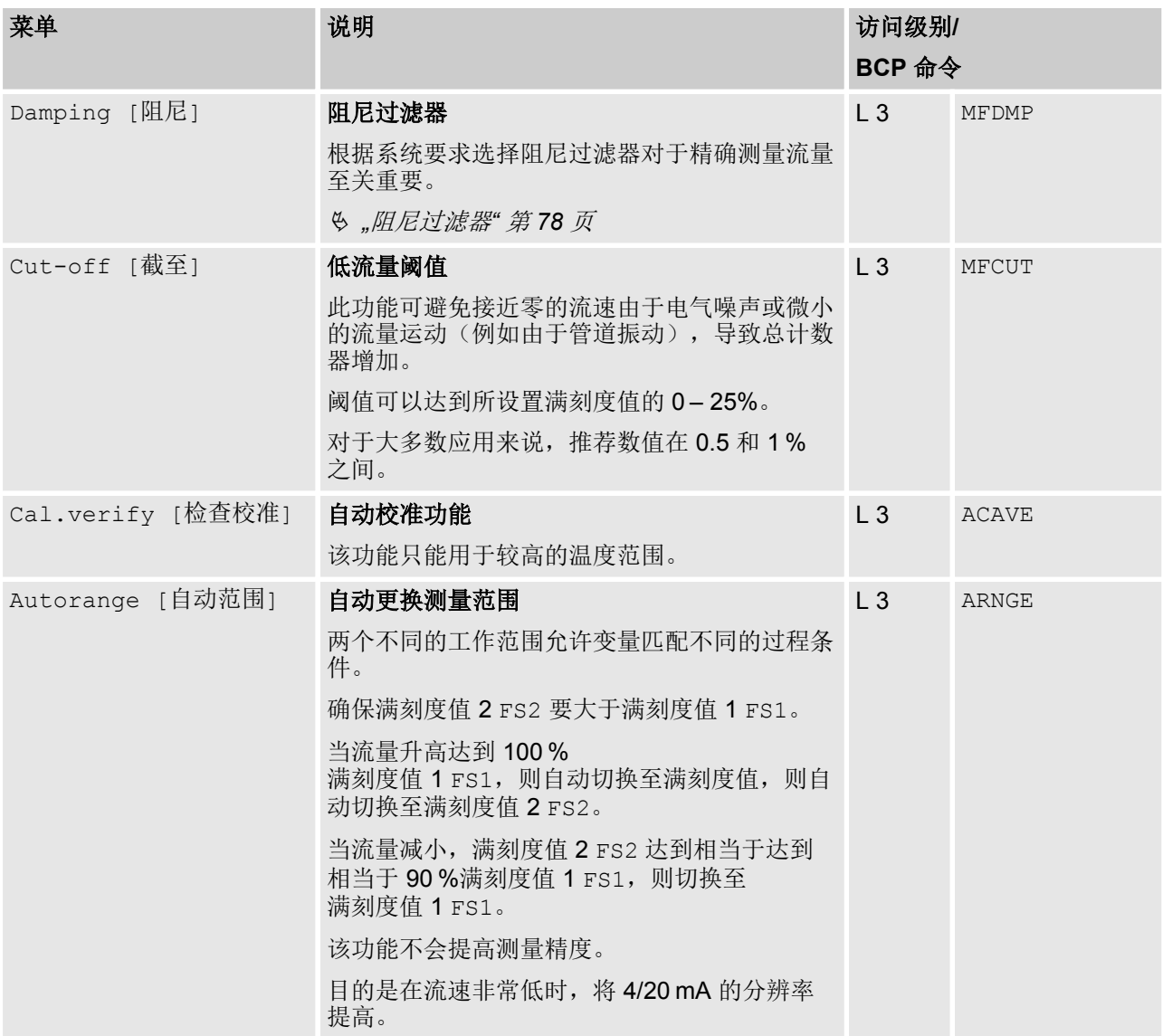

 $\bigcirc$ 

阻尼过滤器 网络罗斯 医根据系统要求选择阻尼过滤器对于精确测量流量至关重要。

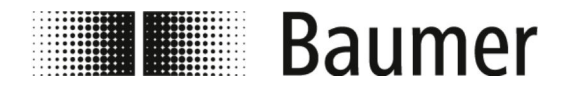

**Smart**

推荐为测量值阻尼选择 SMART [智能] 设置。

借助这种自适应阻尼过滤器,传感器可以对流量变化做出非常快速 的反应,并且在流量缓慢波动时,又精确又稳定。

#### 禁用阻尼过滤器

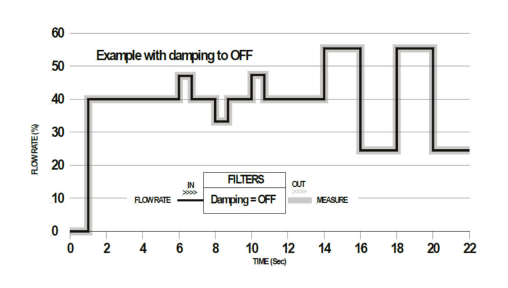

在禁用阻尼 OFF [关闭] 后,相邻的数值会导致测量值的阻尼增 加。

#### 取决于时间的阻尼过滤器

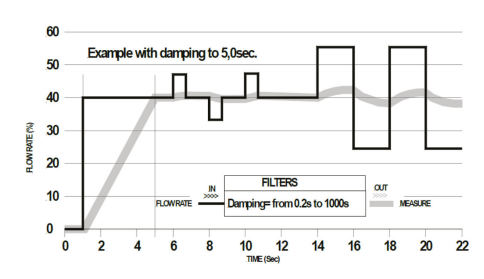

目的是当存例如存在一个脉冲流时,为脉冲过滤器使用一个恒定的 时间。

通过多个测量值计算流量平均值。阻尼过滤器可减弱测量噪声和流 速的突然变化。通过增加阻尼参数可以提高测量的稳定性。

时间较长时,平均值越稳定。在时间较短时,测得的测量值准确但 并不稳定。

#### **7.3.4.1 Measure [**测量**]** 菜单的其他 **BCP** 命令

在 BCP 软件的 BCP 命令中还有以下菜单用于 BCP 命令:

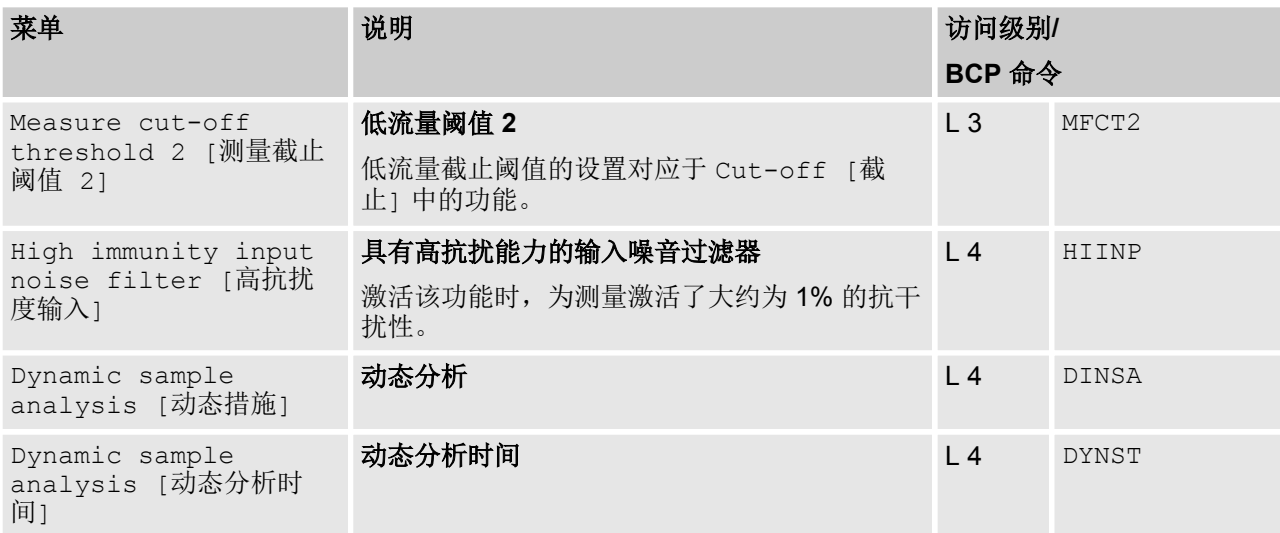

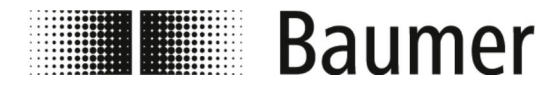

操作 菜单导航 > Menü Alarms [警报]

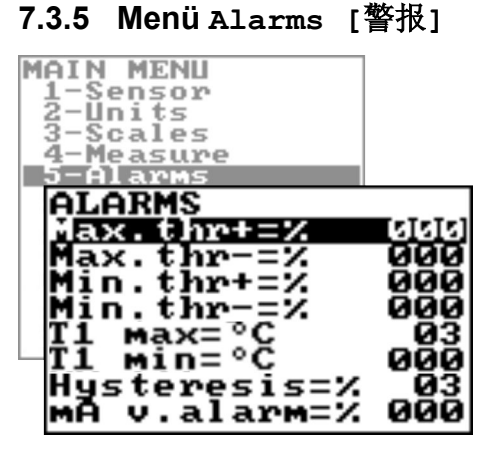

 $\bigcirc$ 

流量传感器功能范围和可用功能根据订单配置和类型代 码而有所不同。

根据流量传感器的配置或激活的功能,各个菜单和选择 功能可能与图示有所不同或被隐藏。

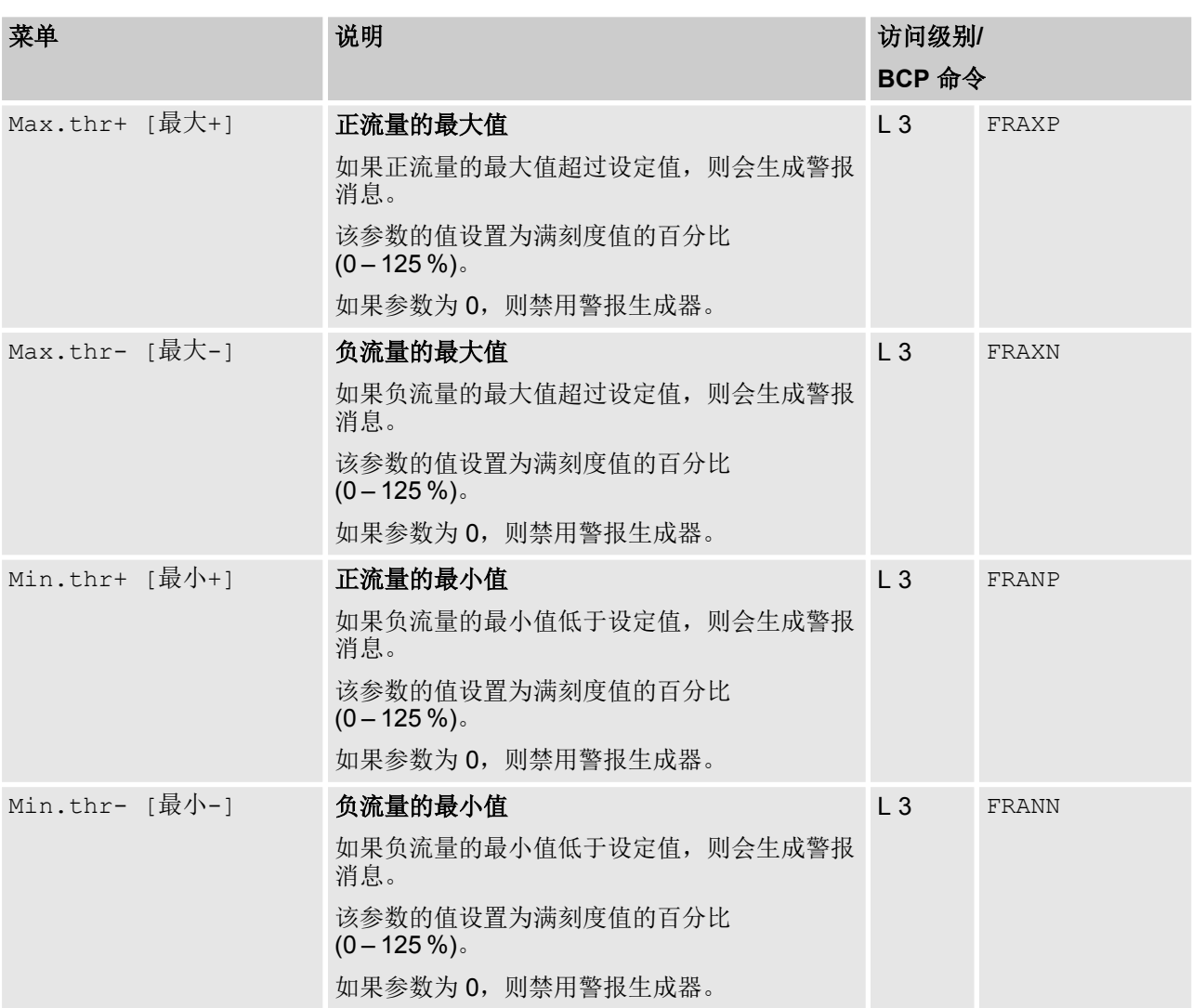

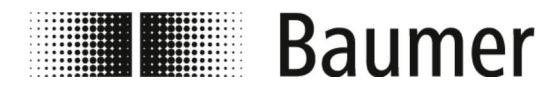

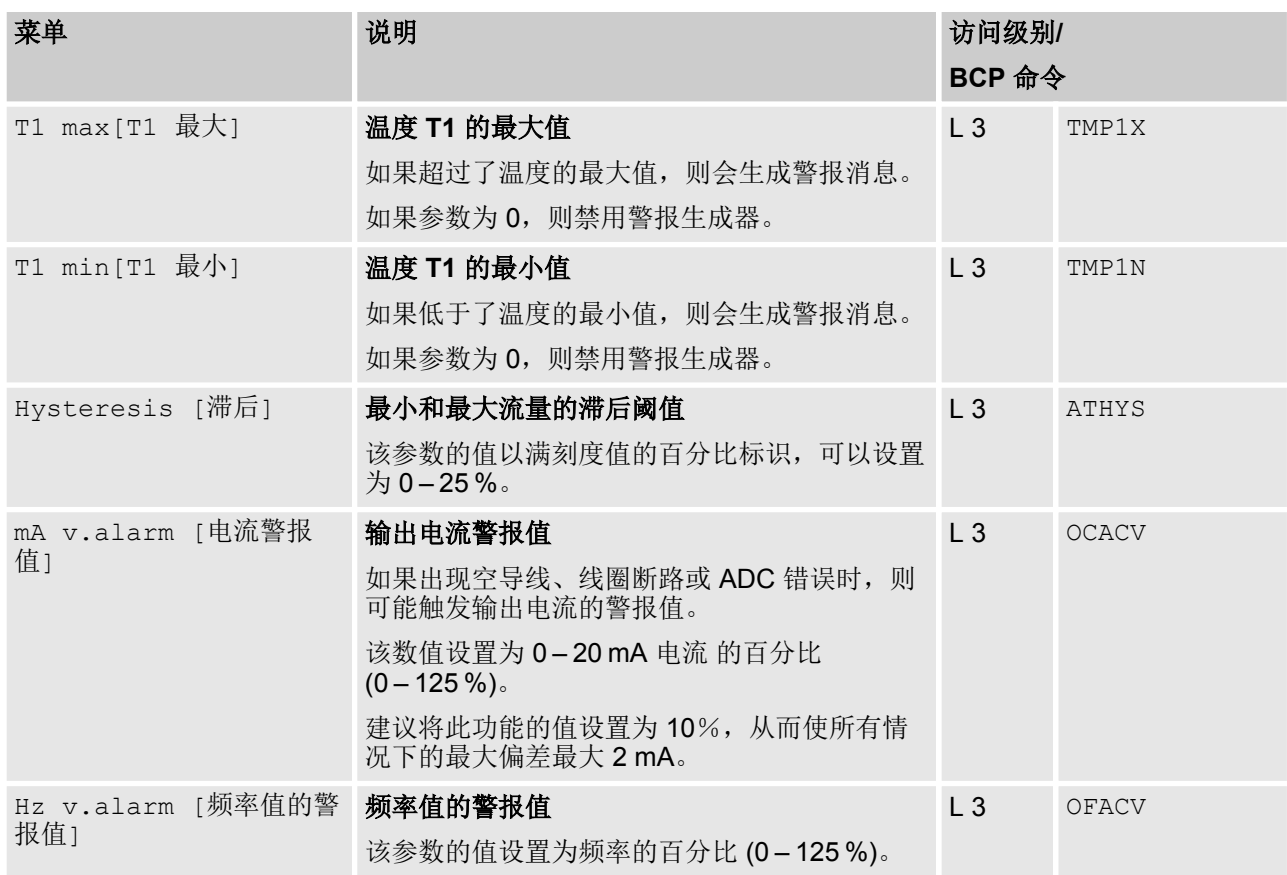

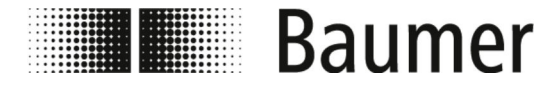

操作 菜单导航 > Inputs [输入端] 菜单

# **7.3.6 Inputs [**输入端**]** 菜单

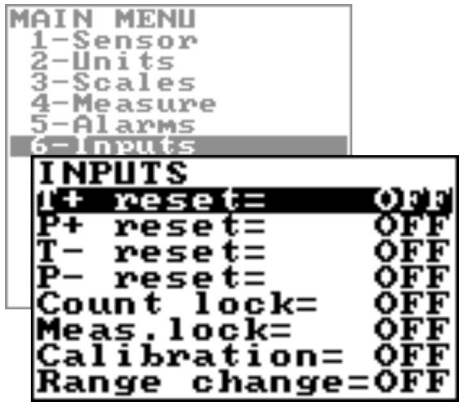

流量传感器功能范围和可用功能根据订单配置和类型代 码而有所不同。

根据流量传感器的配置或激活的功能,各个菜单和选择 功能可能与图示有所不同或被隐藏。

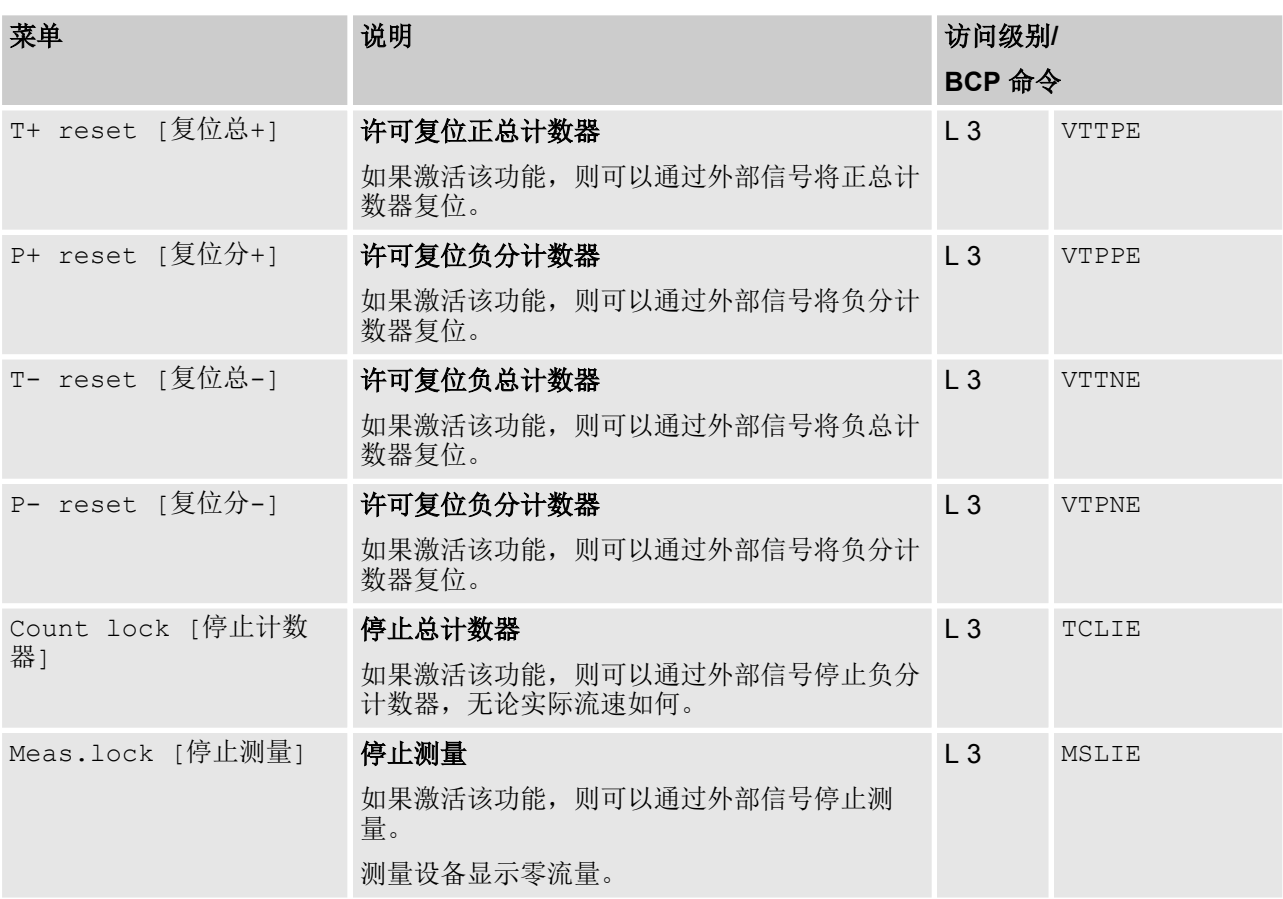

 $\bigcap_{n=1}^{\infty}$ 

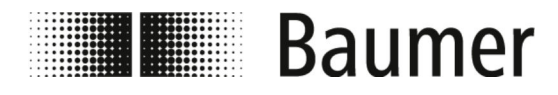

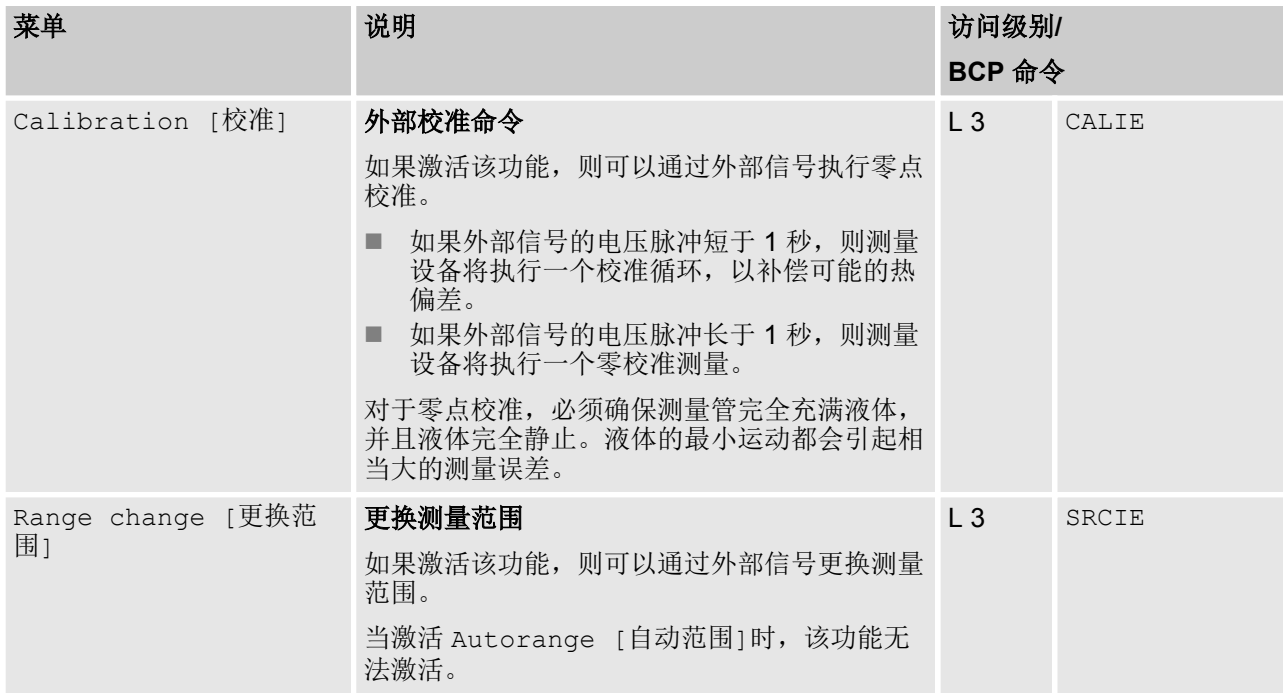

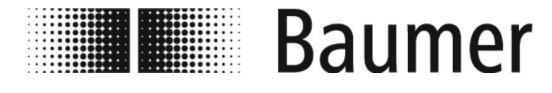

## **7.3.7 Outputs [**输出端**]** 菜单

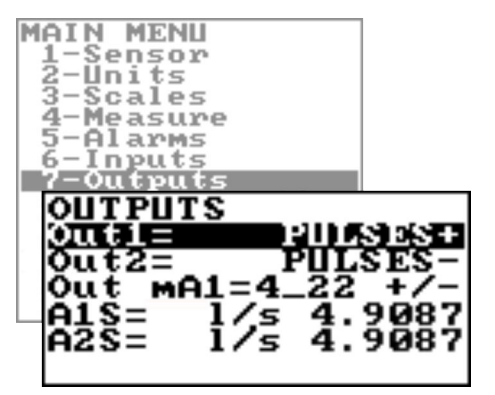

流量传感器功能范围和可用功能根据订单配置和类型代 码而有所不同。

根据流量传感器的配置或激活的功能,各个菜单和选择 功能可能与图示有所不同或被隐藏。

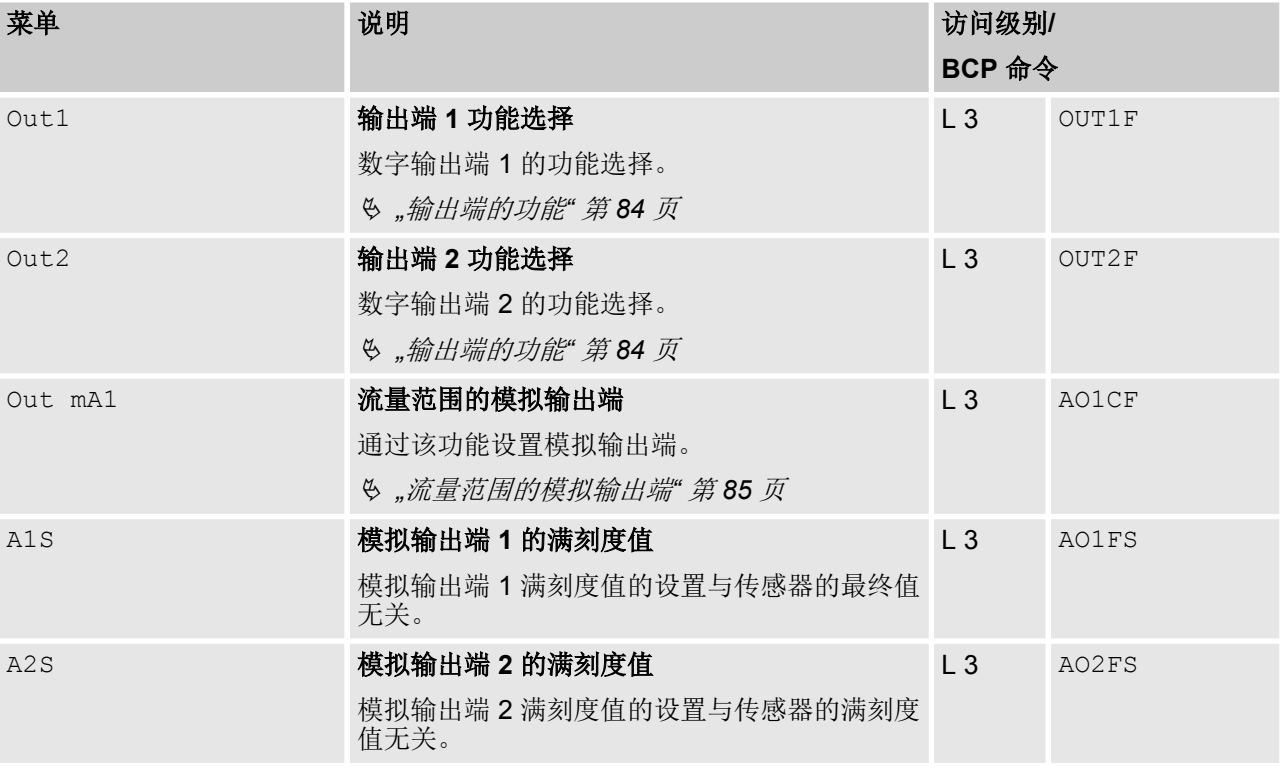

输出端的功能

可通过数字输出端 1 的 Out1 菜单和数字输出端的 Out2 菜单设置 以下功能:

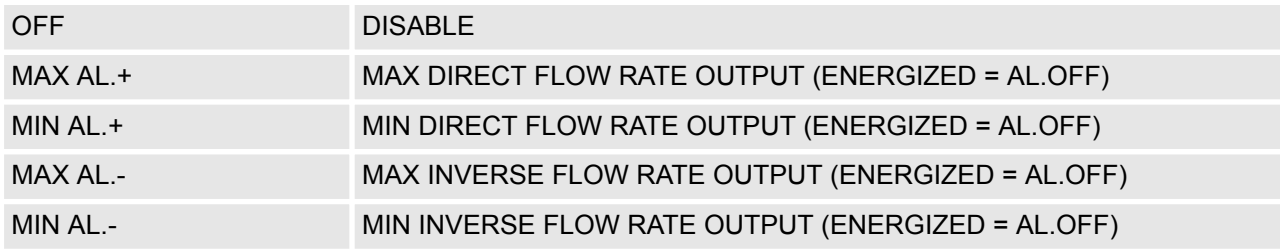

<span id="page-84-0"></span>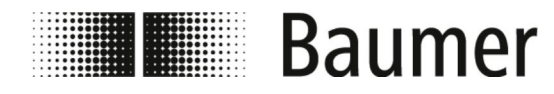

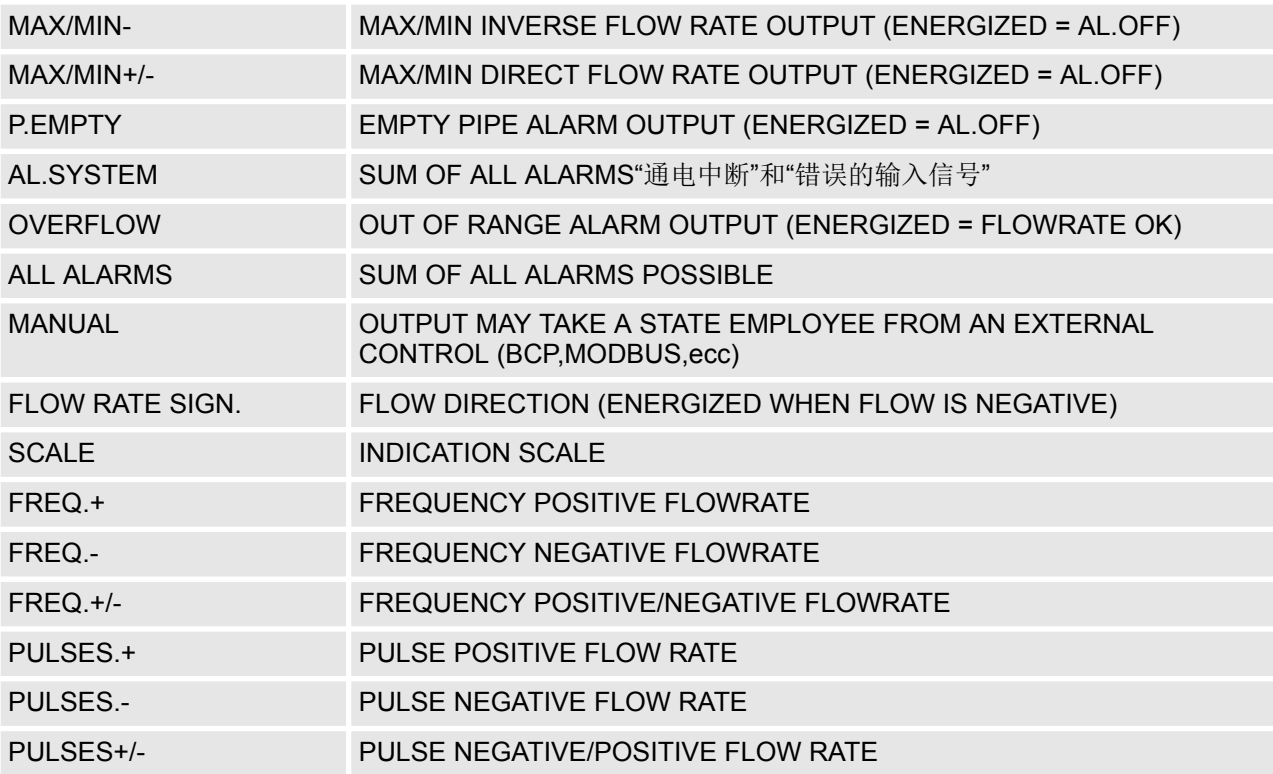

#### 流量范围的模拟输出端

对于电流范围的模拟输出端,必须设置以下 3 个值:

- n 零流量:
	- 4 mA
	- 0 mA
- n 满刻度值:
	- $-20$  $mA$
	- 22 mA
- 字段(相关性参见列表):
	- + = 正流动方向
	- - = 负流动方向
	- 空白 = 两个流动方向
	- 0 = 零流量

下表显示了与更新点相对应的数值:

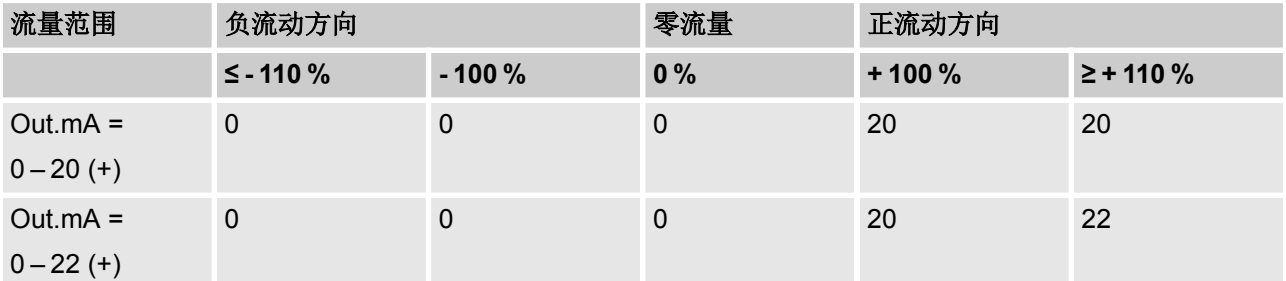

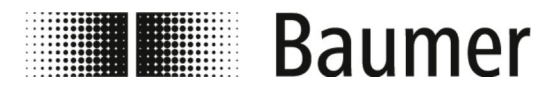

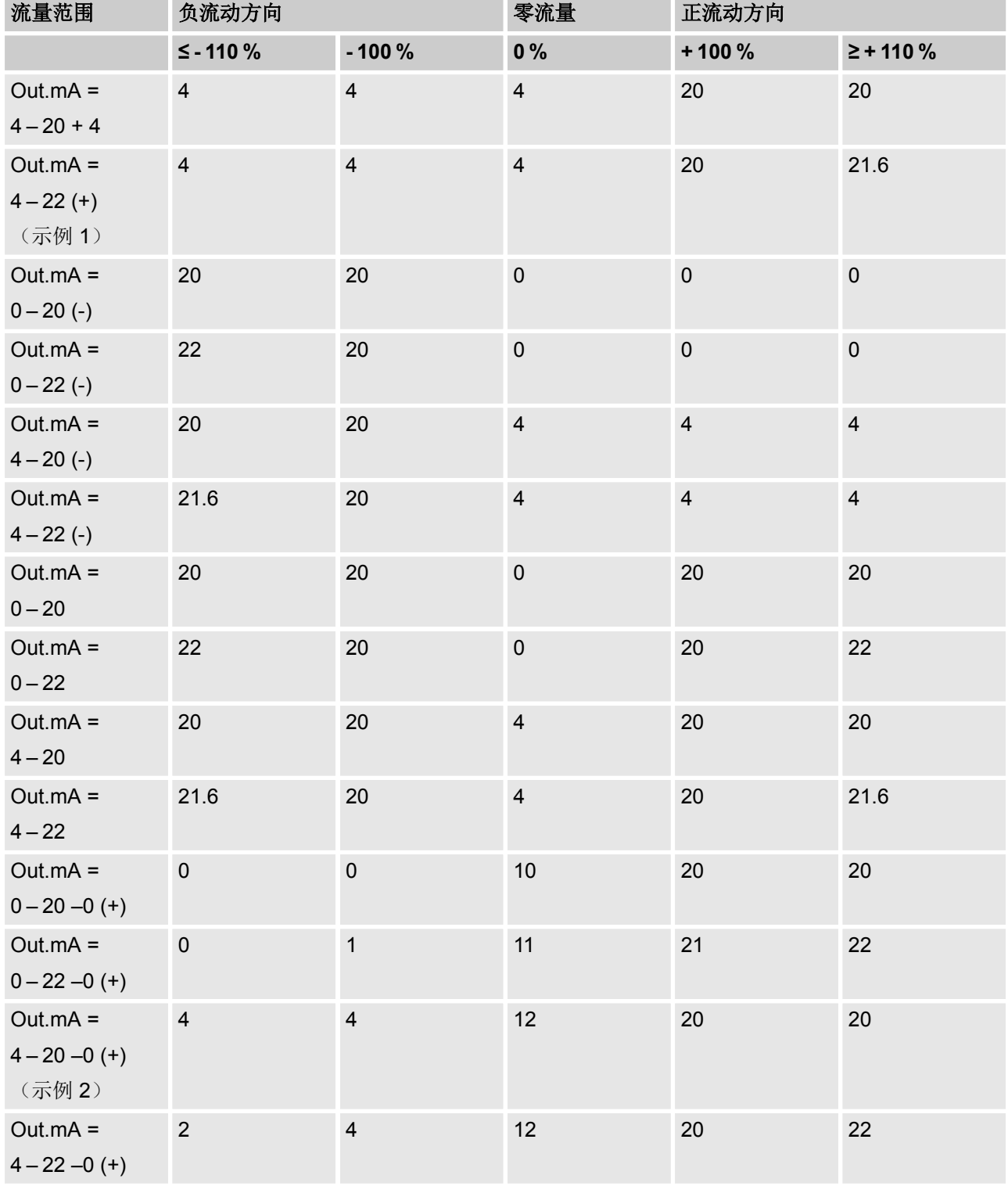

## 操作 菜单导航 > Outputs [输出端] 菜单

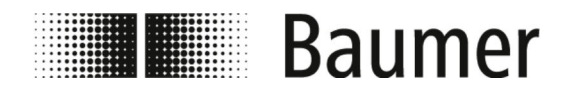

示例 **1**

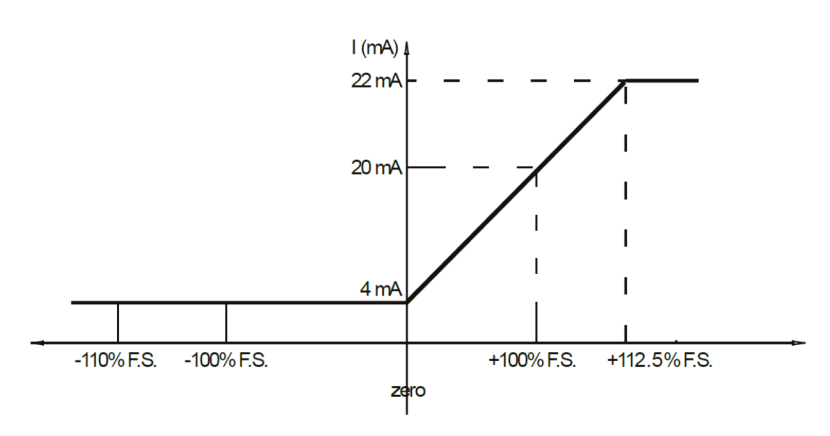

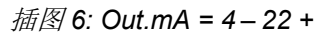

示例 **2**

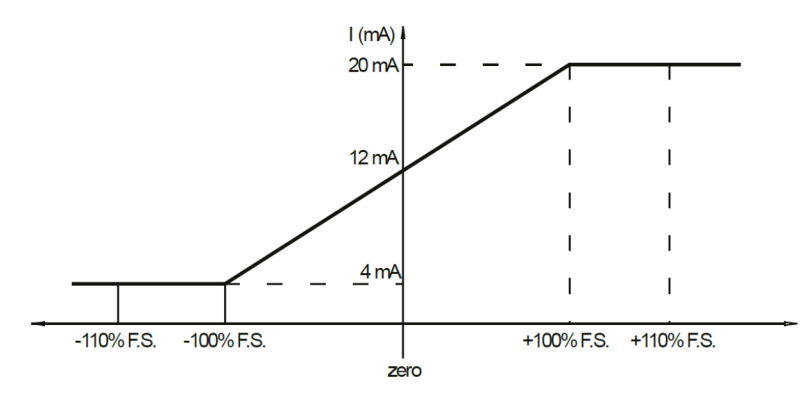

插图 *7: Out.mA = 4 – 20 –0+*

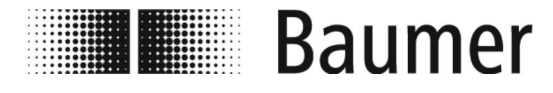

# **7.3.8 Communication [**通信**]** 菜单

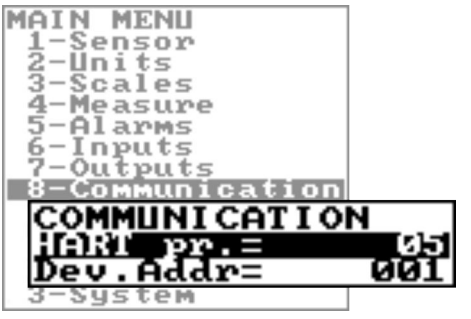

流量传感器功能范围和可用功能根据订单配置和类型代 码而有所不同。

根据流量传感器的配置或激活的功能,各个菜单和选择 功能可能与图示有所不同或被隐藏。

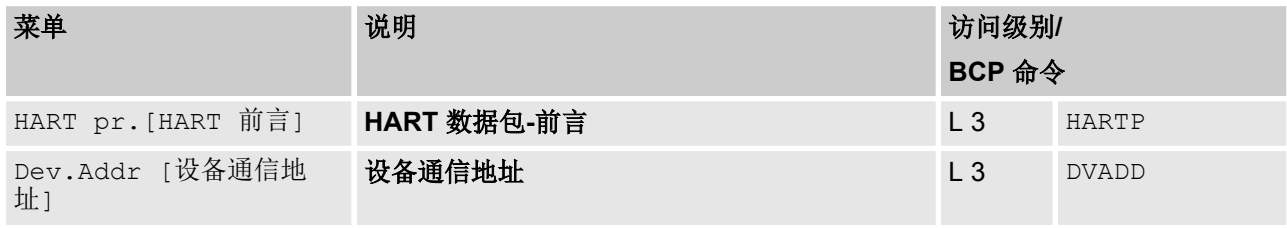

 $\begin{matrix} 0 \\ 1 \end{matrix}$ 

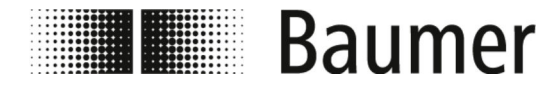

### **7.3.9 Menü Display [**显示**]**

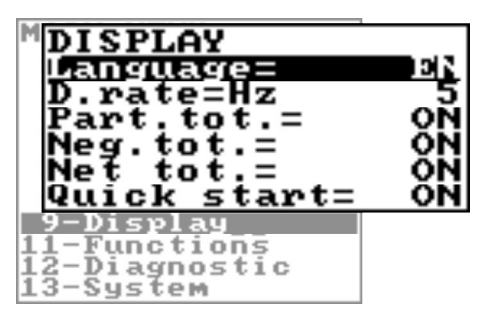

流量传感器功能范围和可用功能根据订单配置和类型代 码而有所不同。

根据流量传感器的配置或激活的功能,各个菜单和选择 功能可能与图示有所不同或被隐藏。

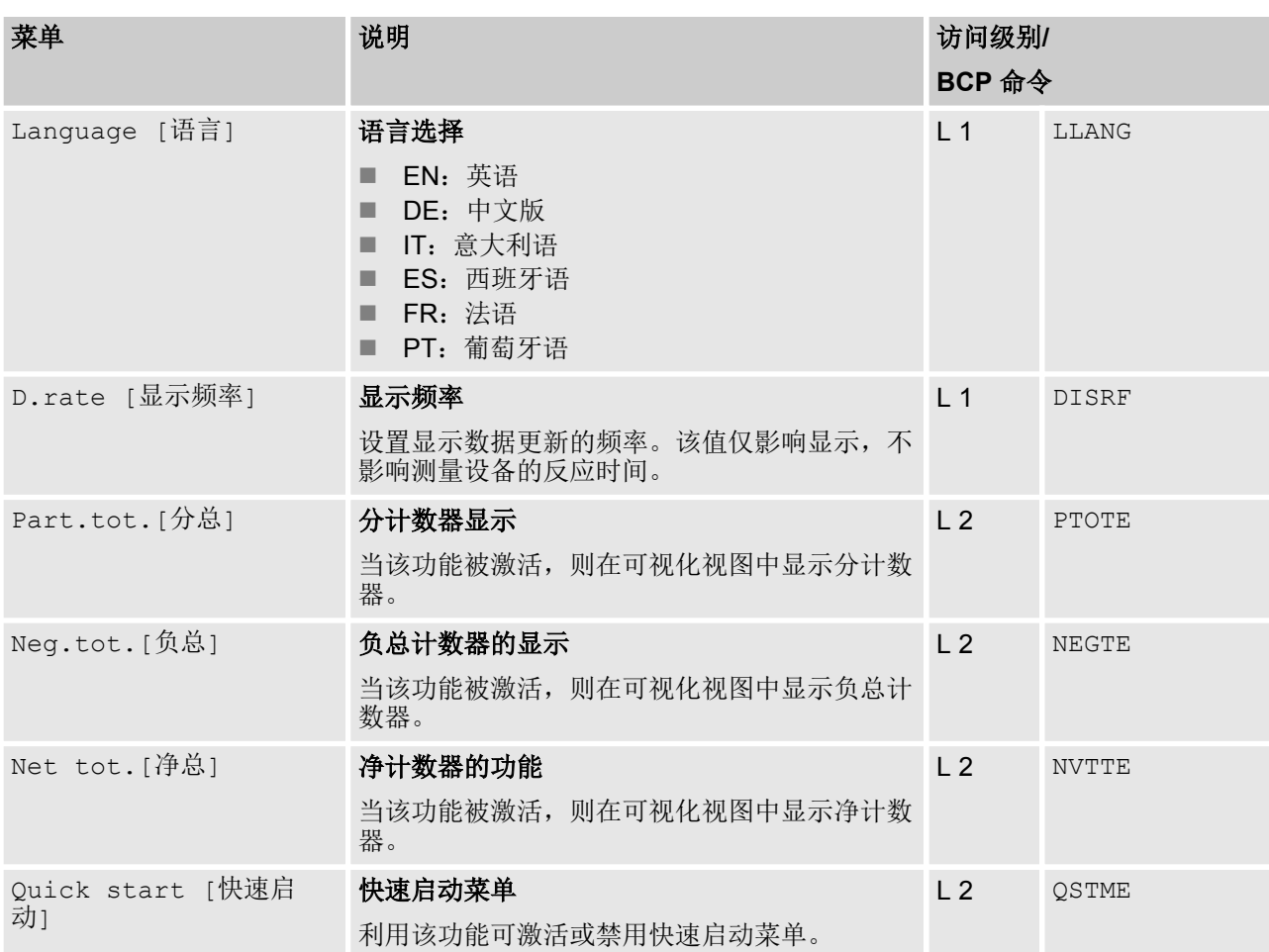

 $\bigcirc$ 

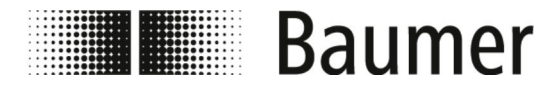

## **7.3.10 Functions [**功能**]** 菜单

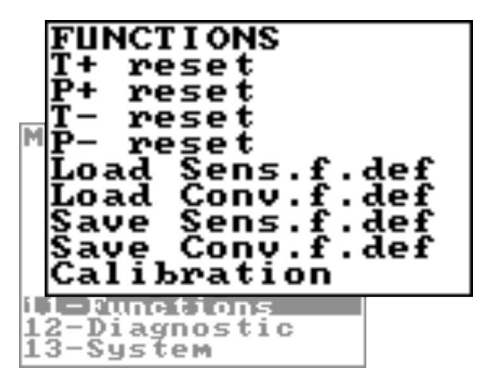

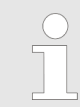

流量传感器功能范围和可用功能根据订单配置和类型代 码而有所不同。

根据流量传感器的配置或激活的功能,各个菜单和选择 功能可能与图示有所不同或被隐藏。

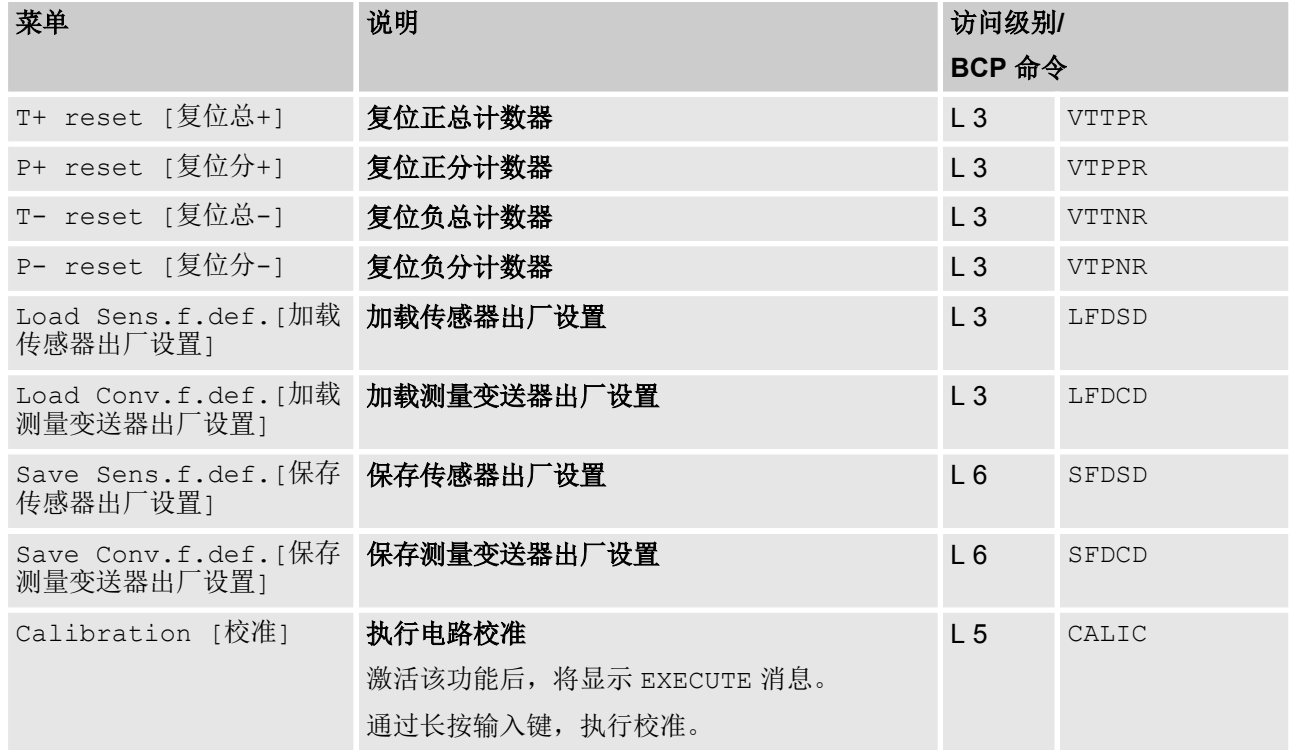

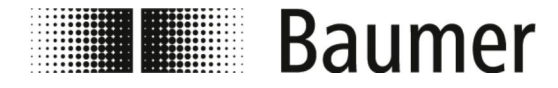

### **7.3.11 Diagnostic [**诊断**]**菜单

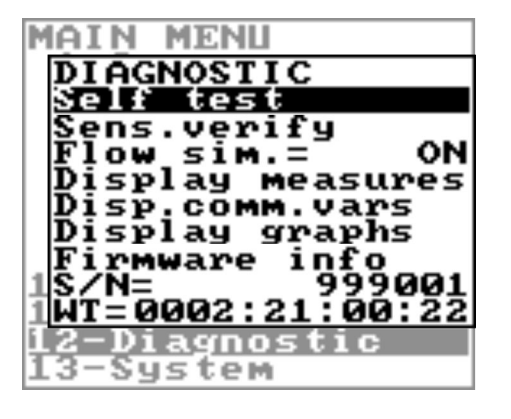

流量传感器功能范围和可用功能根据订单配置和类型代 码而有所不同。

根据流量传感器的配置或激活的功能,各个菜单和选择 功能可能与图示有所不同或被隐藏。

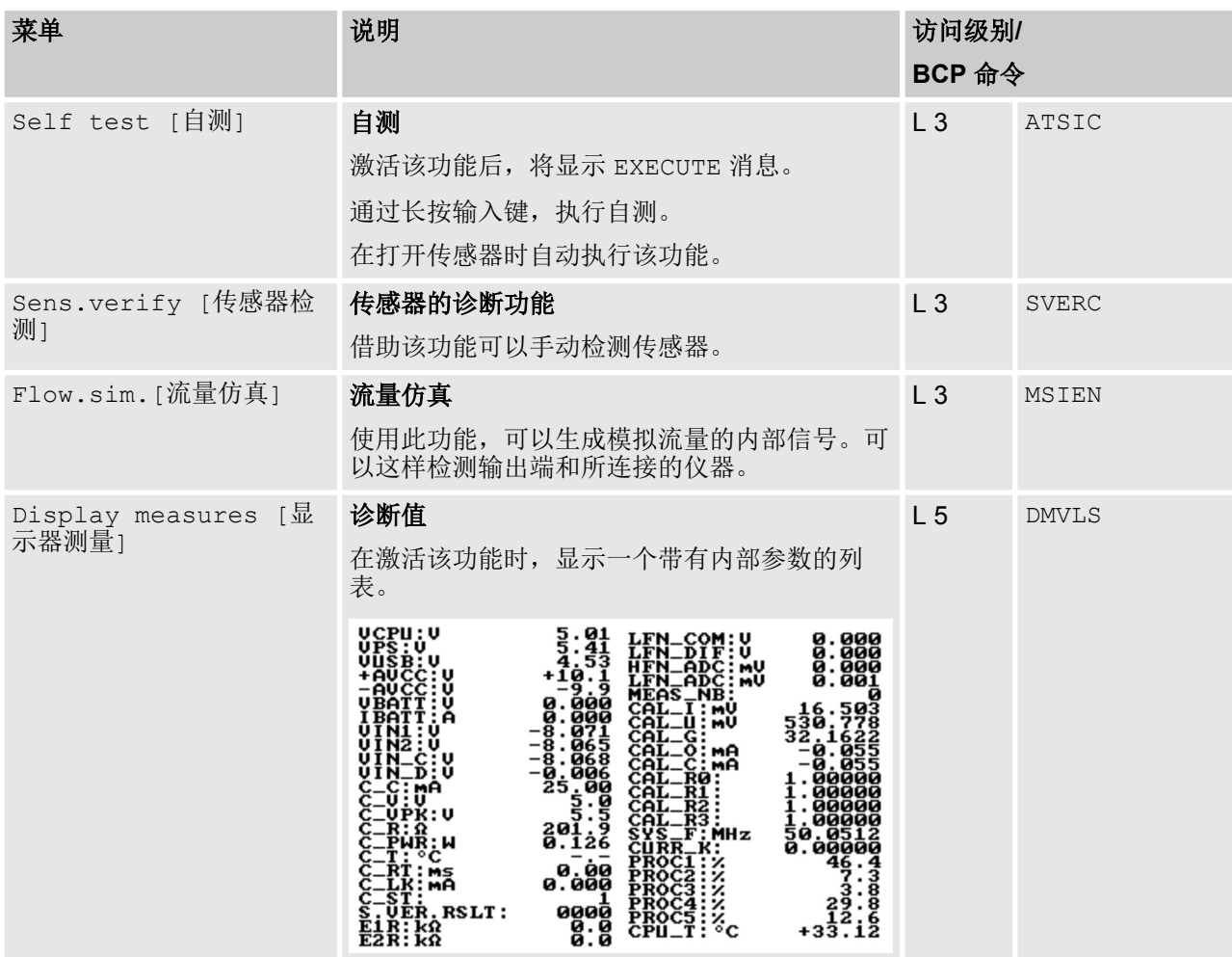

 $\bigcirc$ 

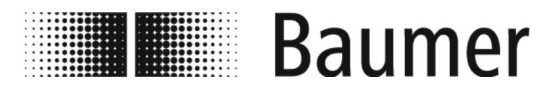

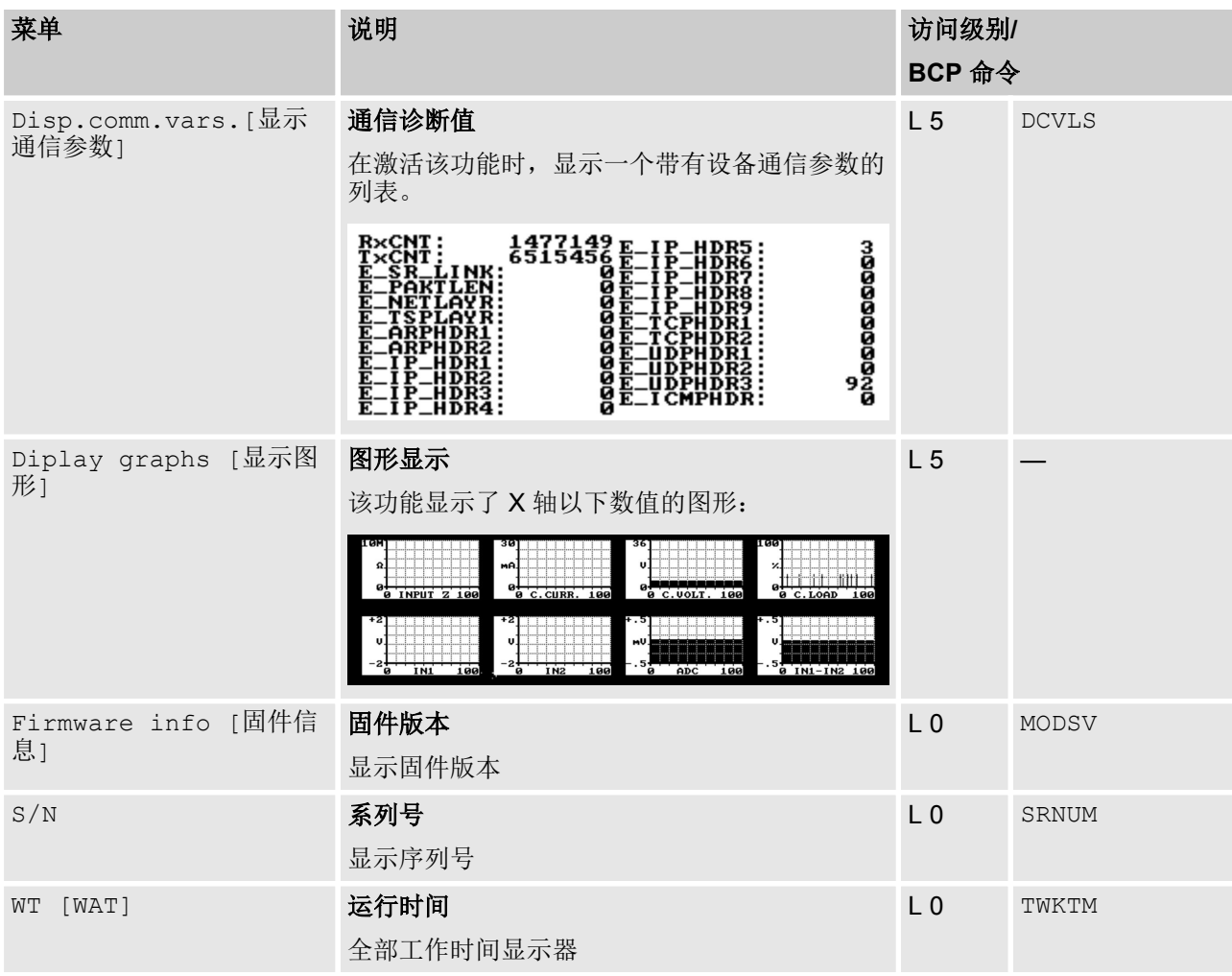

#### **7.3.11.1 Diagnostic [**诊断**]** 菜单的其他 **BCP** 命令

在 BCP 软件的 BCP 命令中还有以下菜单用于 BCP 命令:

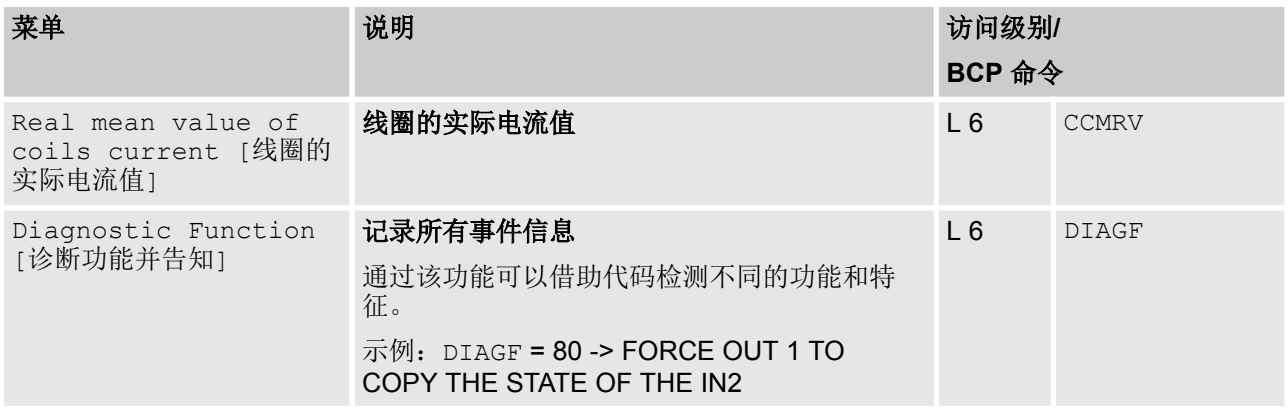

下表列出了使用 Diagnostic Function [诊断功能并告知]功能 所需的代码:

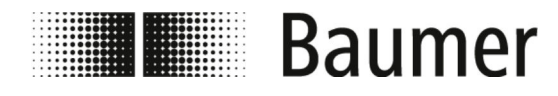

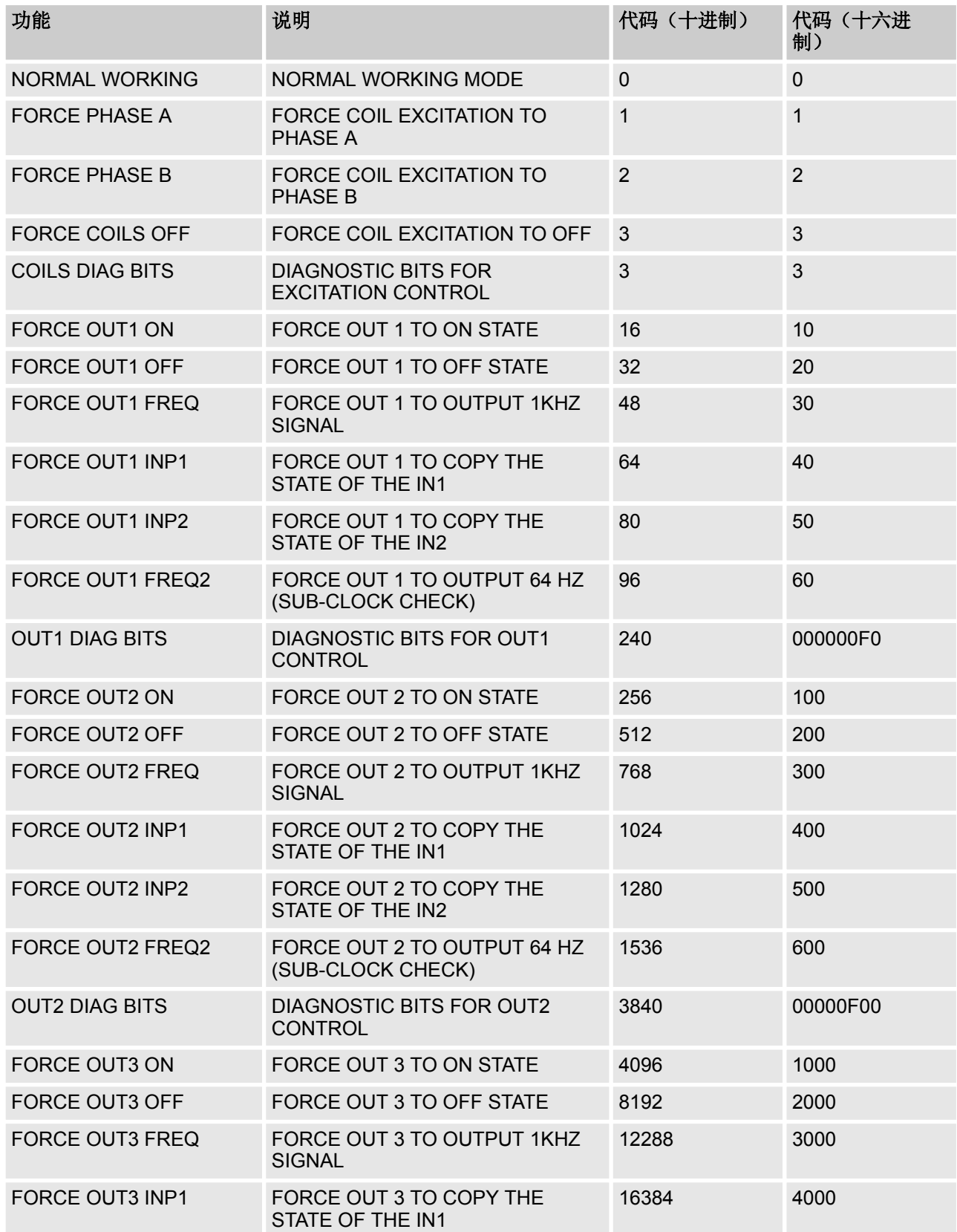

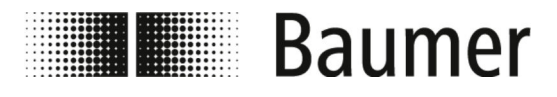

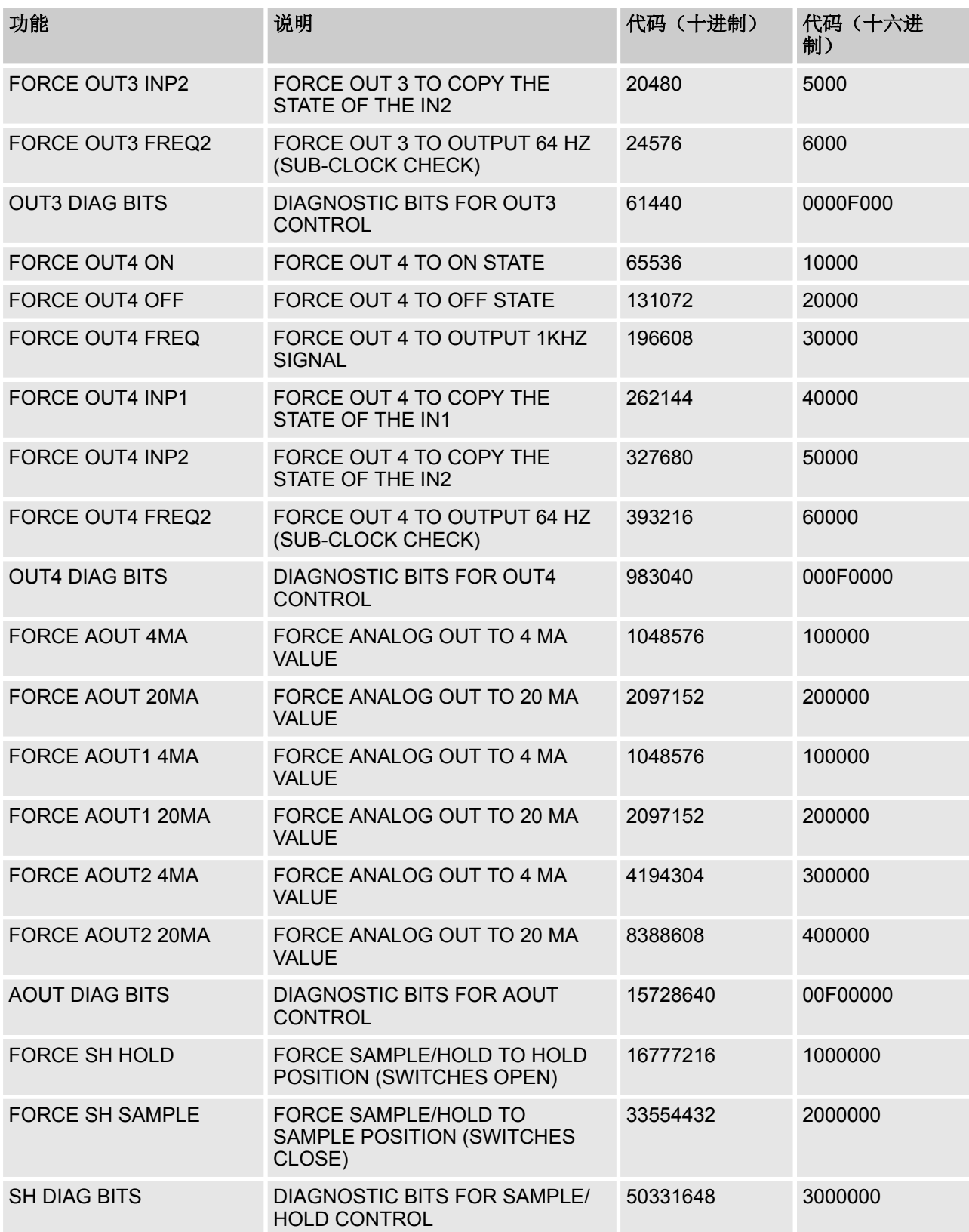

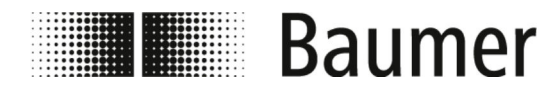

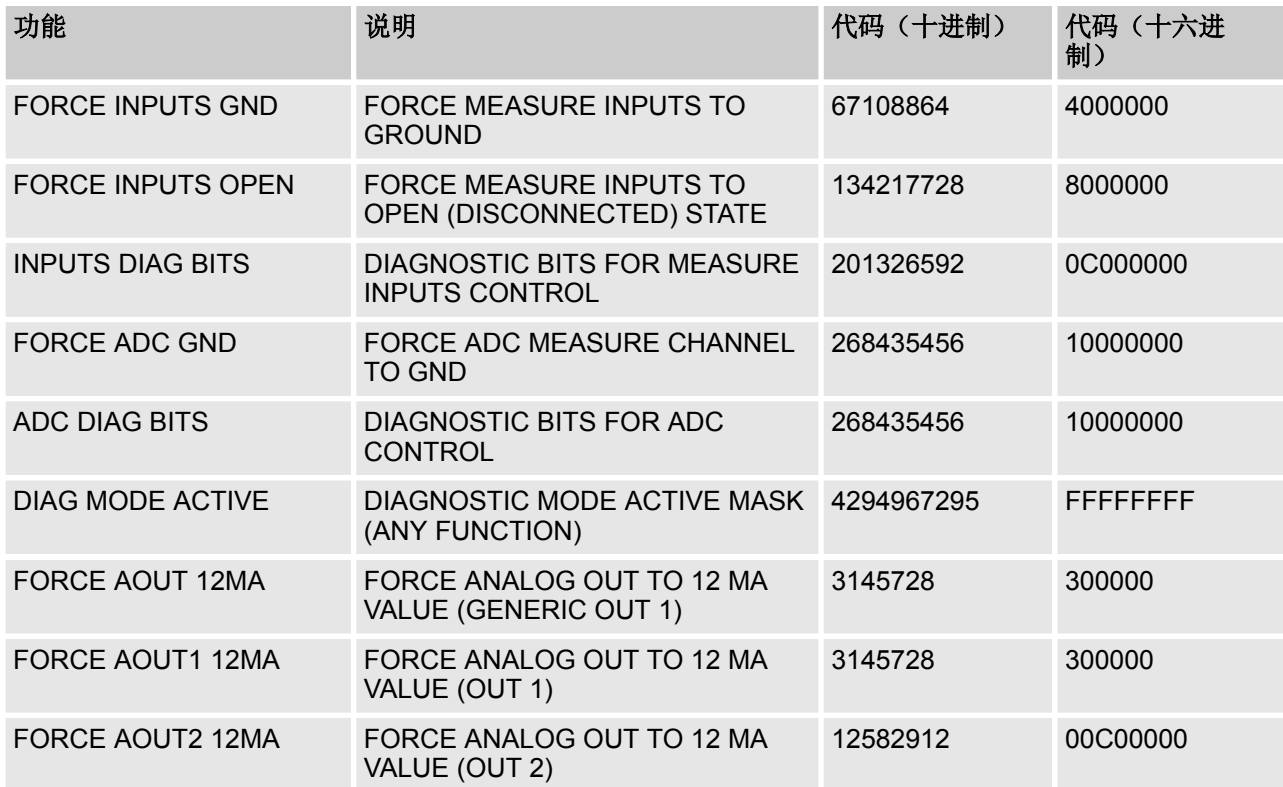

**Hummer** Baumer

操作 菜单导航 > System [系统]菜单

## **7.3.12 System [**系统**]**菜单

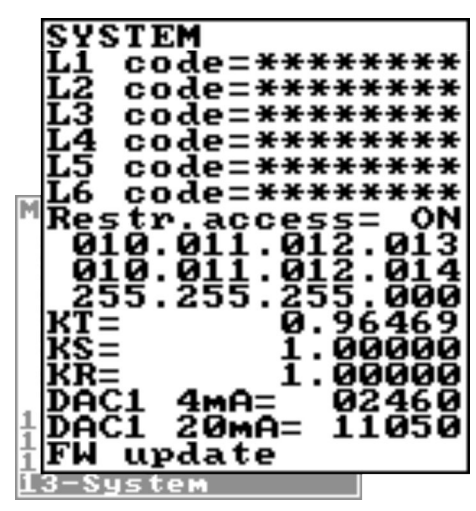

流量传感器功能范围和可用功能根据订单配置和类型代 码而有所不同。

根据流量传感器的配置或激活的功能,各个菜单和选择 功能可能与图示有所不同或被隐藏。

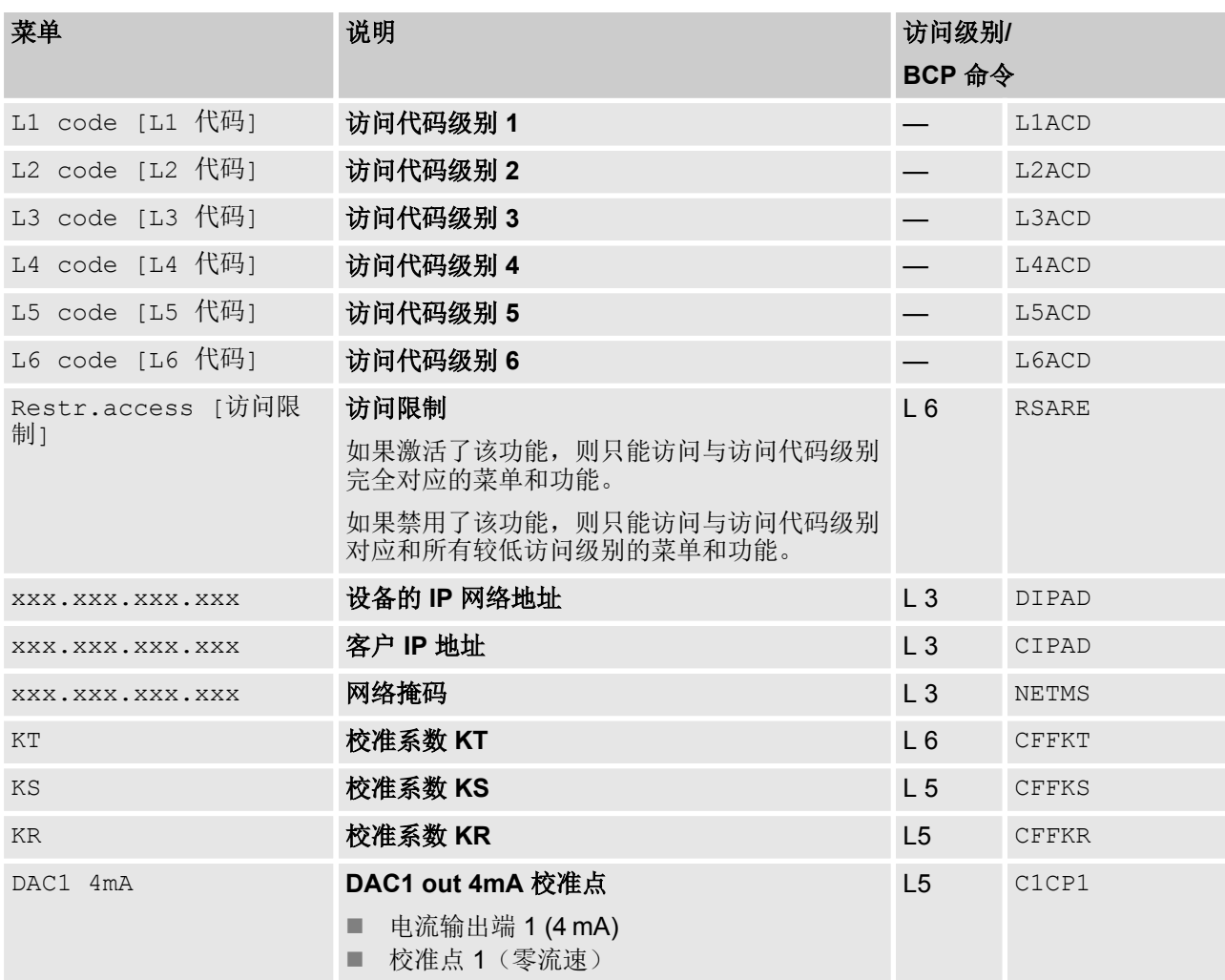

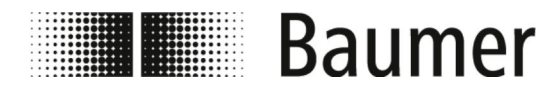

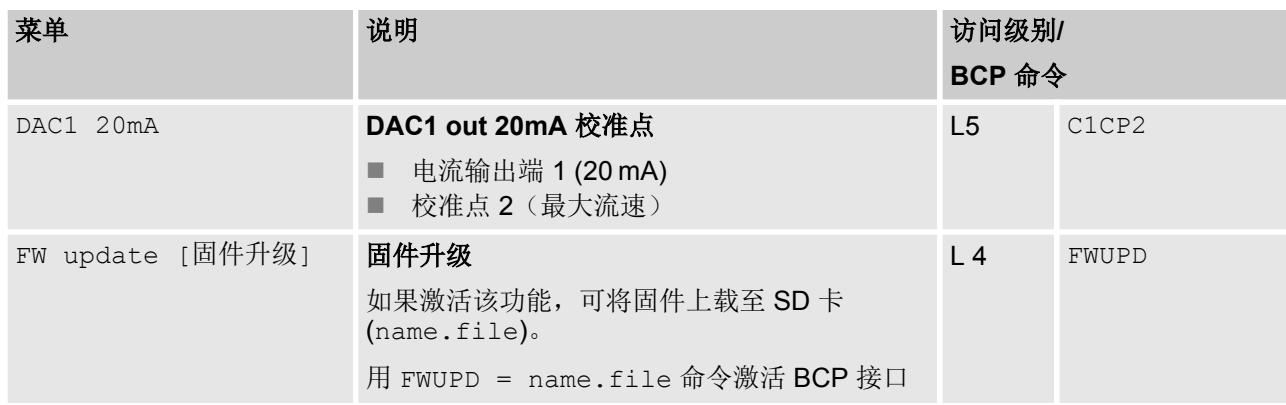

# **7.3.12.1 System [**系统**]** 菜单的其他 **BCP** 命令

在 BCP 软件的 BCP 命令中还有以下菜单用于 BCP 命令:

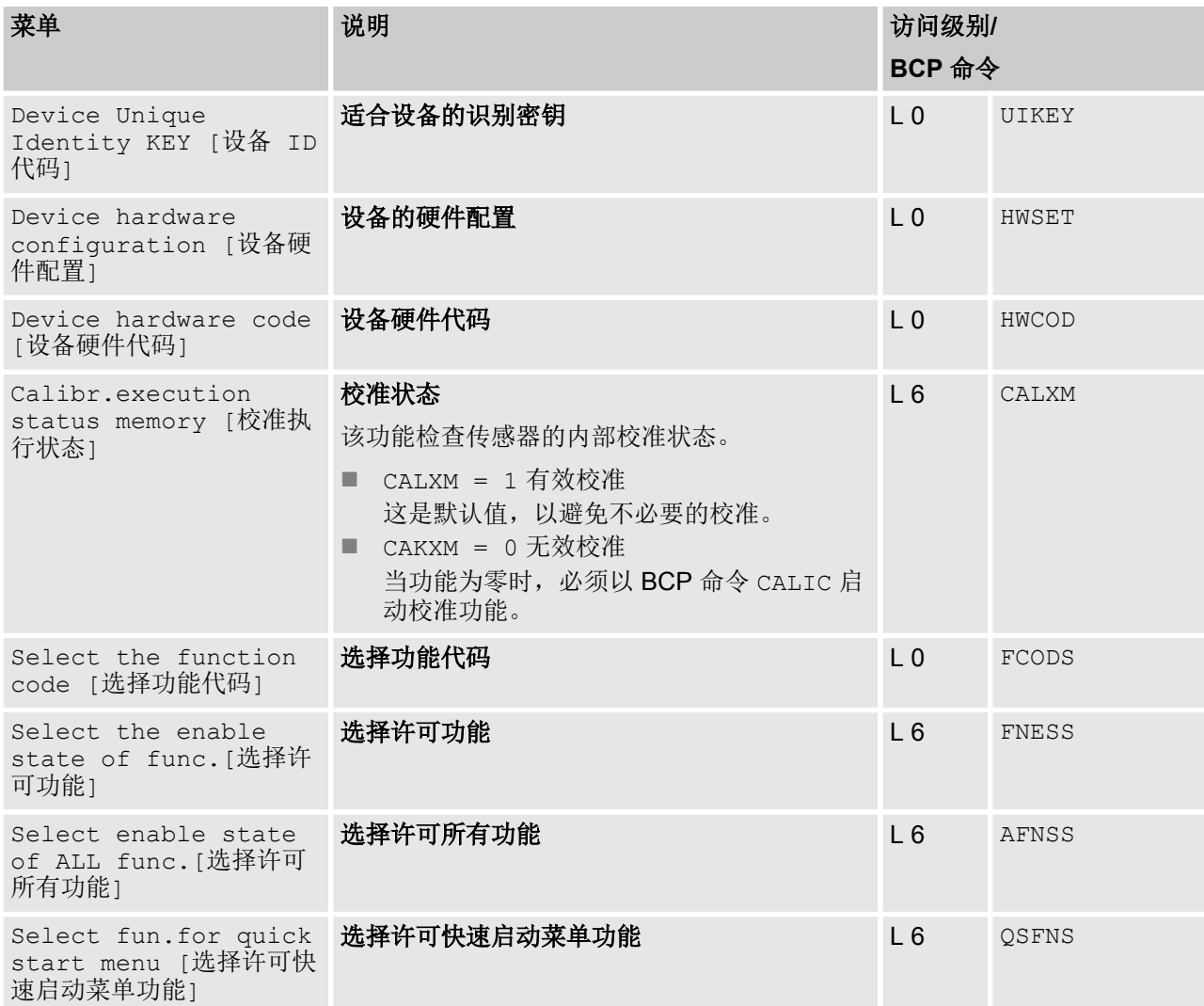

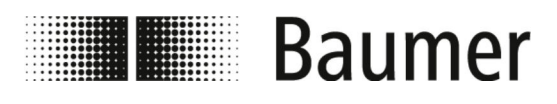

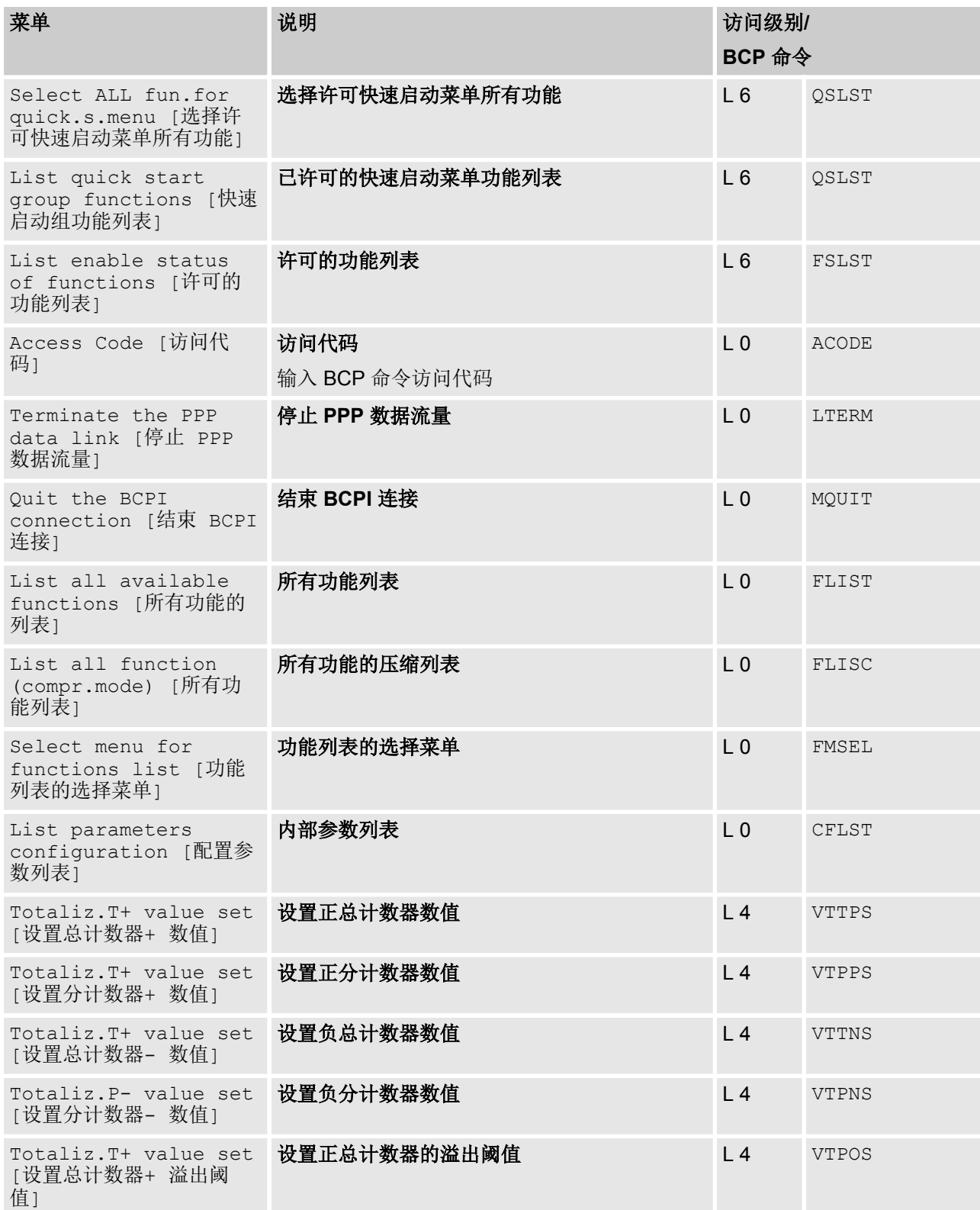

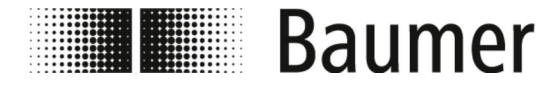

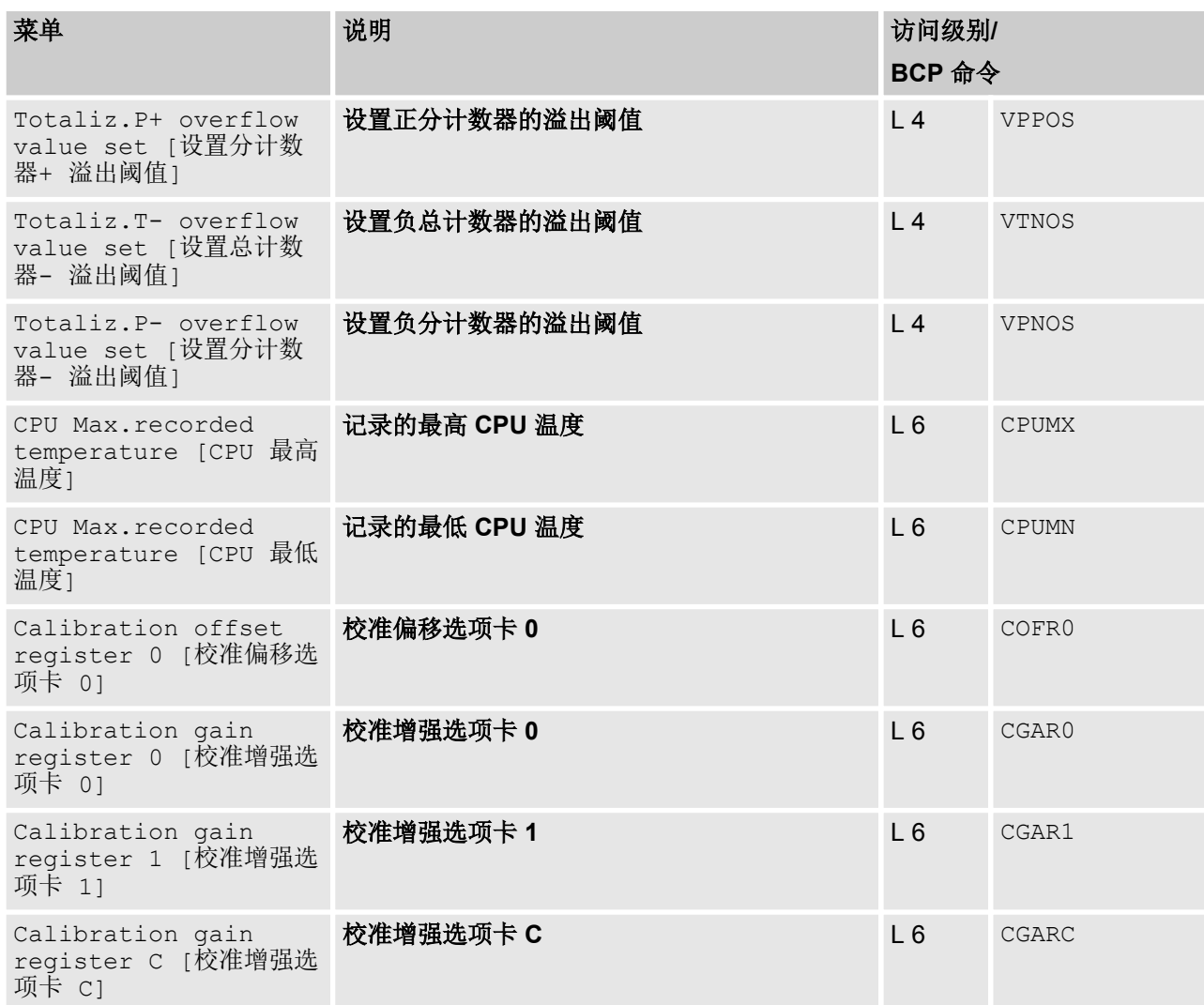

# **7.3.13 Process Data [**过程数据**]**

以下菜单仅在 BCP 软件中作为 BCP 命令输入:

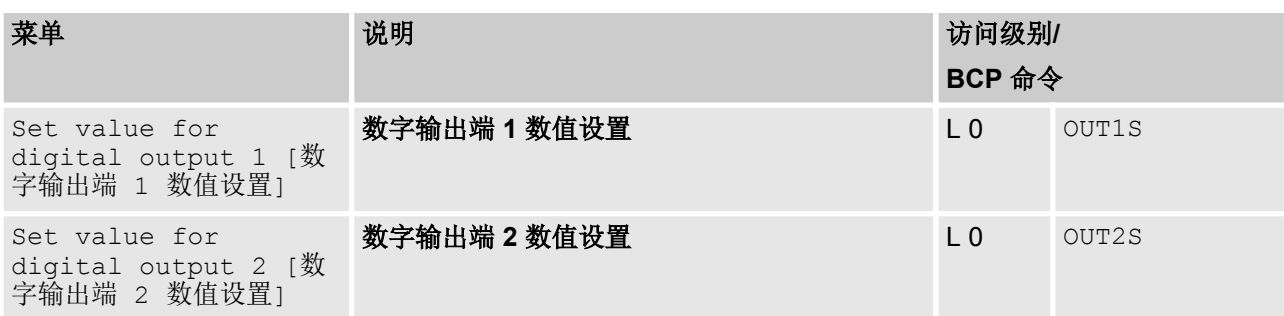

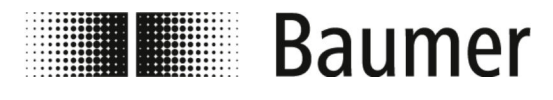

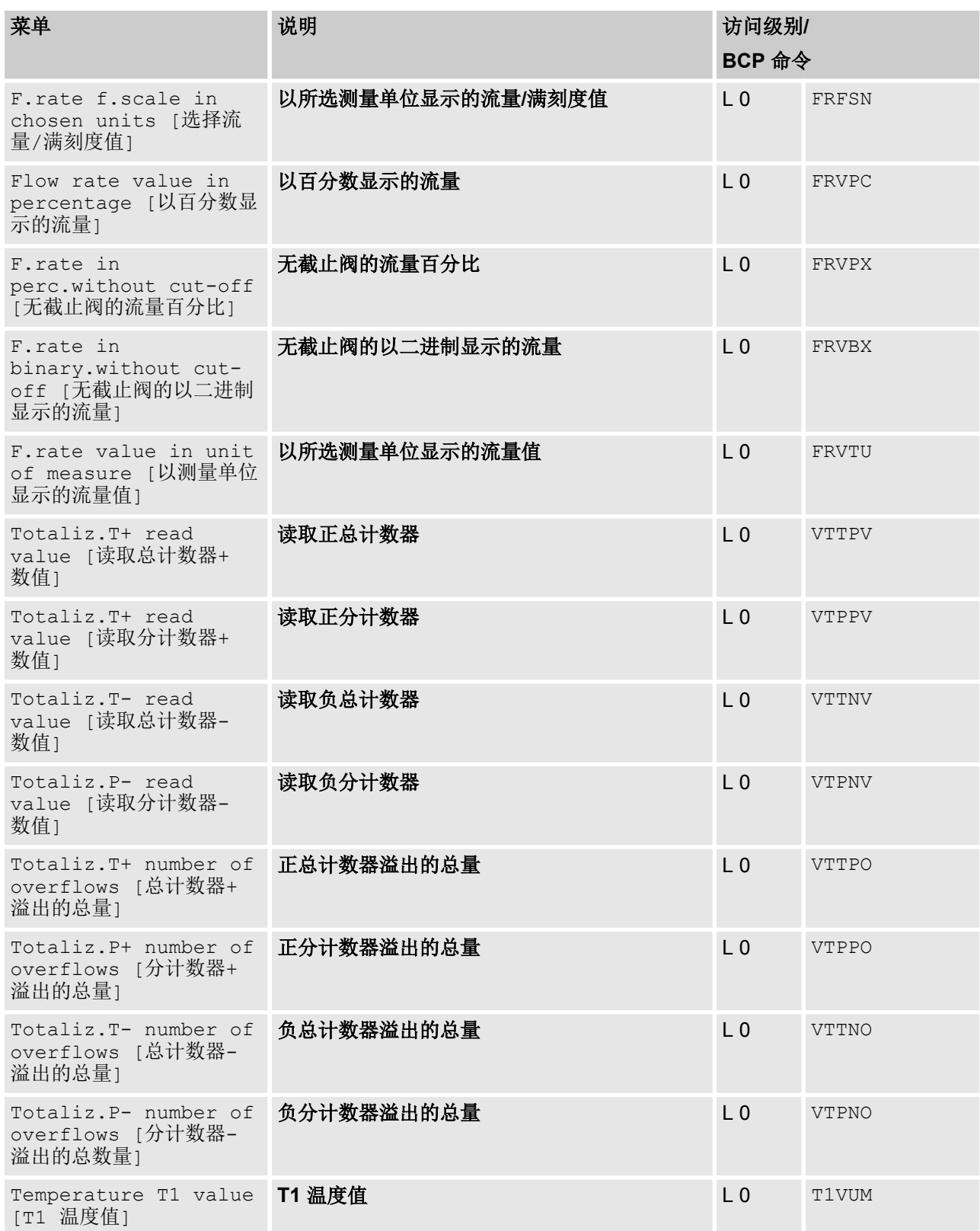

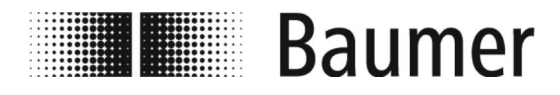

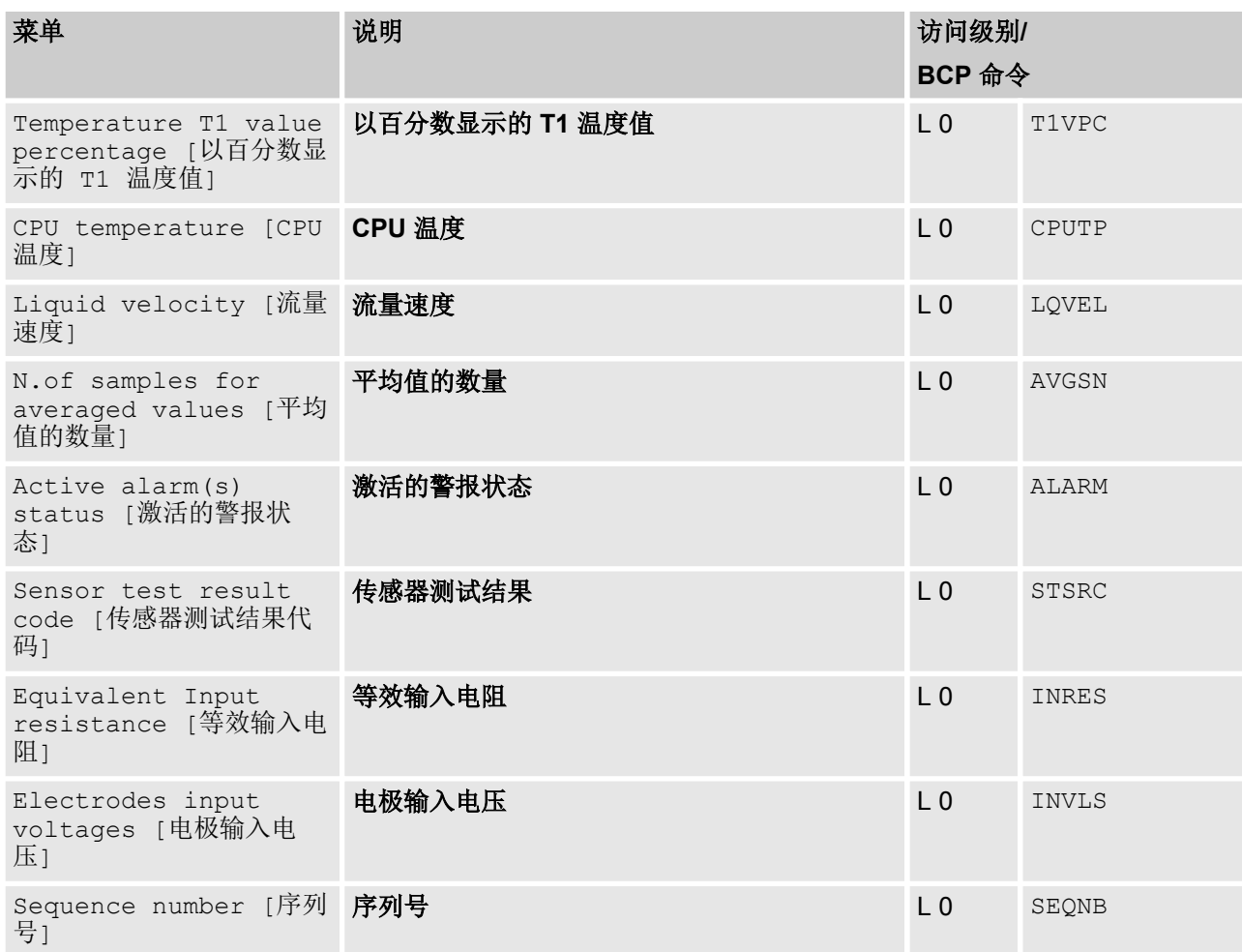

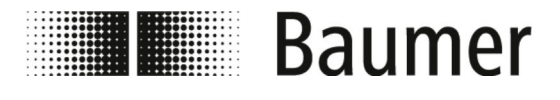

维护 外部清洁

**8** 维护

**PF75S**

**PF75H**

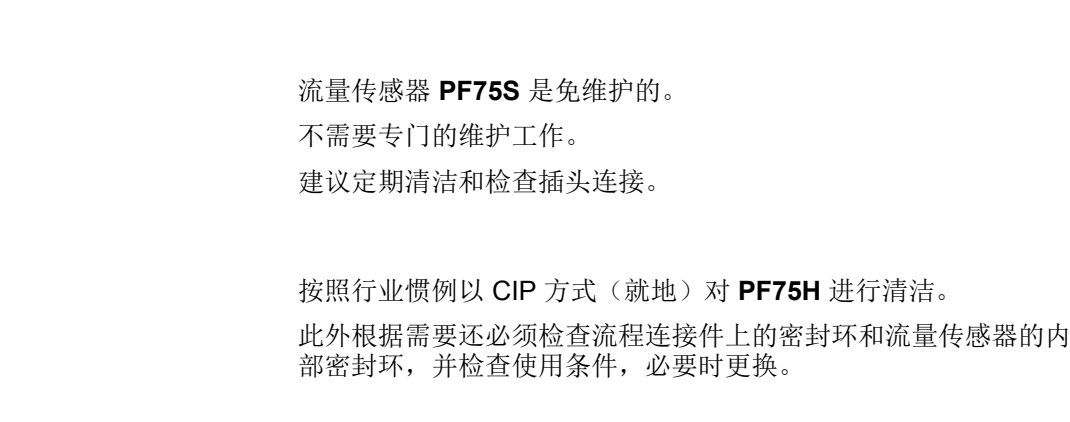

#### **PF75S** 维护表

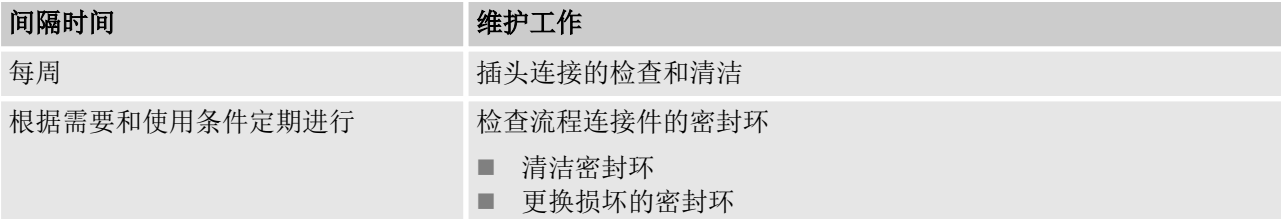

#### **PF75H** 维护表

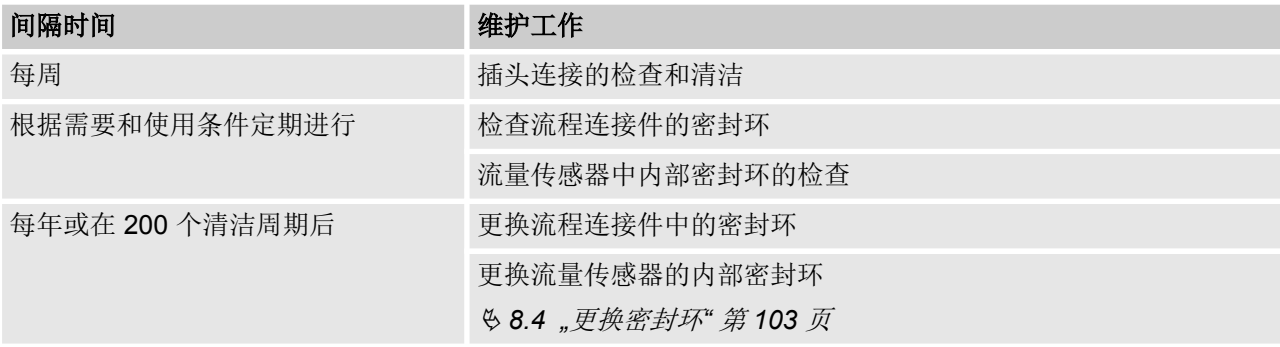

# **8.1** 外部清洁

在外部清洁流量传感 PF75 时,要注意所使用的清洁剂不要损坏外 壳表面和密封。

<span id="page-102-0"></span>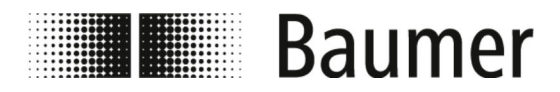

提示! 不正确的清洁造成物质受损

> 不正确的清洁工具和清洁方法可能导致流量传感器、密 封件或接口泄漏或损坏。

- 始终要选择燃点超过 55 °C 的清洁剂。
- 始终要检查清洁剂是否适用于待清洁表面。
- 禁止使用去污剂、稀释剂或者其它腐蚀性的清洁剂 进行清洁。
- 禁止使用高压液柱(例如高压清洁剂)进行清洁。
- 禁止使用棱边锋利的物体刮掉脏污。

## **8.2** 清洁显示屏

在清洁显示屏时须注意以下几点:

- n 建议使用软布清洁。
- 如果使用清洁剂, 则应将其喷洒到布上而不是显示屏上。
- n 必须始终由内向外擦拭显示屏。
- n 显示屏必须定期消毒。

#### **8.3** 内部清洁

基本上不需要对流量传感器 **PF75S** 进行内部清洁。 按照行业惯例以 CIP 方式(就地)对 **PF75H** 进行清洁。

**8.4** 更换密封环

根据需要和使用条件,必须定期清洁和检查流量传感器 PF75 之间 的密封环。

内部密封环更换的时间间隔取决于清洁周期的频率以及测量和清洁 介质的温度。

一年或经过 200 个清洁周期后,必须更换流量传感器的密封环。 密封环的其他维护间隔必须由操作员确定。

更换内部密封环

人员: n → n 专业技师

- 防护装备: 工作防护服
	- 安全鞋

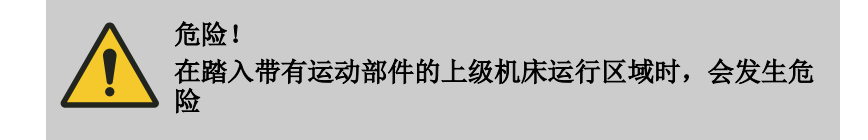

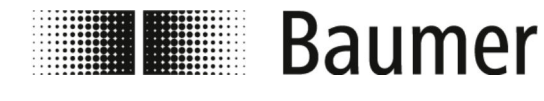

维护 更换密封环

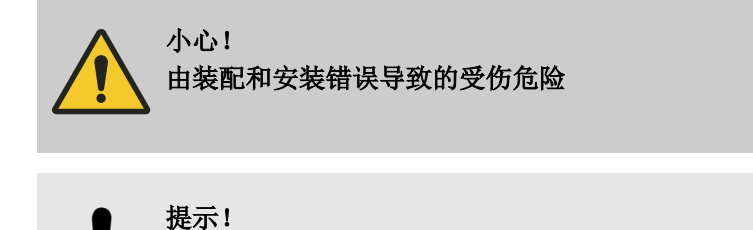

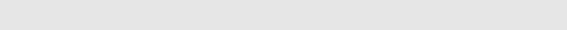

由污物导致的设备损坏危险

为了拆卸流量传感器,管道系统必须处于安全状态。

- **1.** 确保管道无压力。
- **2.** 确保拆卸位置没有介质溢出。
- **3.** 将流量传感器从管道系统的流程连接件上拆下。
- **4.** 将流程连接件的密封环拆下。
- **5.** 清洁流程连接件的密封环。

检查密封环是否损坏或磨损。

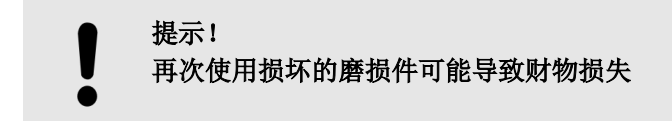

**6.** 更换损坏或严重污损的密封环。

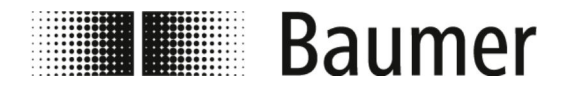

维护 更换密封环

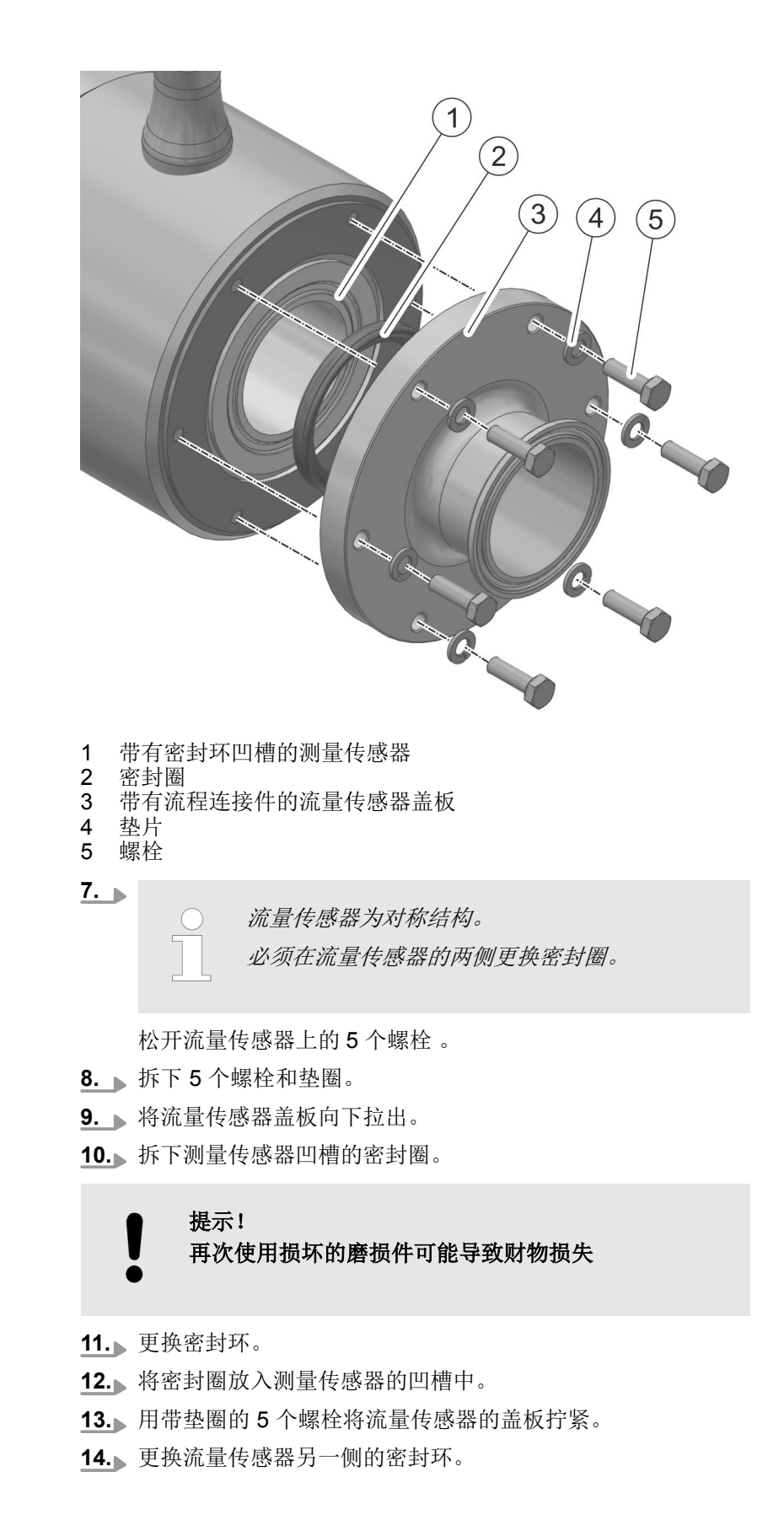

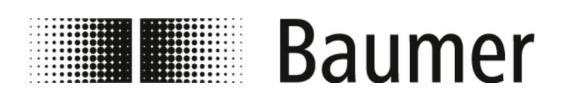

维护 更换密封环

**15.** 将流量传感器安装至管道系统。

Ä *[5.3 "](#page-31-0)*安装*"* 第 *32* 页

ð 密封环已预先安装。

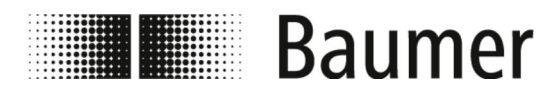

# **9** 故障排除

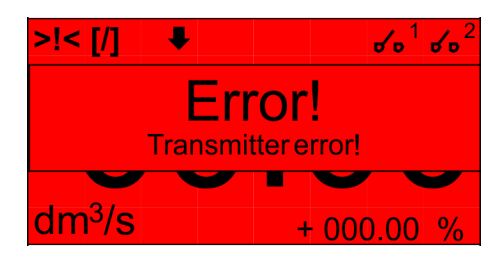

流量传感器在运行过程中会自动进行自我监控。

在出现故障时,将会在 BCP 软件的可视化视图警报消息中或显示屏 上显示:

Ä *9.1 "*警报消息*"* 第 *107* 页

在执行诊断功能时,在 BCP 软件的菜单 Diagnostic [诊断] 中 将产生故障消息:

Ä *9.2 "*[故障消息](#page-108-0)*"* 第 *109* 页

#### 故障下的操作

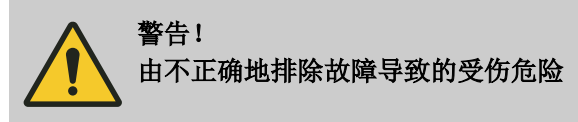

原则上适用:

- 1. △ 在出现直接威胁人员和财产的故障时,应立即将 PF75 切换至 安全状态。
- **2.** 此外还应注意上级机器操作说明书中的故障提示。
- **3.** 查明故障原因。
- 4. 对果需要在危险范围进行故障排除工作, 则禁用 PF75, 并防 止重新接通。

立即将故障告知使用地的负责人员。

**5.** 根据故障类型请授权的专业人员或自行排除。

## **9.1** 警报消息

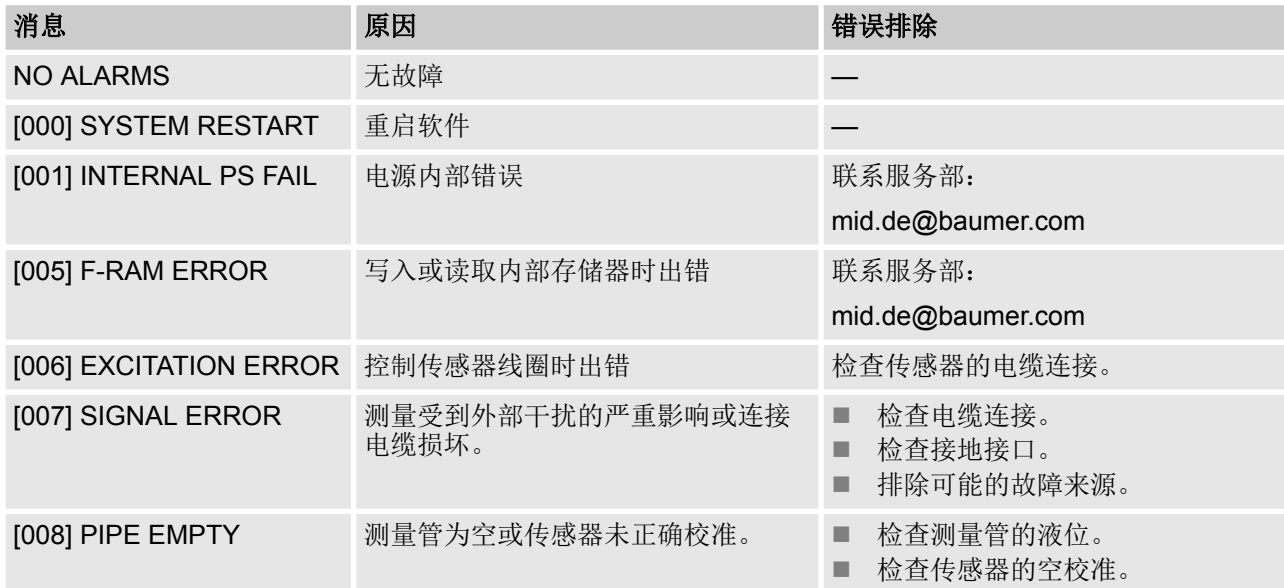

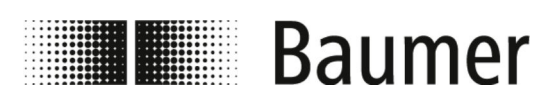

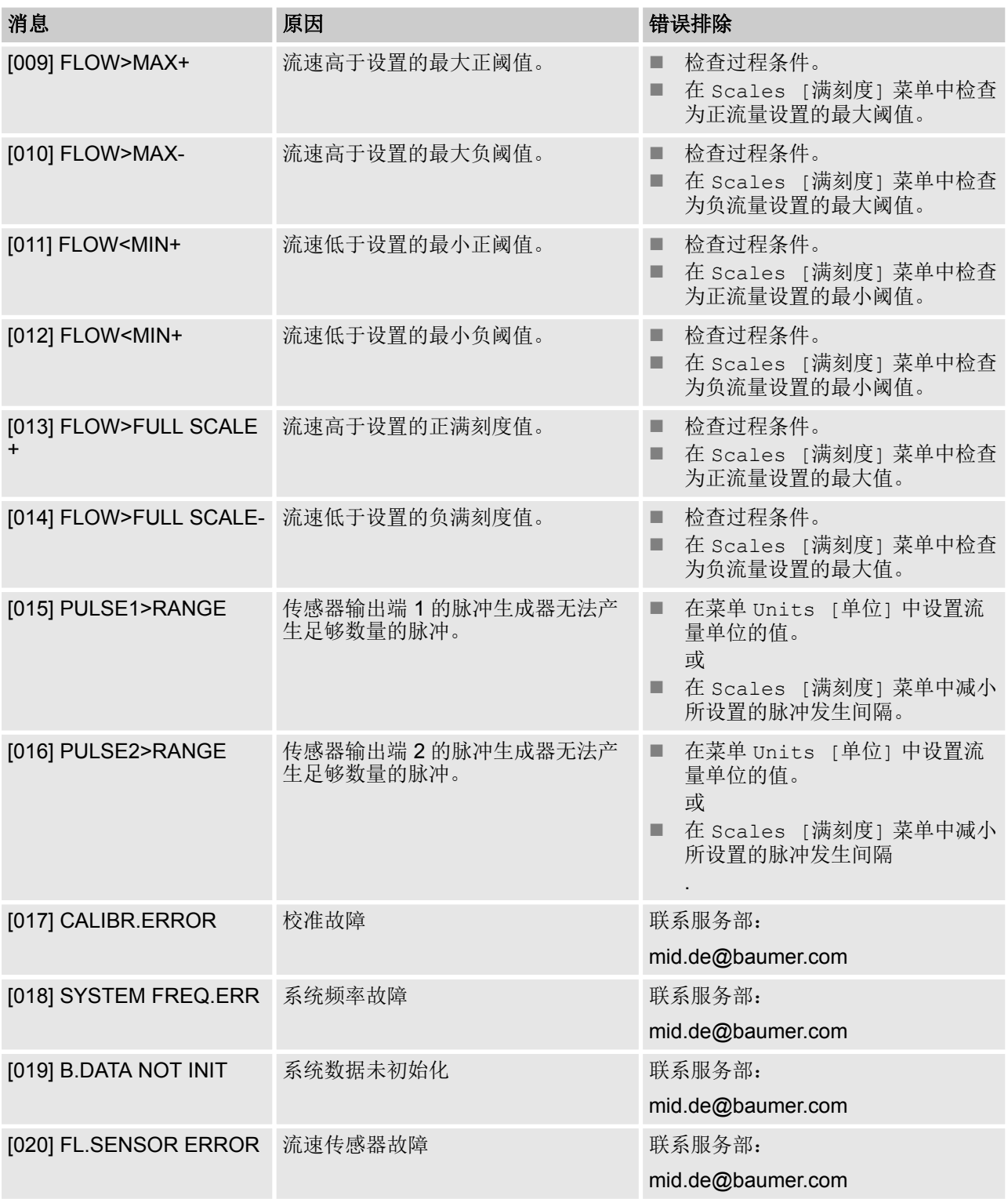
<span id="page-108-0"></span>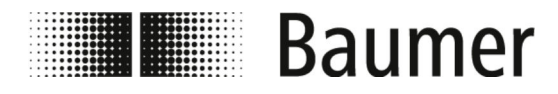

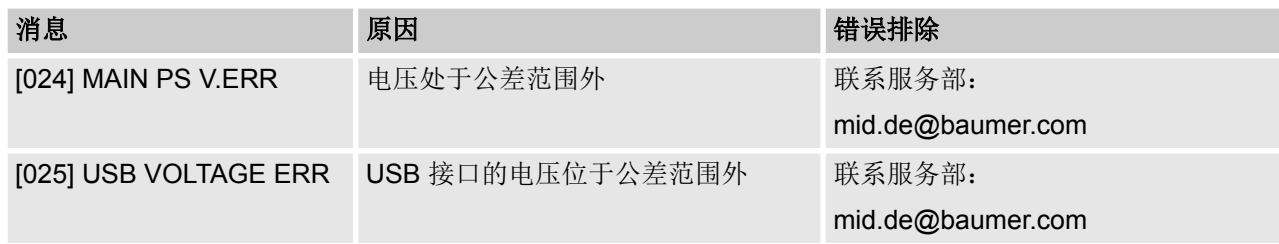

#### **9.2** 故障消息

错误消息以基于十六进制的代码显示。每个数字均有一个错误含 义。因此可能是几种故障的组合。在数字代码中显示故障组合。

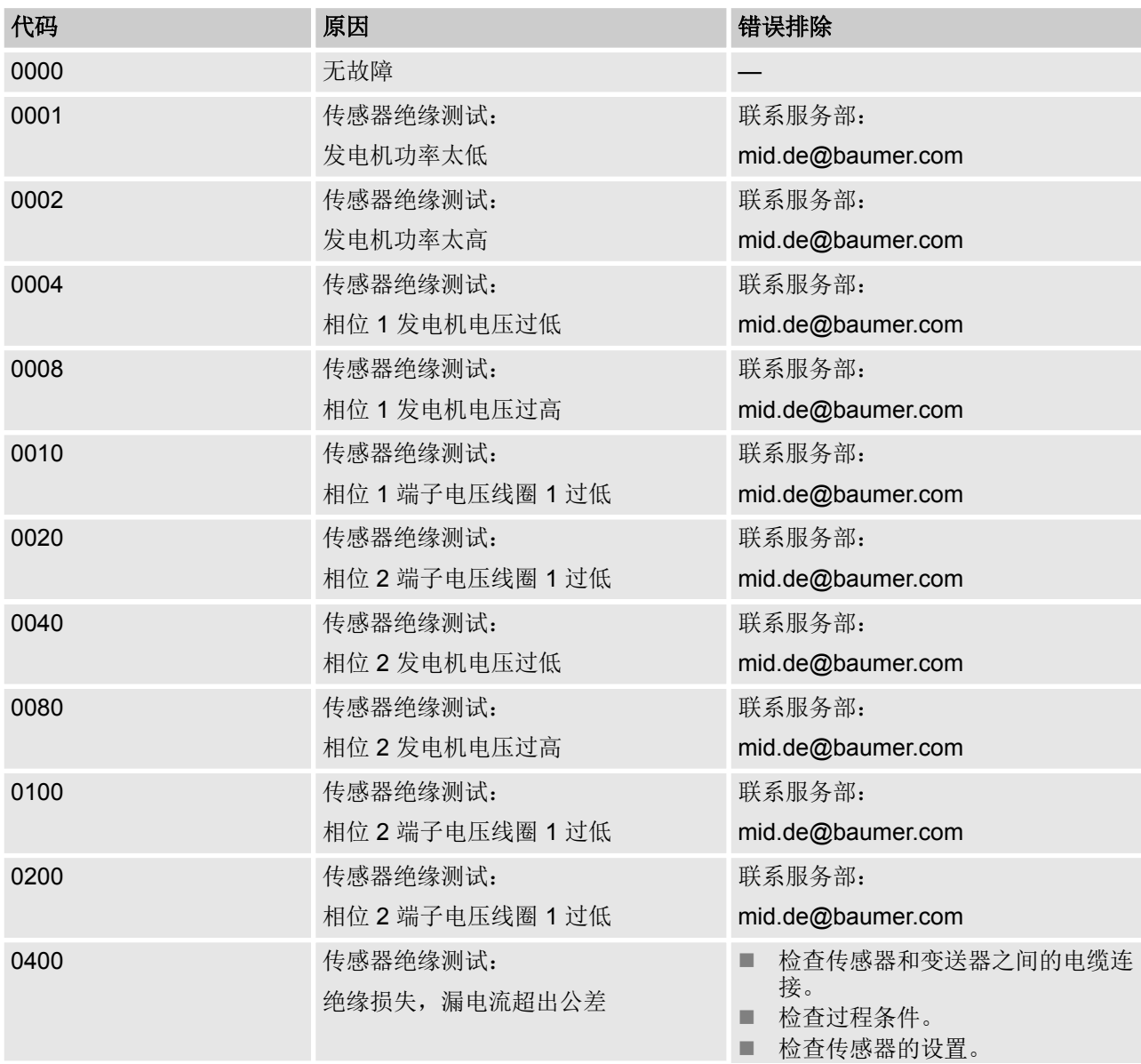

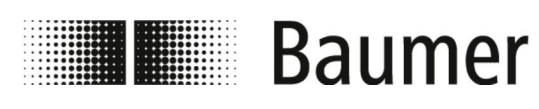

故障排除 故障消息

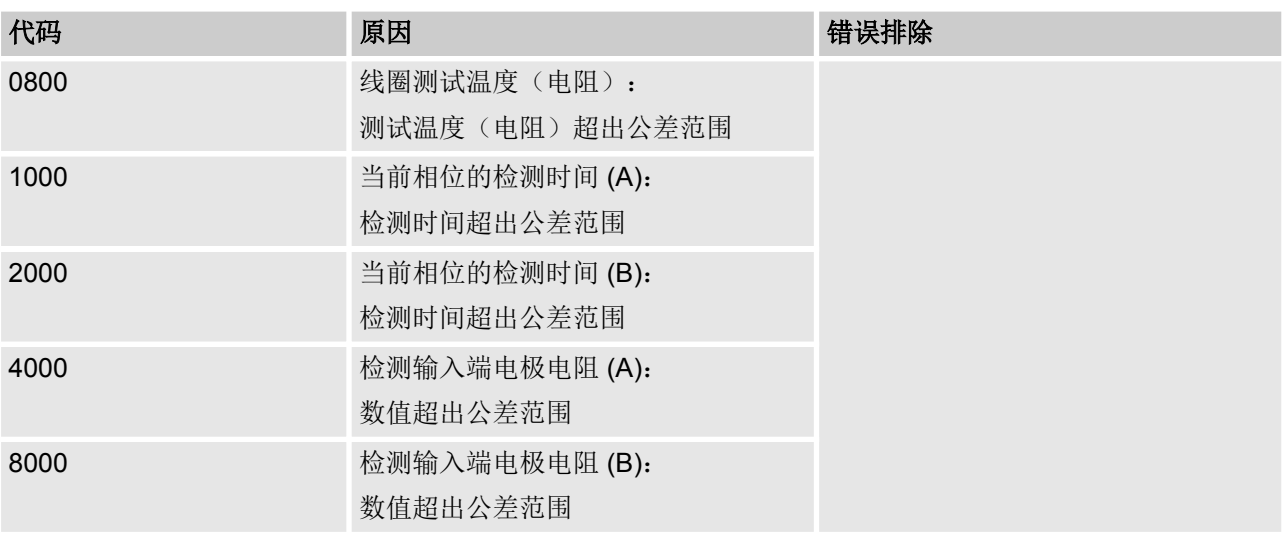

拆卸和处理

<span id="page-110-0"></span>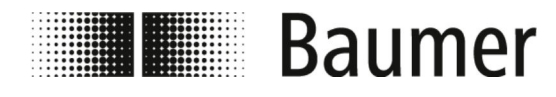

## **10** 拆卸和处理

在对产品进行废弃处理时,要处理相应国家有效垃圾处理规定。

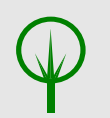

环境! 错误的废弃处理对环境造成危险 错误的废弃处理会对环境产生危险。

- 始终环保地对流量传感器进行废弃处理。
- 始终遵守当地适用的处理规定。必要时将废弃处理 委托专业公司。

返回的前提条件 返回流量传感器的前提条件是填写完整的返回表格和去污声明。

<span id="page-111-0"></span>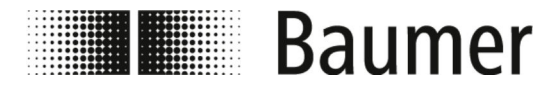

#### 技术数据

14 – 212 °F

-4 – 212 °F

-656 – 6560 ft

## **11** 技术数据

#### 流量传感器尺寸

流量传感器的尺寸和重量请参见技术数据页的尺寸表。

说明 2010年11月11日 11月11日 11月11日 11月11日 11月11日 11月11日 11月11日 11月11日 11月11日 11月11日 11月 环境温度 -10-100 °C

标准零点上的高度 -200 – 2000 m

最大相对空气湿度,未冷凝 0 – 100 % 最大压力 **16 bar** 液体介质的温度 -20 -20 - 100 °C

#### 运行条件

技术数据

该流量传感器符合压力设备准则 DGRL(压力设备准则 PED), 根 据当前的技术水平设计和生产,适用于液体组别 2 的介质。

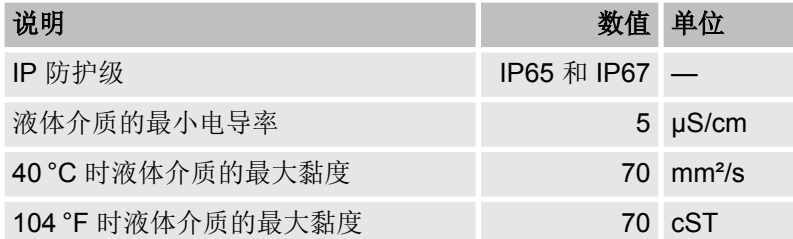

连接值,电气

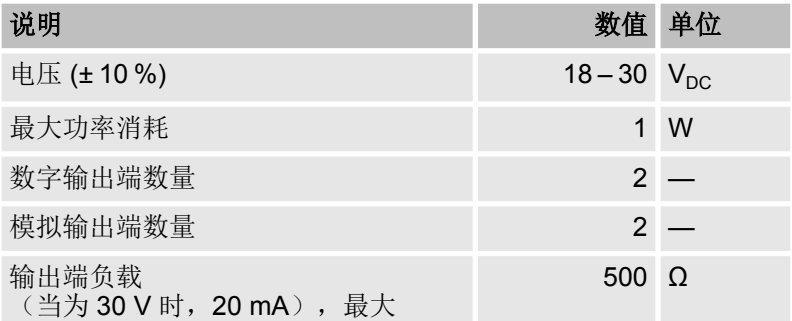

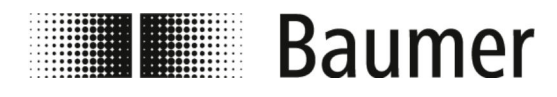

#### 技术数据

#### 铭牌

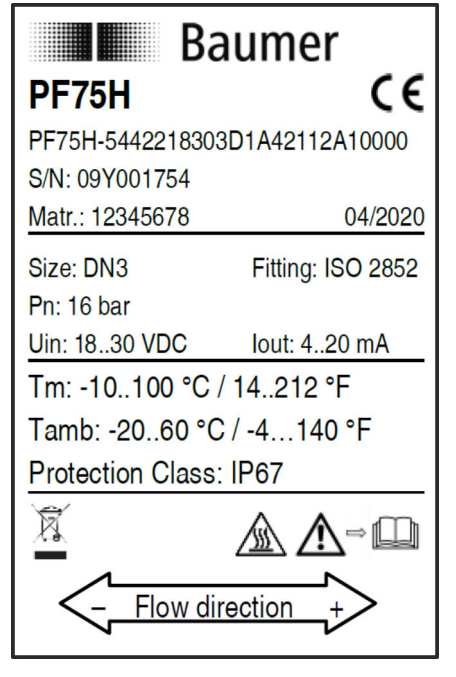

铭牌位于流量传感器的测量变送器上,包含以下说明:

- 生产商
- 型号
- 系列号
- n 生产日期
- n 技术数据
- CE 标识
- n 流量方向标记

插图 *8:* 示例图

<span id="page-113-0"></span>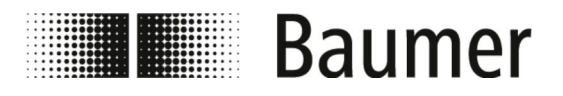

# **12** 备用件

关于安装部件和其他附件请参见 www.baumer.com。

备用件

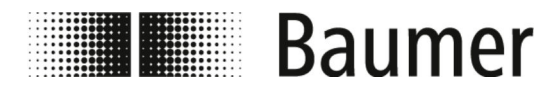

# 13 索引

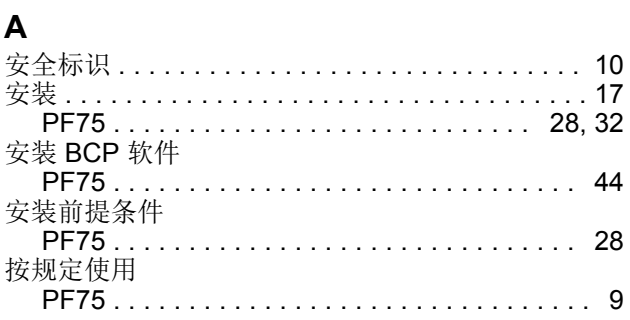

### $\mathbf B$

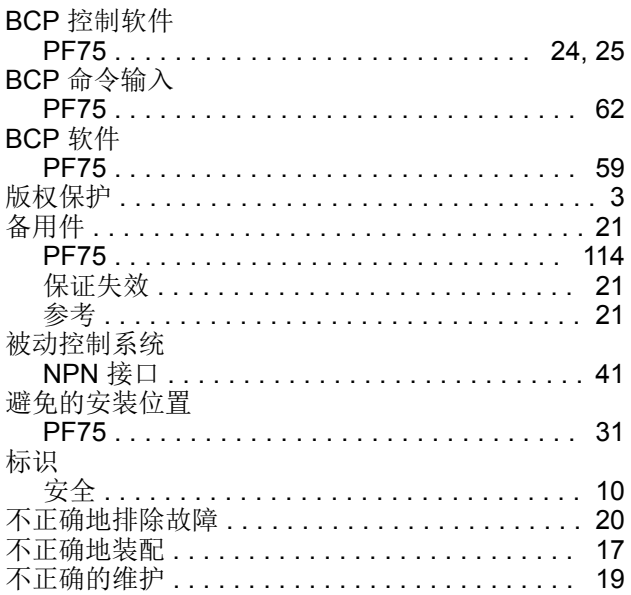

## $\mathbf c$

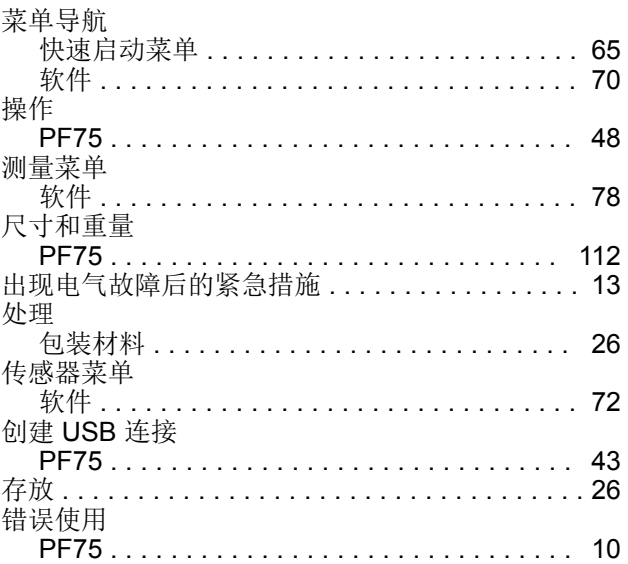

#### $\mathbf{D}$

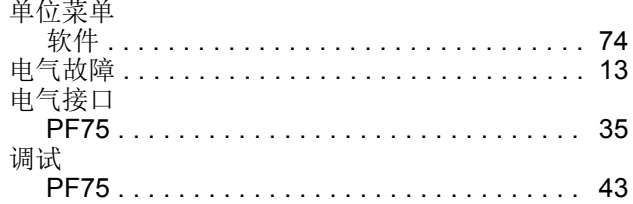

#### $\mathsf{F}$

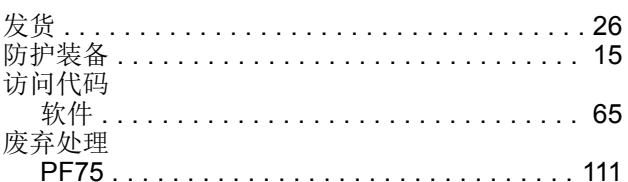

# G<br>概监

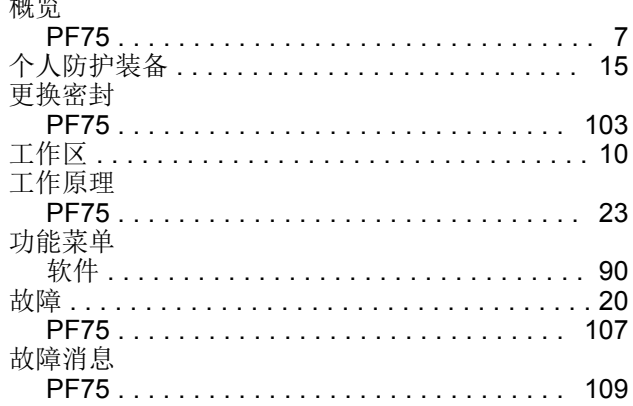

#### $\mathsf{J}$

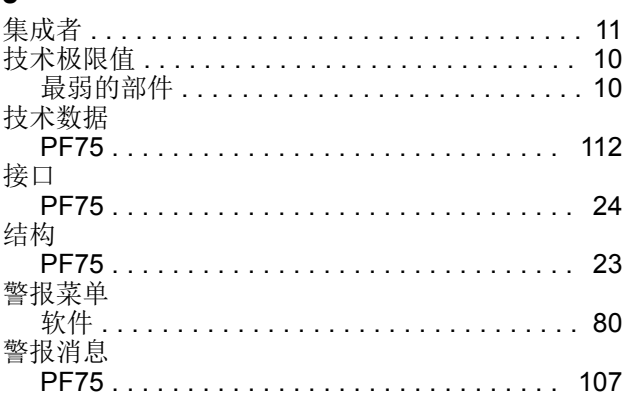

## $\mathsf{K}$

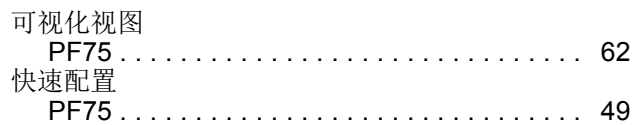

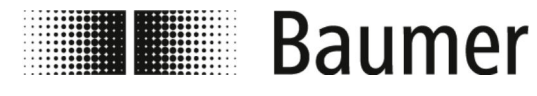

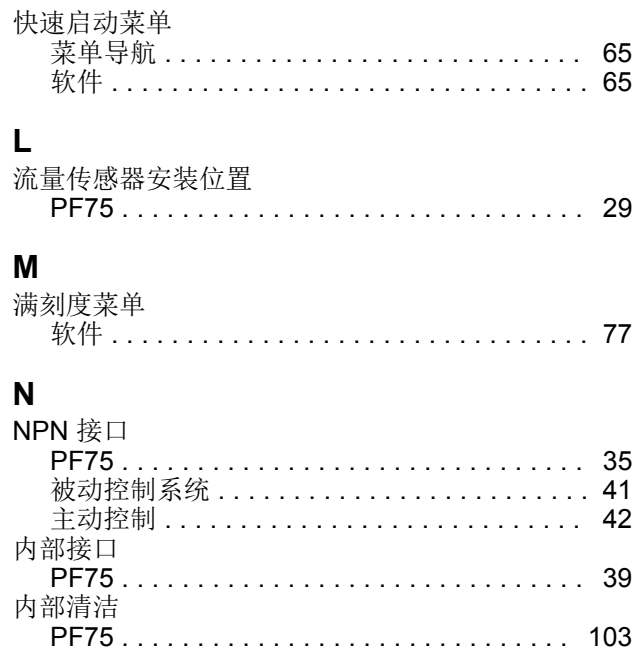

# $\frac{P}{P}$

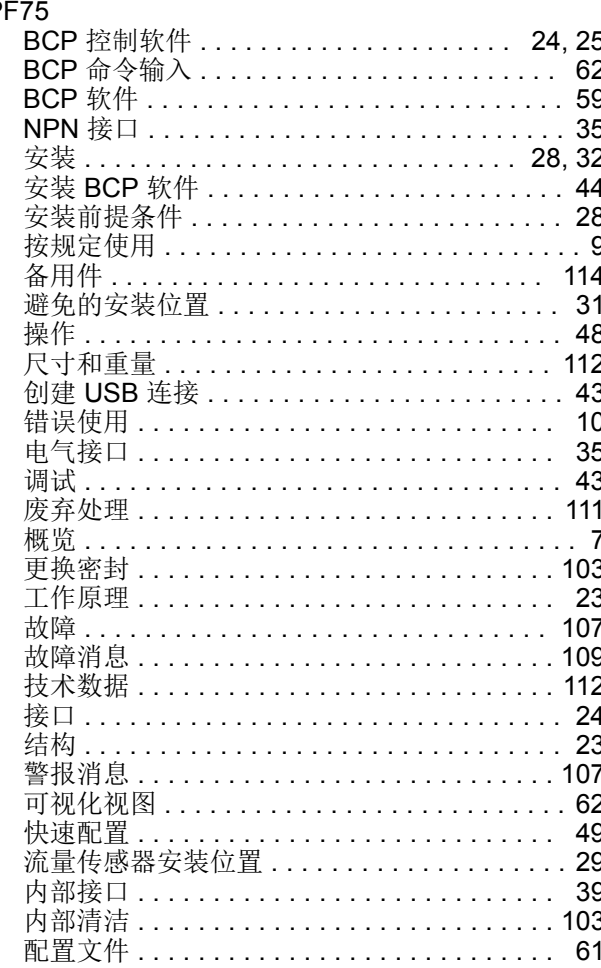

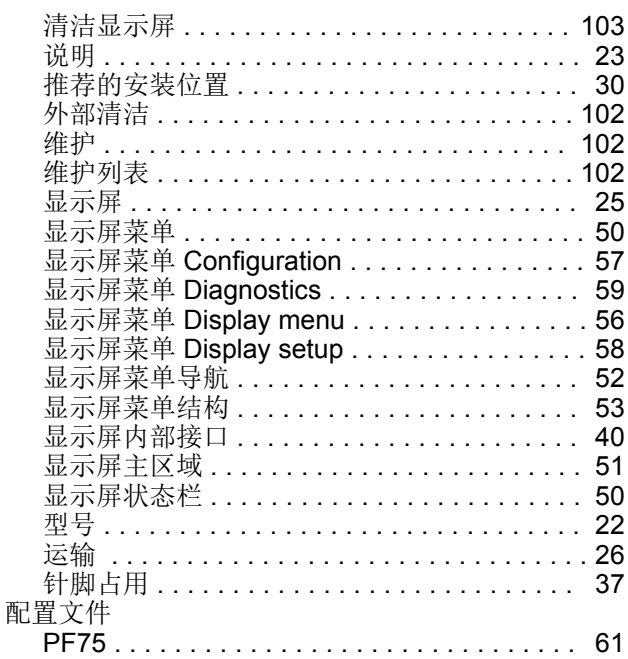

## Q

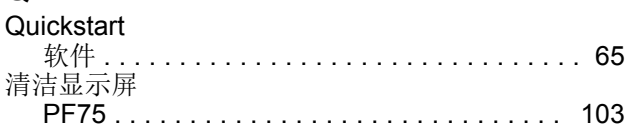

#### $\overline{\mathsf{R}}$

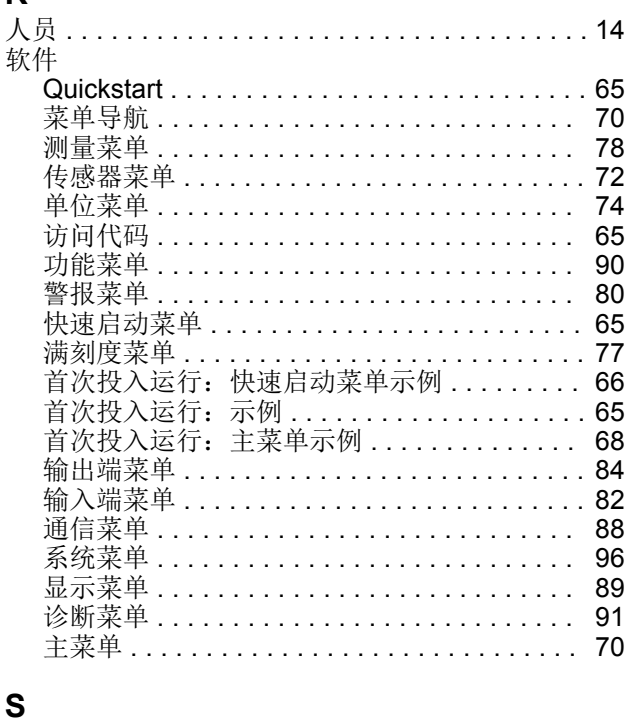

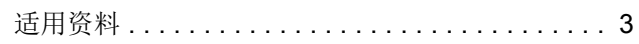

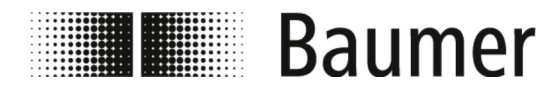

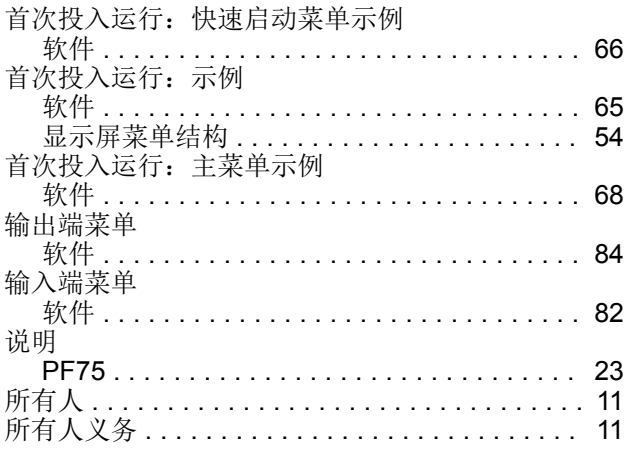

## $\mathbf{r}$

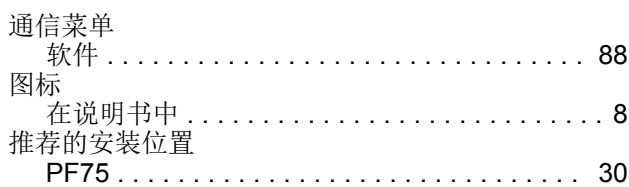

#### W

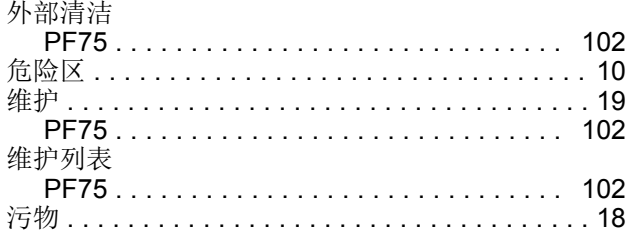

#### $\mathbf{x}$

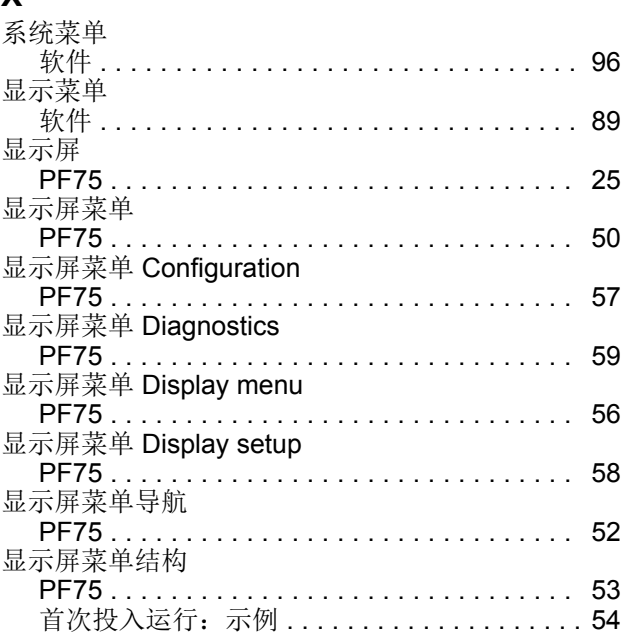

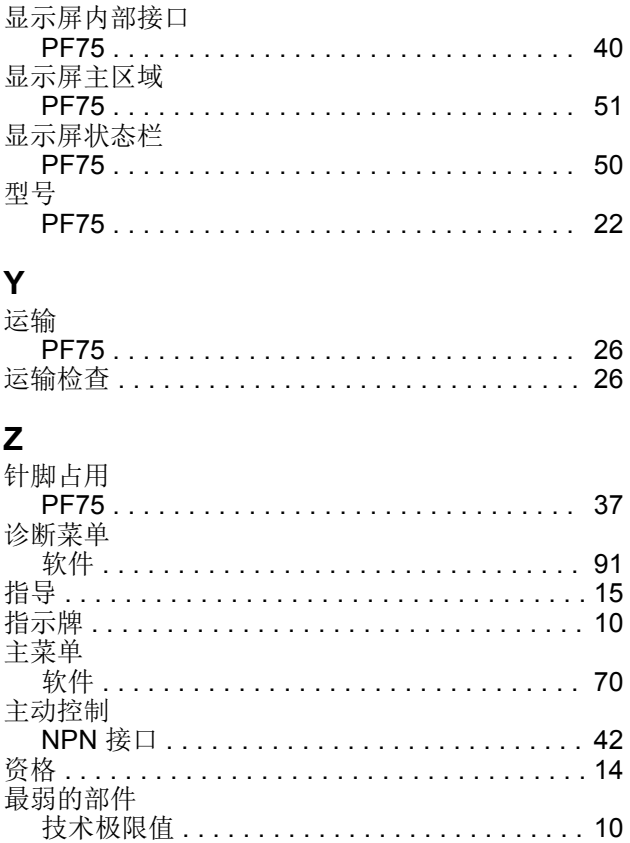